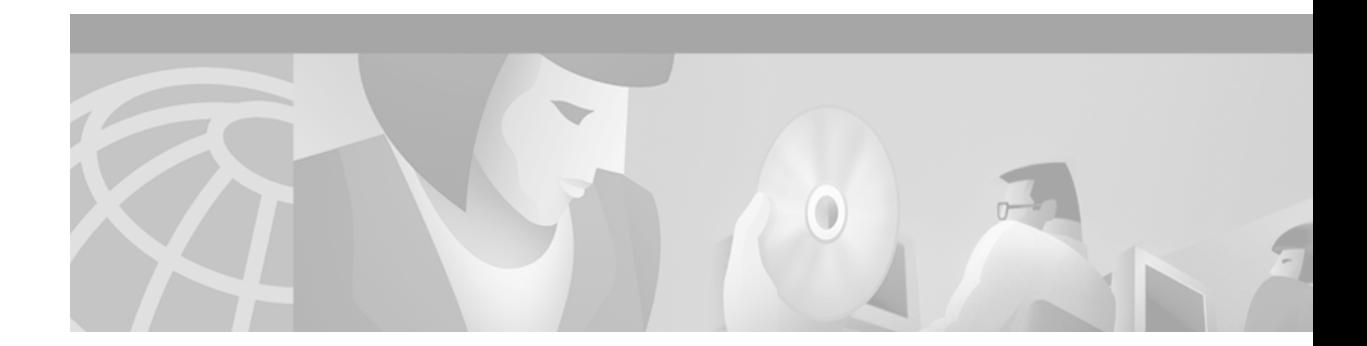

# **SNA Switching Services Commands**

Use the commands in this chapter to configure and monitor the SNA Switching Services (SNASw) feature. For SNASw configuration tasks and examples, refer to the "Configuring SNA Switching Services" chapter of the *Cisco IOS Bridging and IBM Networking Configuration Guide*.

 $\mathbf I$ 

## **ping sna**

To initiate an APPC session with a named destination LU to run the APING transaction program to check network integrity and timing characteristics, use the **ping sna** privileged EXEC command.

**ping sna** [**-1**] [**-c** *consecutive packets*] [**-i** *number-iterations*] [**-m** *mode*] [**-n**] [**-r**] [**-s** *size*] [**-t** *tpname*] [**-u** *userid* **-p** *password*] *destination*

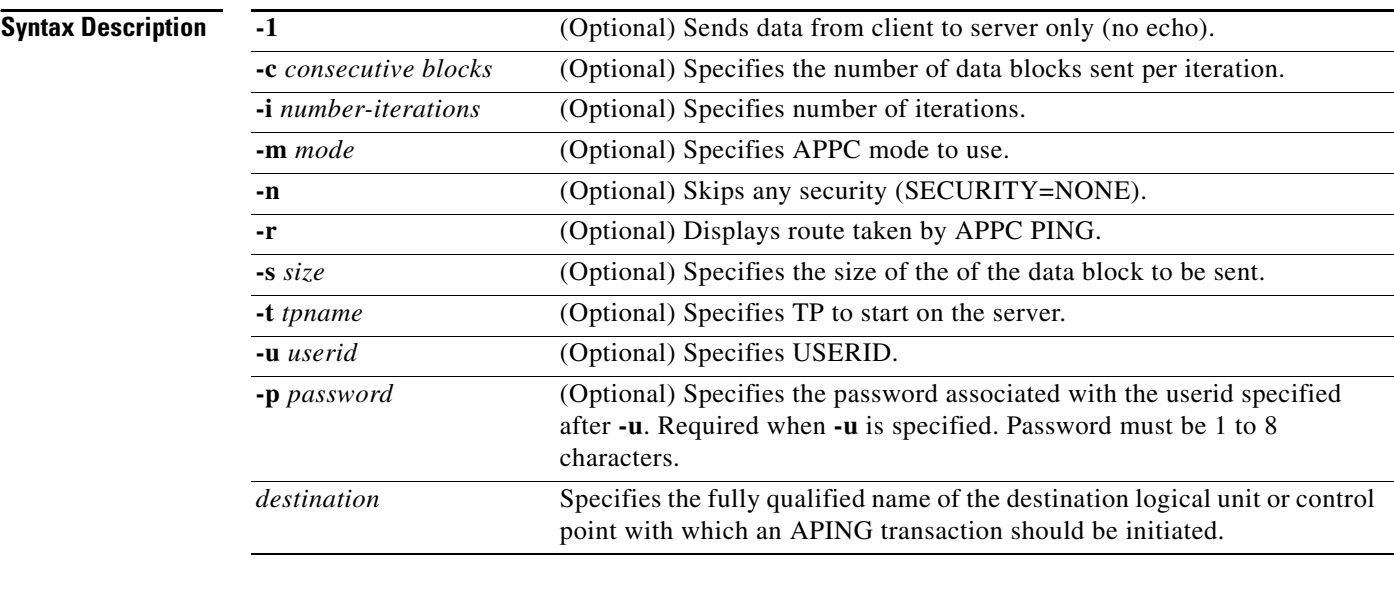

**Defaults** If **-1** is not specified, **ping sna** will send the quantity of data represented by **-s** *size*, **-i** *number-iterations*, and **-c** *consecutive blocks*. It will be first sent in the direction from the **ping sna** requester to the receiver, then in the opposite direction.

If **-c** is not specified, consecutive data blocks per iteration defaults to 1.

If **-i** is not specified, number of iterations defaults to 2.

If **-m** is not specified, the mode defaults to #INTER.

If **-s** is not specified, the size of each block of data transferred defaults to 100 bytes.

If **-t** is not specified, the default transaction program name on the receiver is APINGD.

**Command Modes** Privileged EXEC

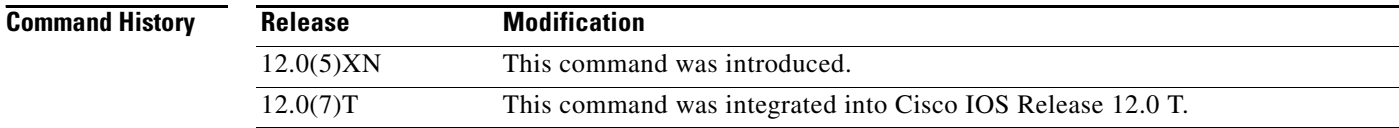

# **Usage Guidelines** The **ping sna** command requires the destination to support the APING transaction program for the ping to succeed. **Examples** The following is an example of the **ping sna** command contact the destination NETA.CP001: ping sna NETA.CP001 **Related Commands Command Description** [show snasw session](#page-26-0) Displays the SNASw session objects.

ן

# <span id="page-3-0"></span>**show snasw class-of-service**

To display the COS definitions predefined to SNASw, use the **show snasw class-of-service** command.

**show snasw class-of-service** [**brief** | **detail**]

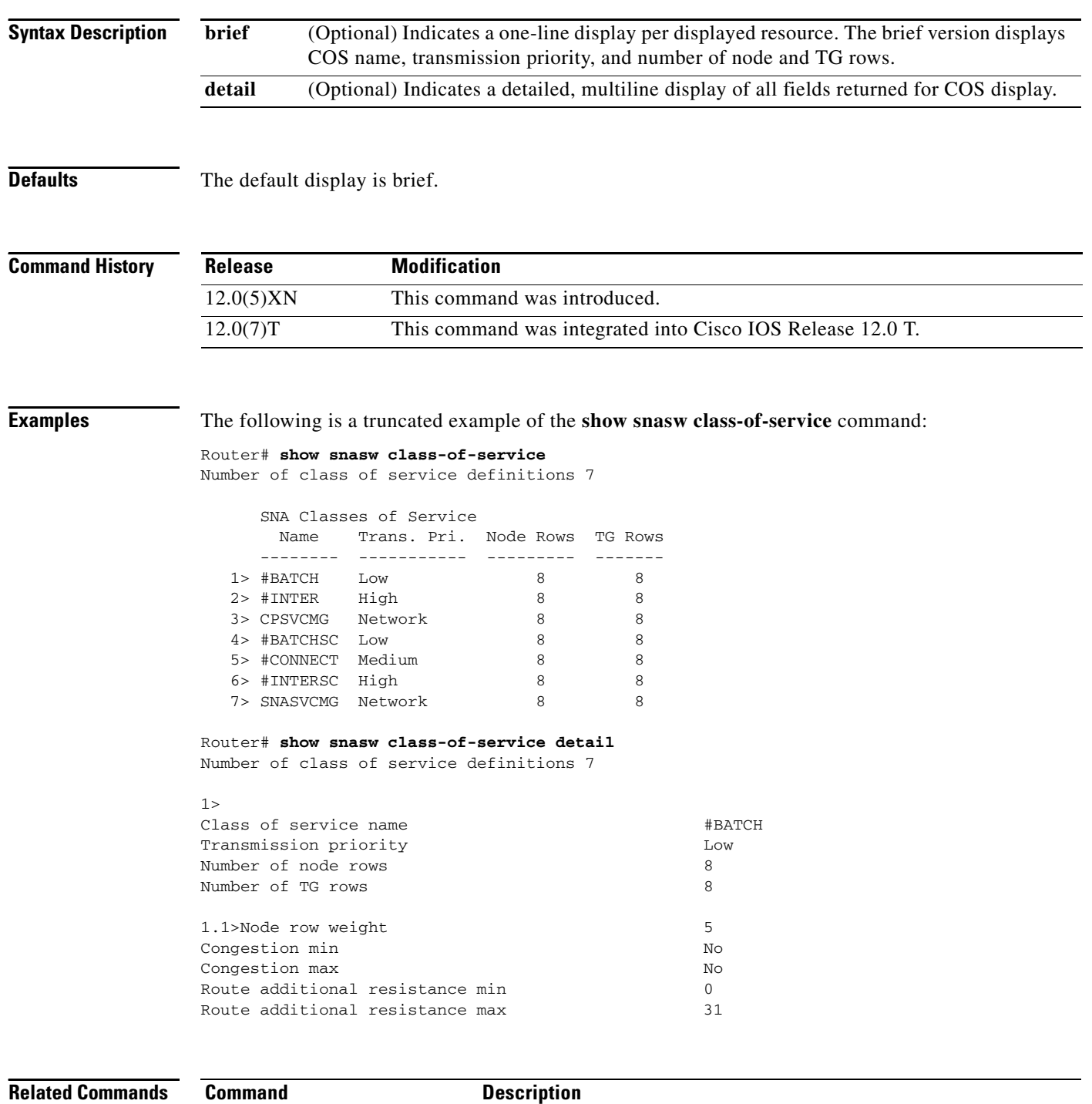

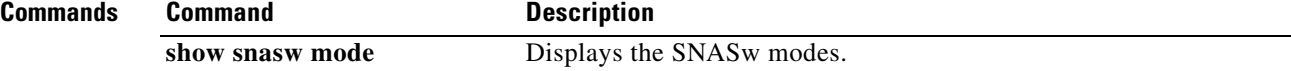

 $\Gamma$ 

# **show snasw connection-network**

To display the connection networks (virtual nodes) defined to the local node, use the **show snasw connection-network** command.

**show snasw connection-network** [**brief** | **detail**]

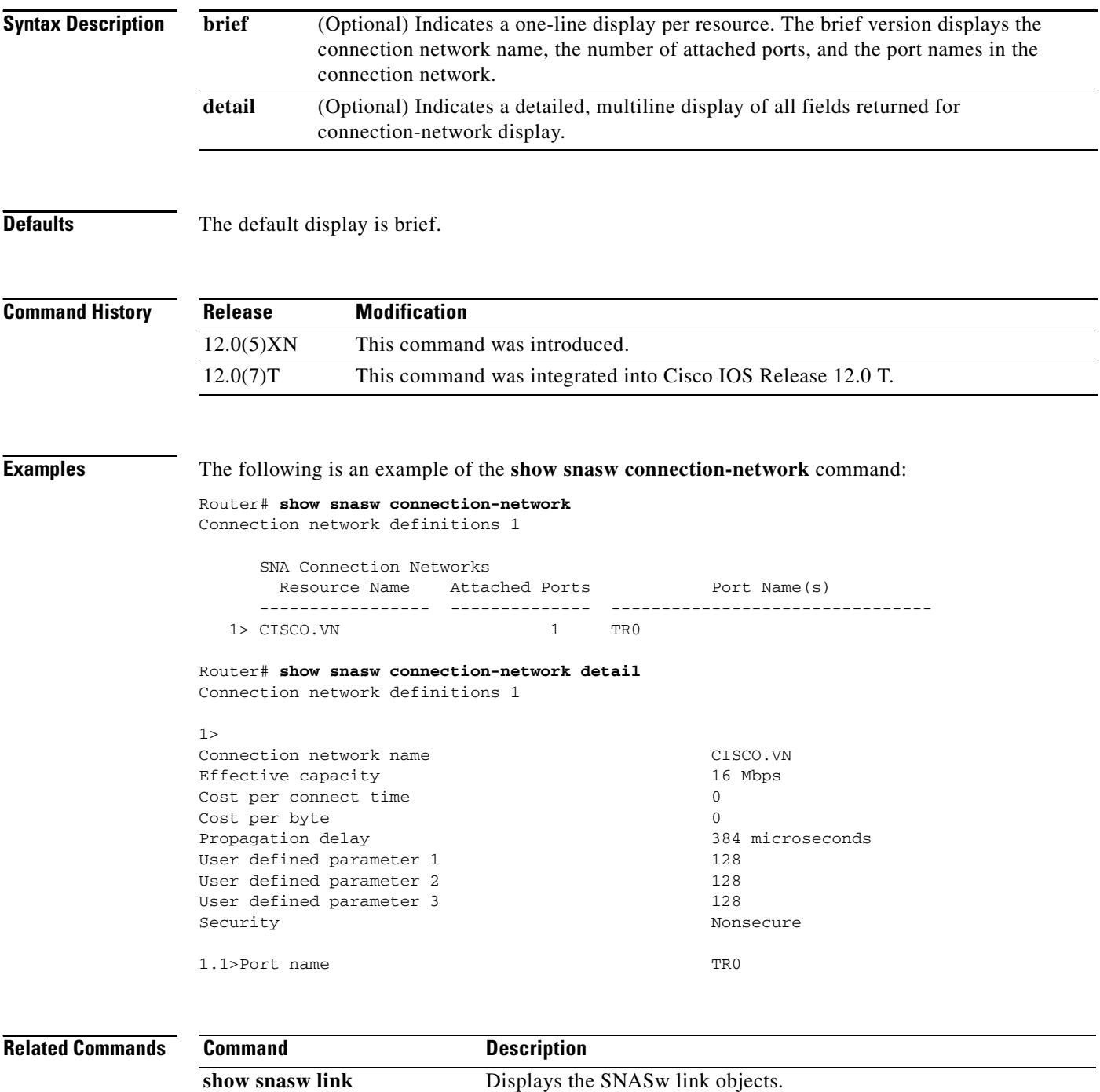

## **show snasw directory**

To display the SNASw directory entries, use the **show snasw directory** command.

**show snasw directory** [**name** *resourcenamefilter*] [**brief** | **detail** ]

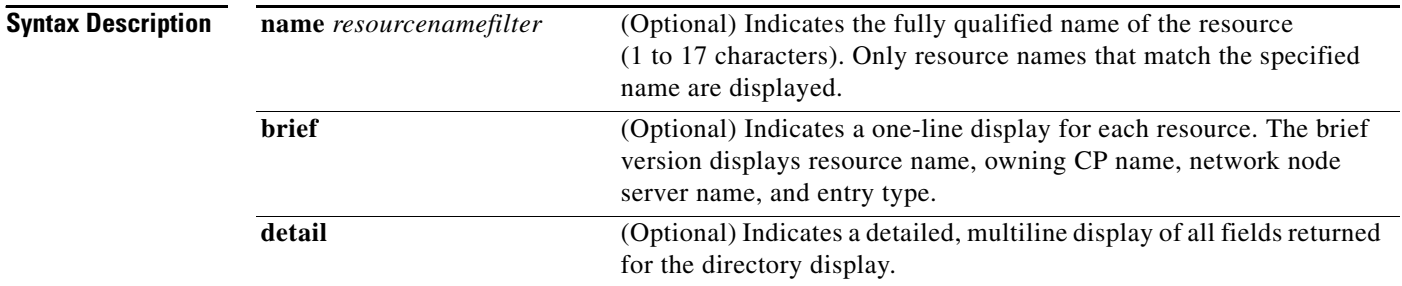

**Defaults** The default display is brief.

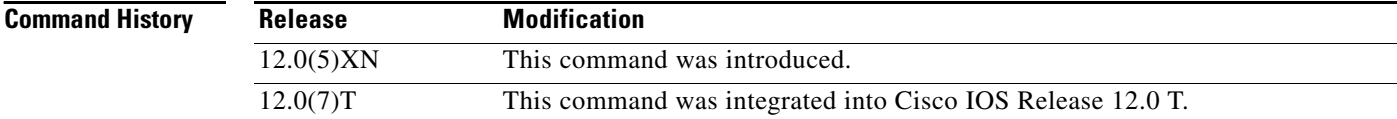

**Examples** The following is an example of the **show snasw directory** command:

Router# **show snasw directory** Total Directory Entries 2

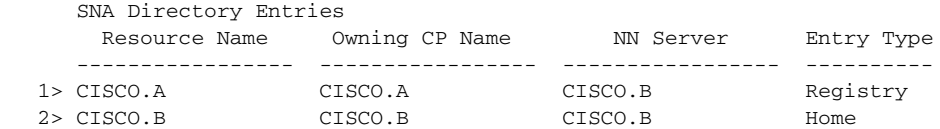

### Router# **show snasw directory detail**

Total Directory Entries 2

 $1>$ Resource name CISCO.A NN server name CISCO.B Entry type Registry Location Location **Location** Local to this domain Resource owner's CP name CISCO.A Apparent resource owner's CP name Explicit

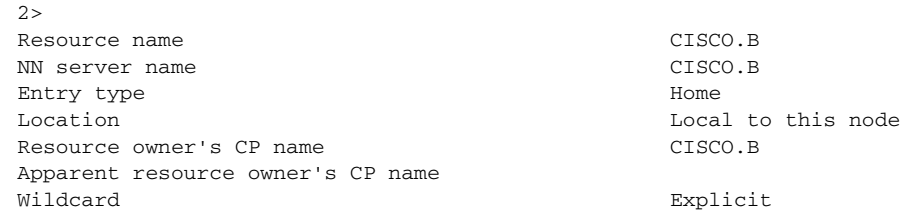

### **Related Commands C**

 $\mathbf{I}$ 

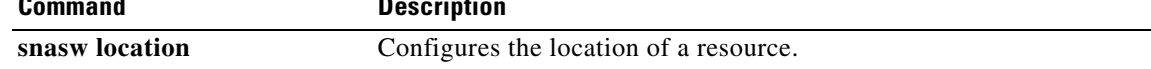

## **show snasw dlctrace**

To display the captured DLC trace information to the console, use the **show snasw dlctrace** command.

**show snasw dlctrace** [**all** | **last** *number-records* | **next** *number-records*] [**brief** | **detail**] [**filter** *filter-string*] [**id** *recordid*]

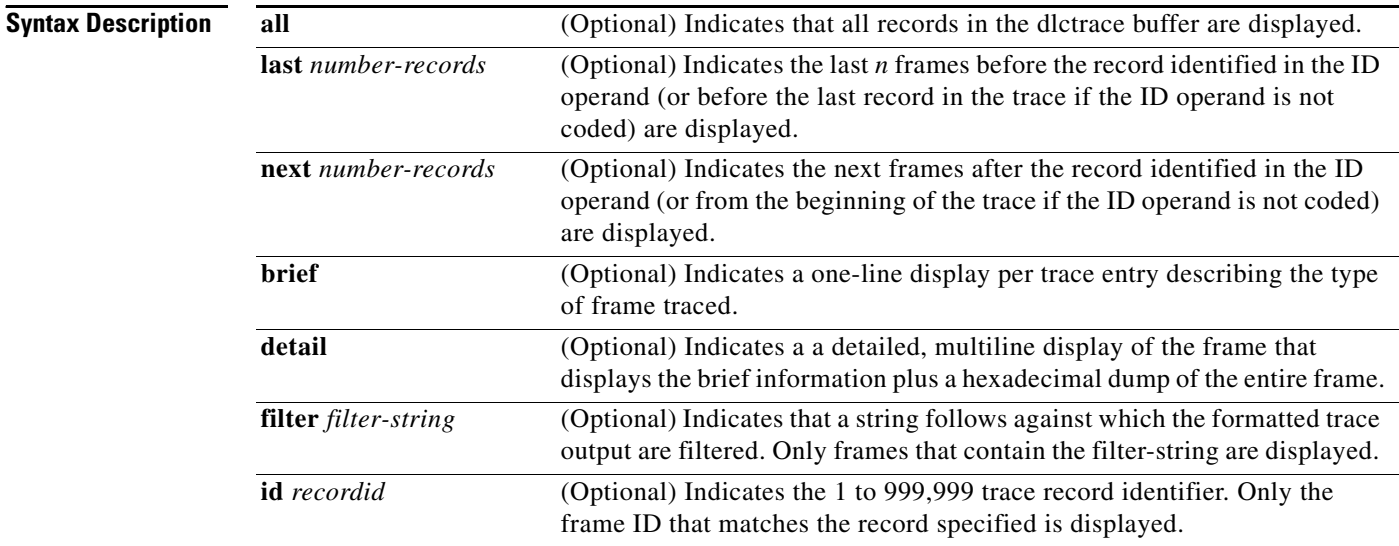

**Defaults** If **id** *recordid* is specified, **next** is the default parameter; if not, last is the default parameter. The default display is brief.

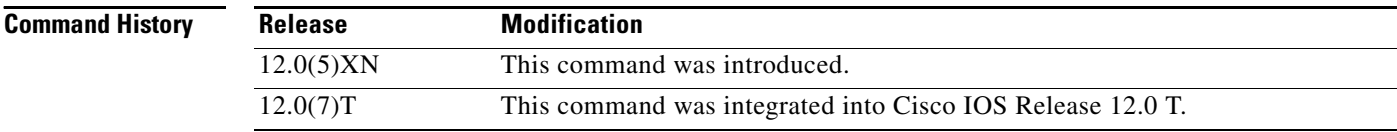

**Examples** The following is an example of the **show snasw dlctrace** command:

```
Router# show snasw dlctrace id 2467 next 20
DLC Trace Output
```
2467 LINKT In sz:43 HPR +Rsp IPM slctd nws:0007 2468 LINKT In sz:212 HPR +Rsp IPM slctd nws:0007 2469 LINKT In sz:52 HPR CP CAPABILITIES 2470 LINKT In sz:221 HPR CP CAPABILITIES 2471 LINKT Out sz:282 HPR MIS 2472 LINKT Out sz:43 HPR +Rsp IPM slctd nws:0007 2473 LINKT In sz:154 HPR Rq Bind CISCO.B CISCO.A 2474 LINKT In sz:323 HPR Rq Bind CISCO.B CISCO.A 2475 LINKT Out sz:361 HPR MIS

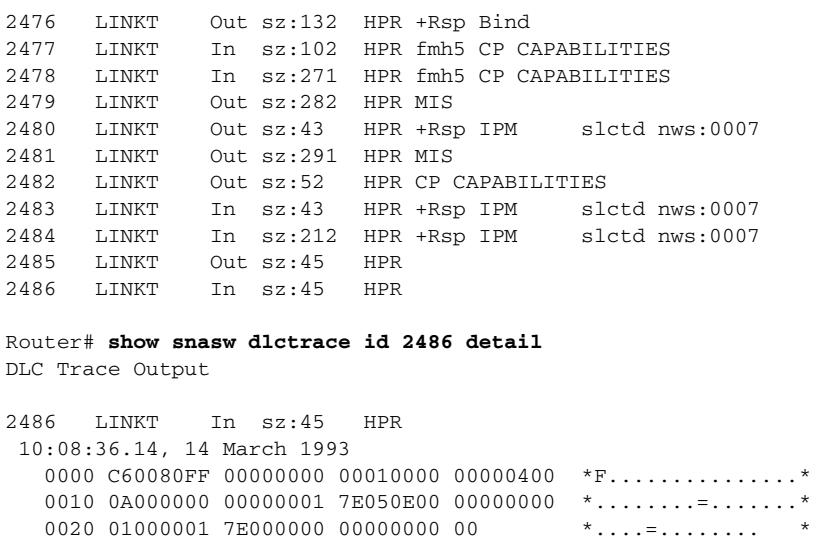

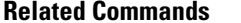

 $\mathbf{I}$ 

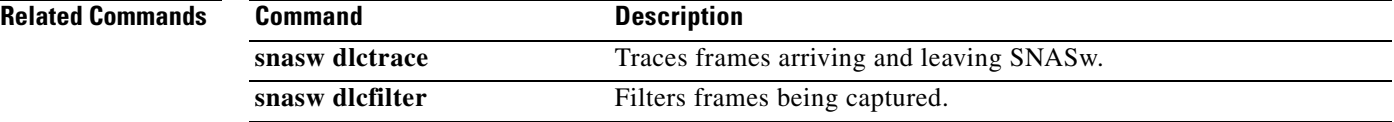

ן

## <span id="page-9-0"></span>**show snasw dlus**

To display the SNASw DLUS objects, use the **show snasw dlus** command.

**show snasw dlus** [**brief** | **detail**]

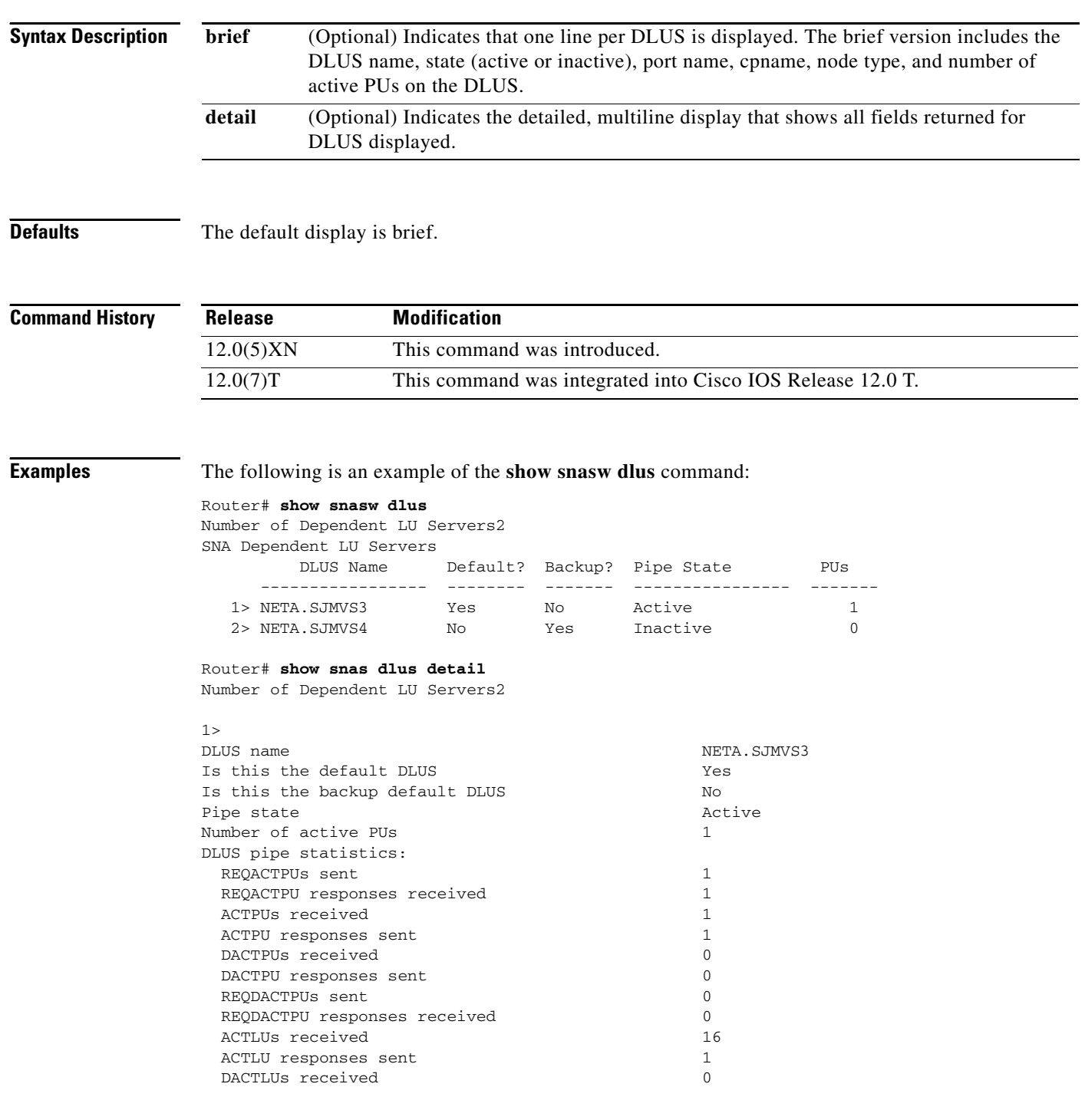

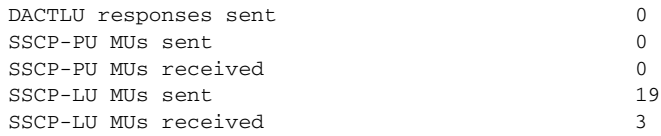

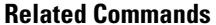

 $\mathbf{I}$ 

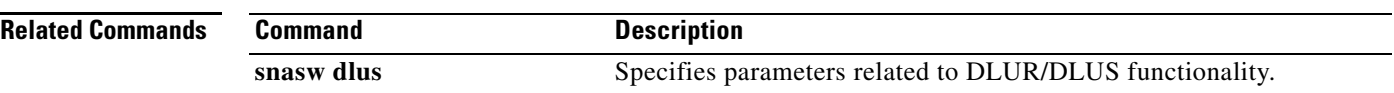

Ι

# **show snasw ipstrace**

To display the interprocess signal trace on the router console, use the **show snasw ipstrace** command.

**show snasw ipstrace** [**all** | **next** *number-records* | **last** *number-records*] [**filter** *filter-string*] [**id** *recordid*]

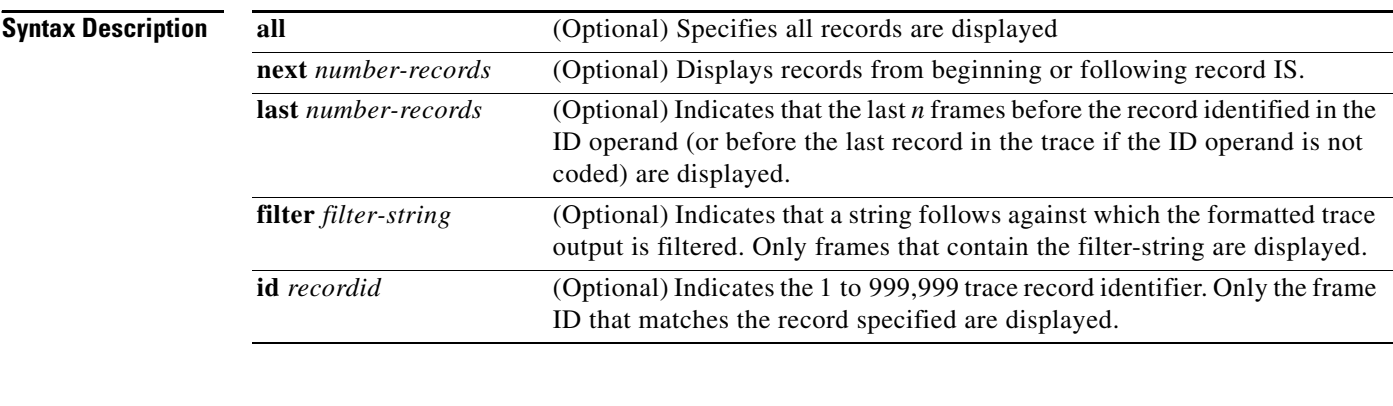

### **Defaults** No default behaviors or values.

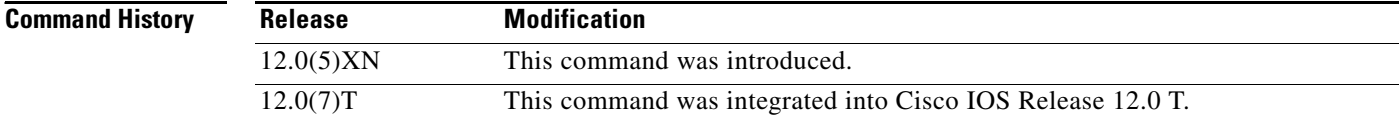

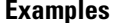

**Examples** The following is an example of the **show snasw ipstrace** command:

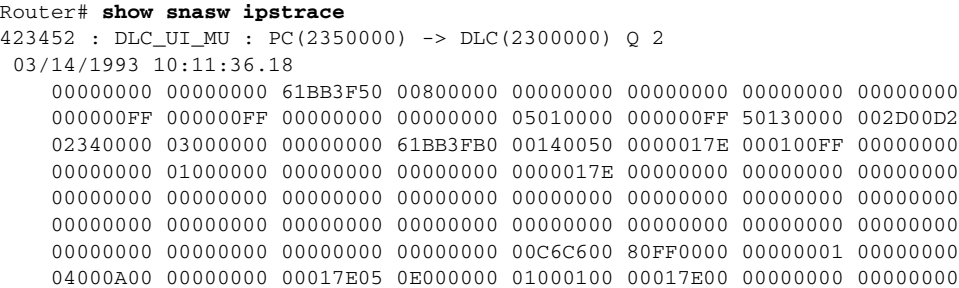

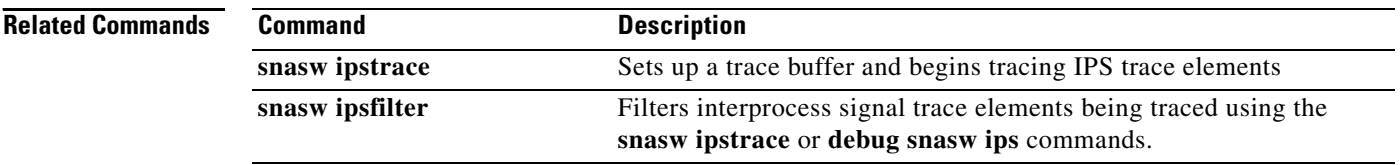

# <span id="page-12-0"></span>**show snasw link**

To display the SNASw link objects, use the **show snasw link** command.

**show snasw link** [**brief** | **detail**] [**cpname** *cpnamefilter*] [**name** *linknamefilter*] [**port**  *portnamefilter*] [**rmac** *macfilter*] [**xid** *xidfilter*]

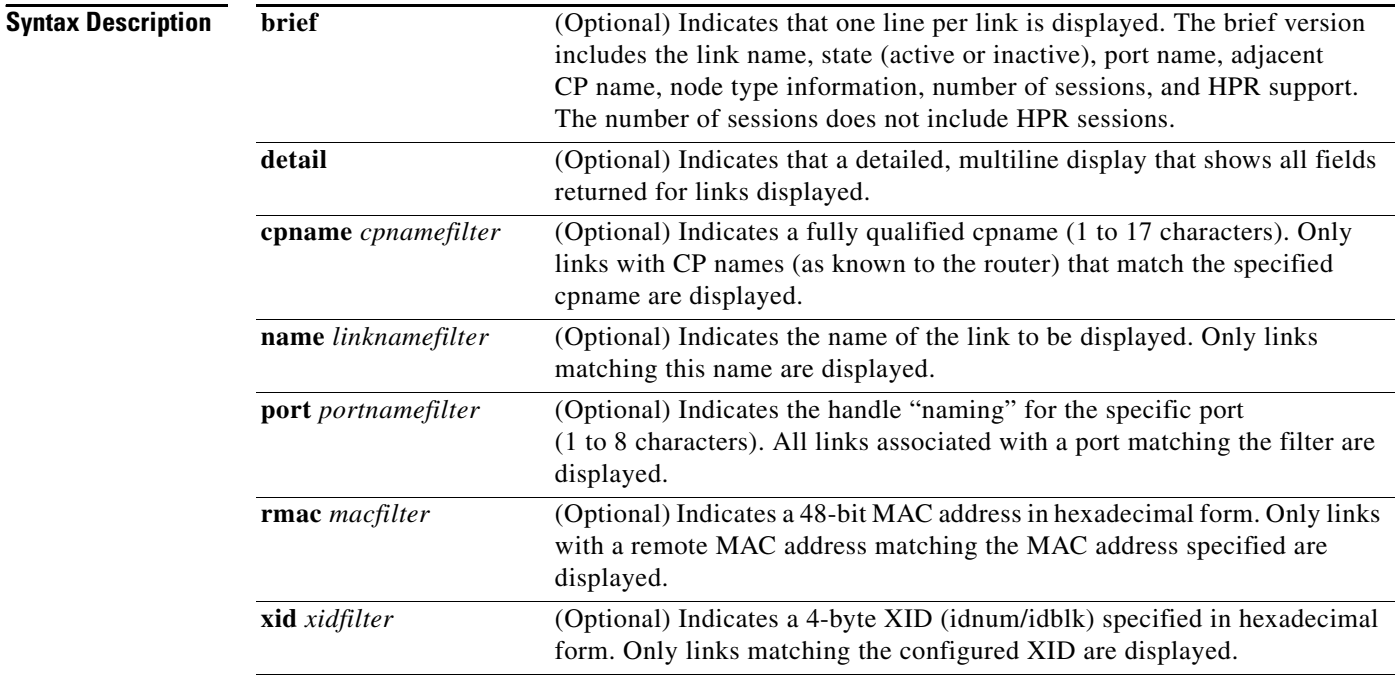

**Defaults** The default display is brief.

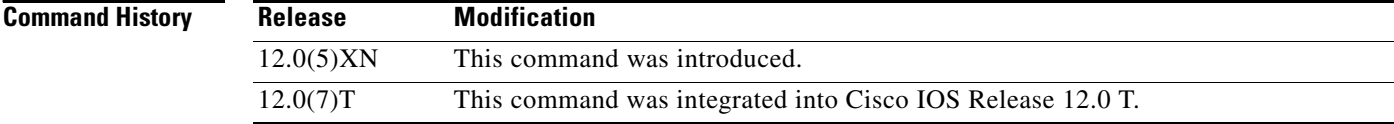

 $\mathbf I$ 

**Examples** The following is an example of the **show snasw link** command:

Router# **show snasw link** Number of links 1

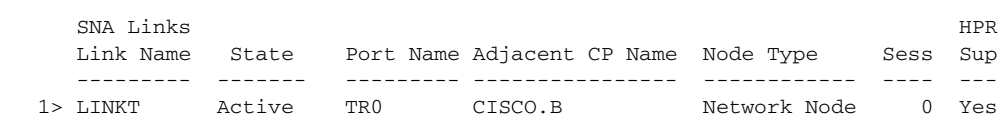

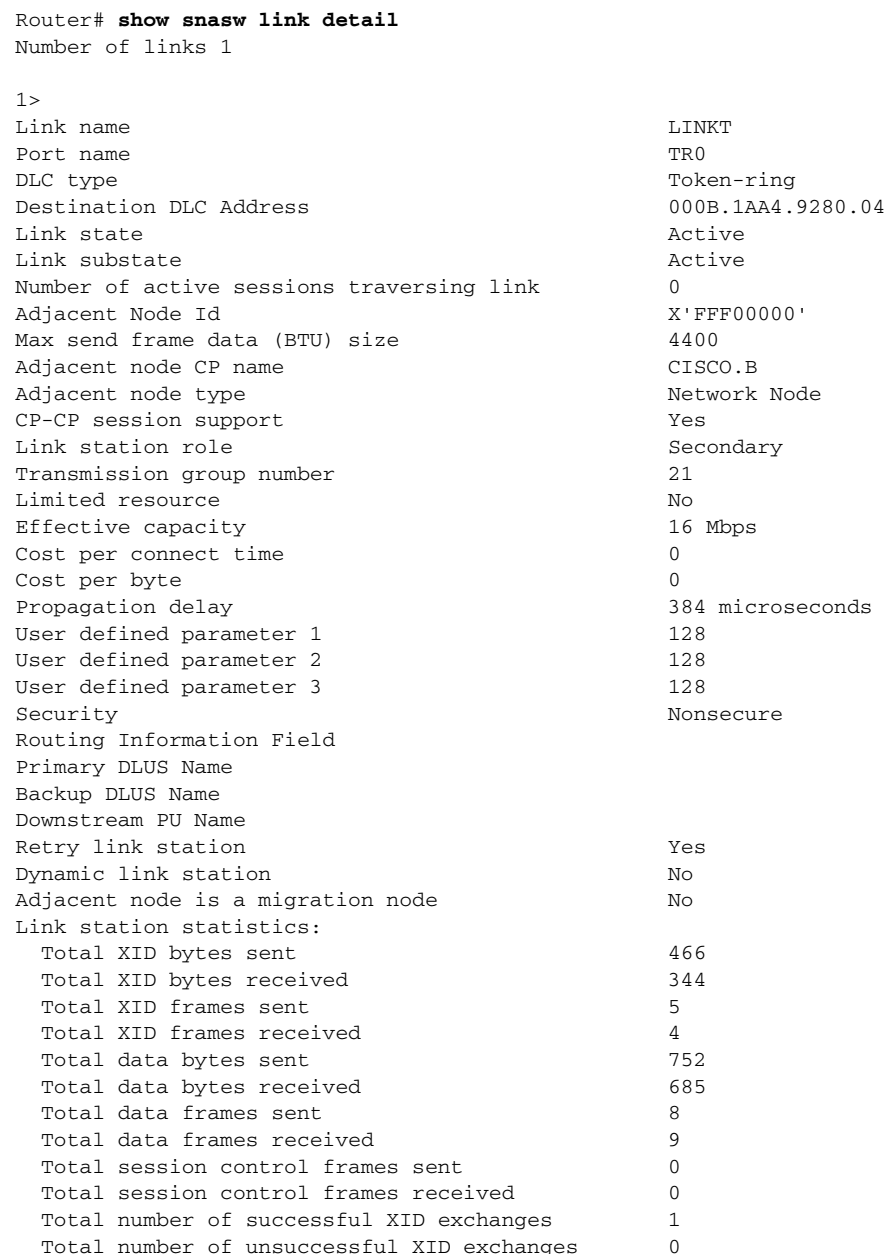

### **Related Commands Command Description**

**[snasw link](#page-51-0)** Configures upstream links.

## **show snasw lu**

 $\Gamma$ 

To display the SNA Switching Services (SNASw) dependent logical units (LU)s, use the **show snasw lu** command in user EXEC or privileged EXEC mode.

**show snasw lu** [**brief** | **detail**] [**name** *lu-name*] [**pu** *pu-name*]

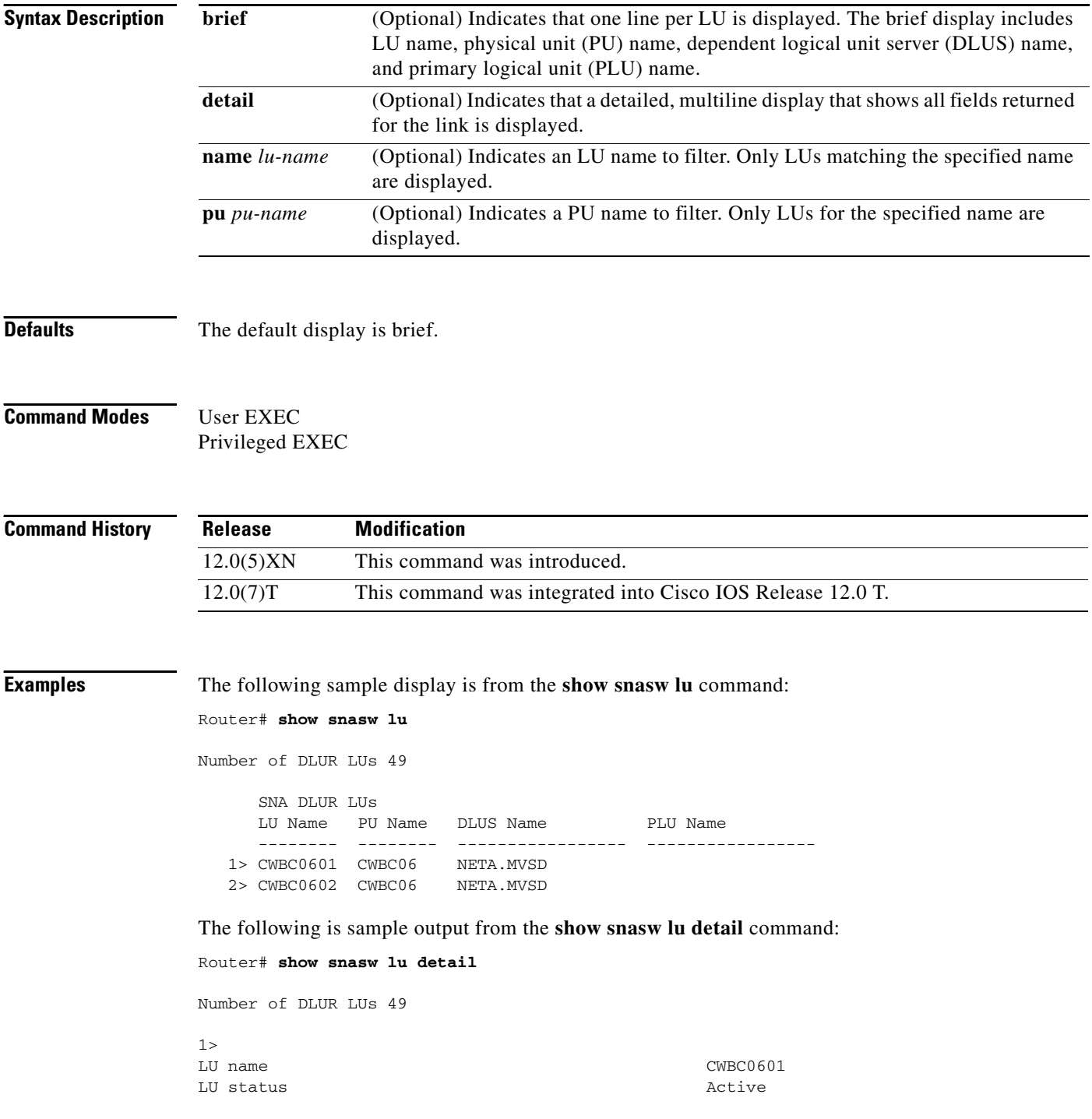

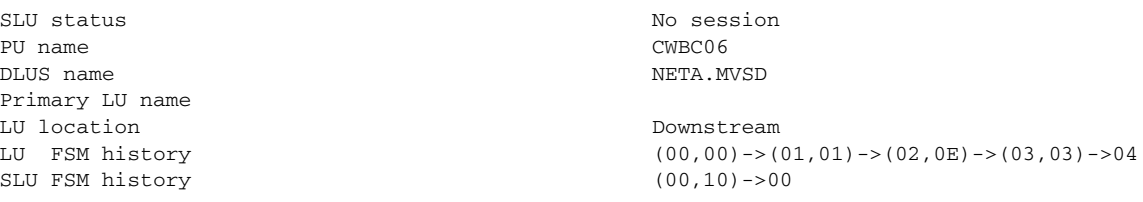

[Table 3](#page-15-0) describes the significant fields shown in the output.

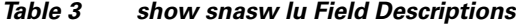

<span id="page-15-0"></span>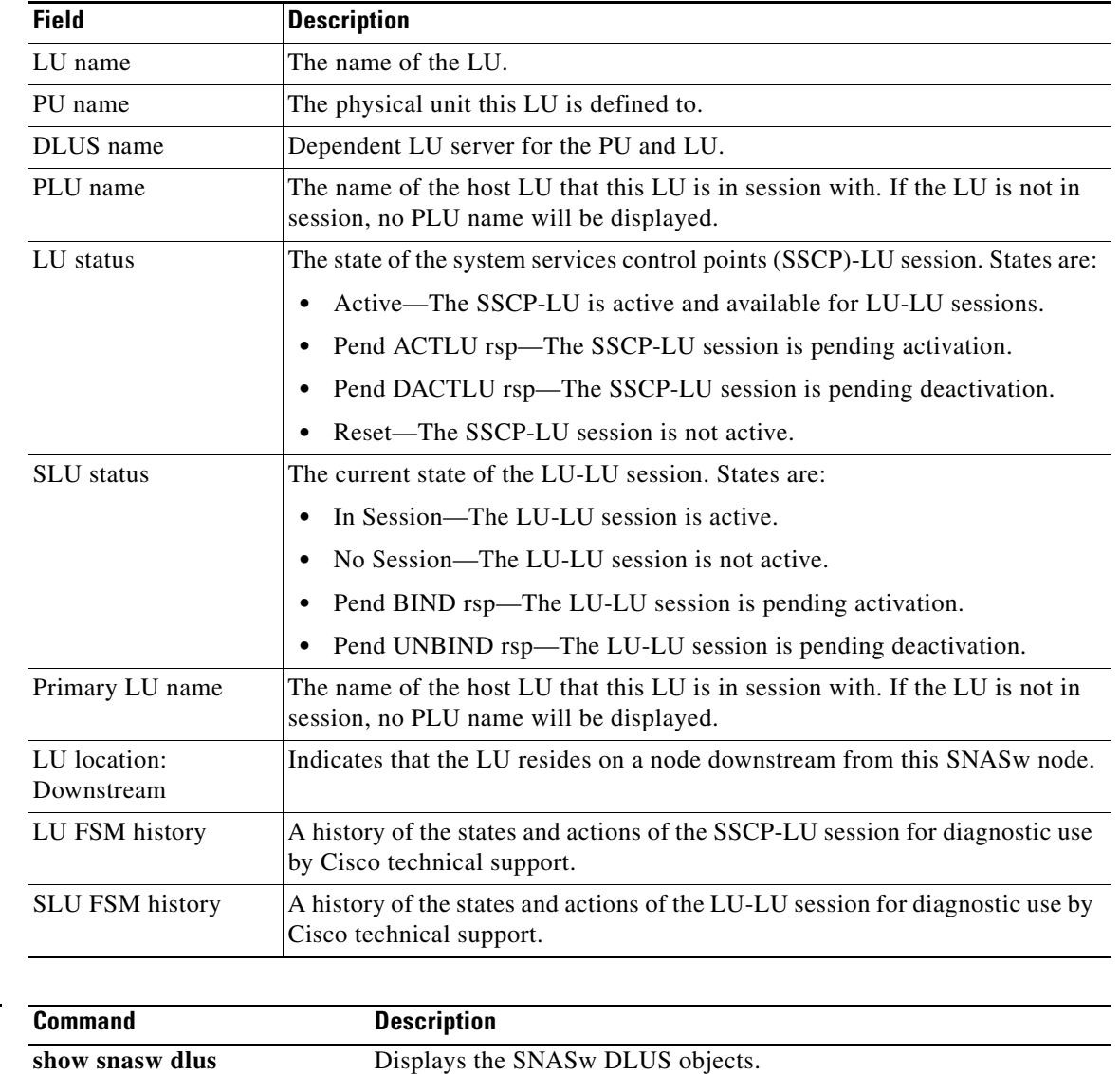

show snasw pu Displays the SNASw PUs that require or request SSCP-PU services.

**Related Commands**

## <span id="page-16-0"></span>**show snasw mode**

To display the SNASw modes, use the **show snasw mode** command.

**show snasw mode**

**Syntax Description** This command has no arguments or keywords.

**Defaults** No default behaviors or values.

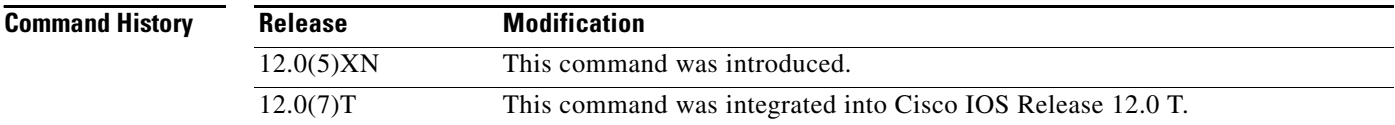

**Examples** The following is an example of the **show snasw mode** command:

### Router# **show snasw mode** Number of modes 8

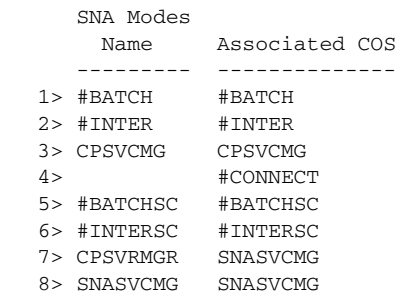

**Related Comman** 

I

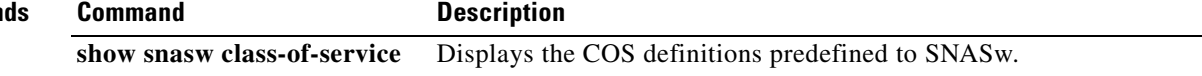

## <span id="page-17-0"></span>**show snasw node**

To display details and statistics of the SNASw operation, use the **show snasw node** command.

**show snasw node**

**Syntax Description** This command has no arguments or keywords.

**Defaults** No default behaviors or values.

**Command History**

**Release Modification** 12.0(5)XN This command was introduced. 12.0(7)T This command was integrated into Cisco IOS Release 12.0 T. 12.1 Additional fields were added to the command output. 12.2 Additional fields were added to the command output to describe RTP information.

**Examples** The following is an example of the **show snasw node** command:

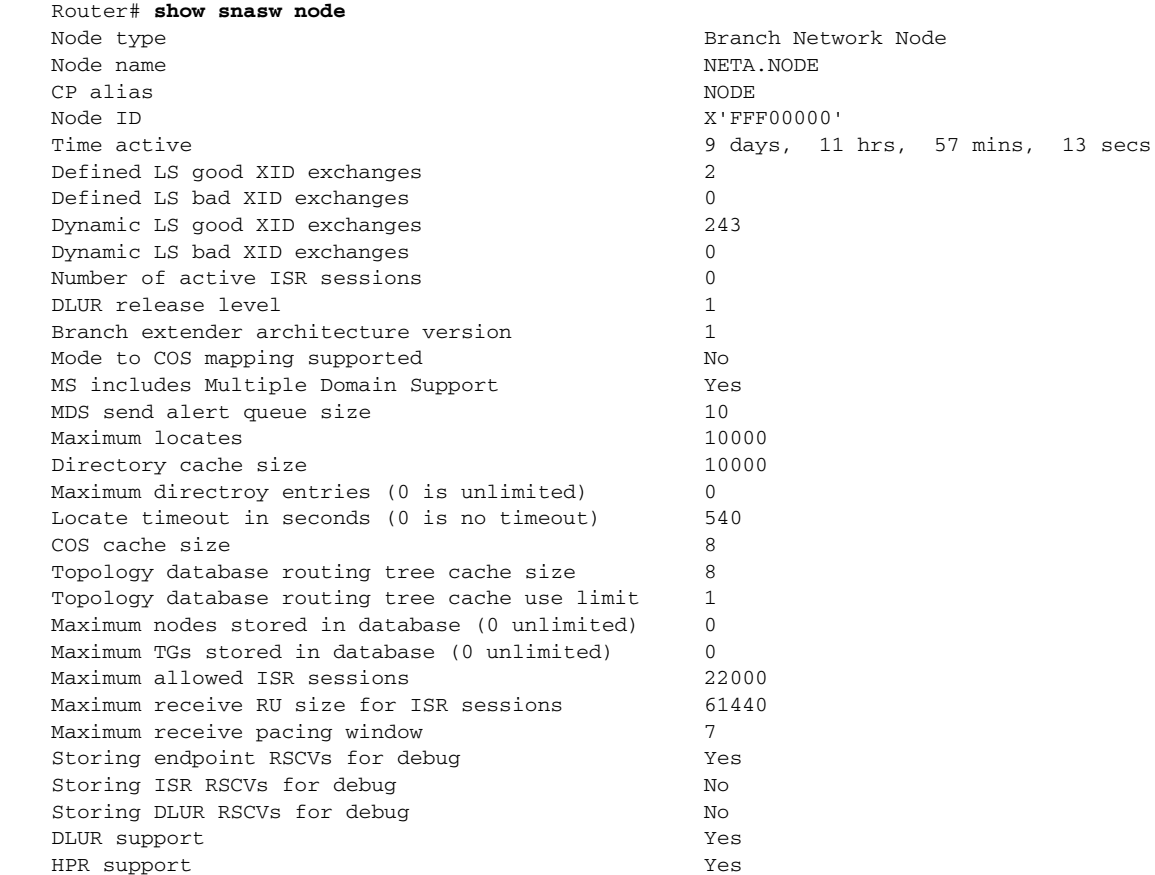

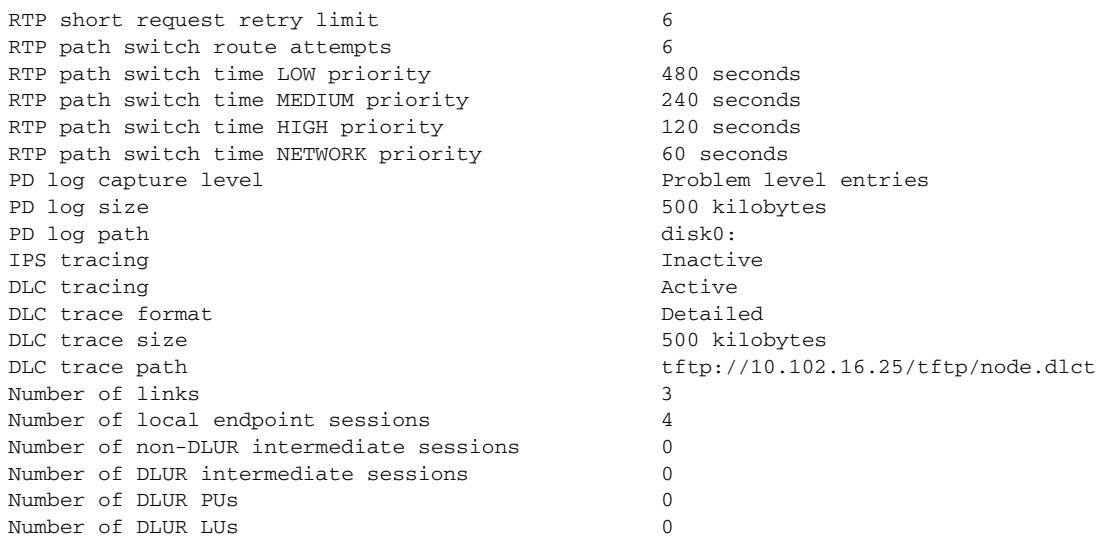

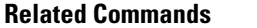

 $\mathbf{I}$ 

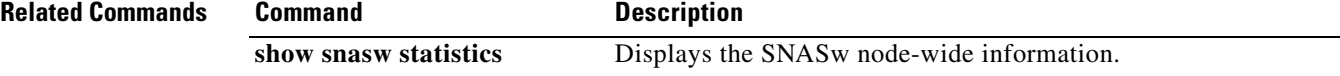

Ι

# **show snasw pdlog**

To display entries in the cyclical problem determination log to the console, use the **show snasw pdlog**  command.

**show snasw pdlog** [**brief** | **detail** ] [**all** | **next** *number-records* | **last** *number-records*] [**filter** *filterstring*] [**id** *recordid*]

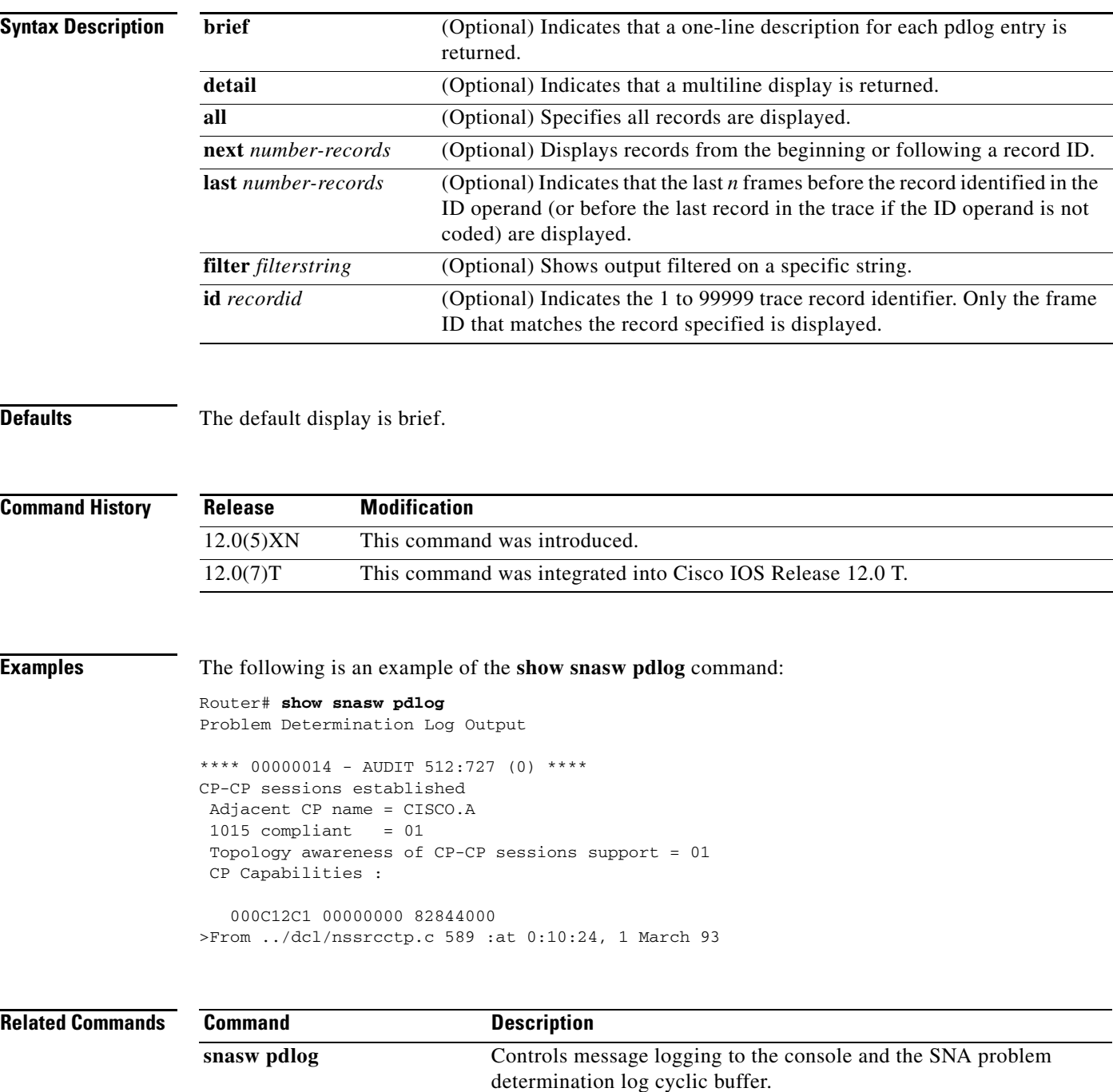

# **show snasw port**

 $\Gamma$ 

To display the SNASw port objects, use the **show snasw port** command.

**show snasw port** [**brief** | **detail**] [**name** *portnamefilter*]

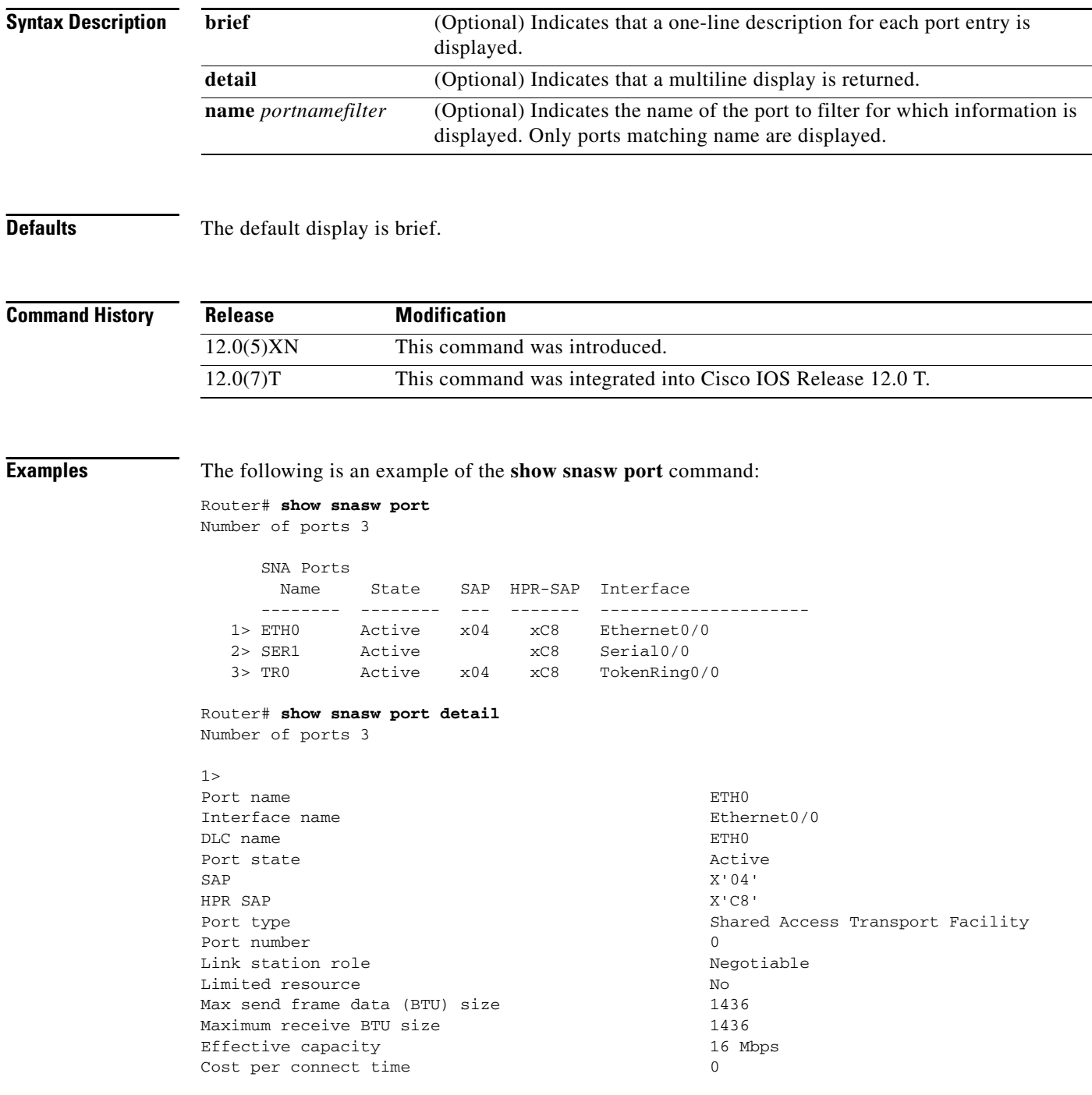

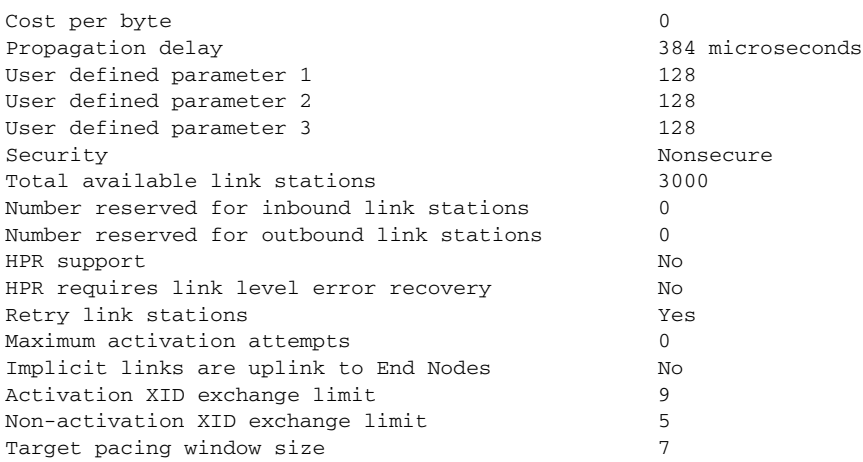

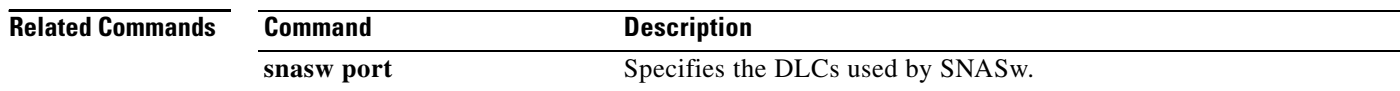

## **show snasw pu**

To display the SNASw PUs that require or request SSCP-PU services, use the **show snasw pu**  command.

**show snasw pu** [**brief** | **detail**] [**dlus** *dlusfilter*] [**name** *punamefilter*]

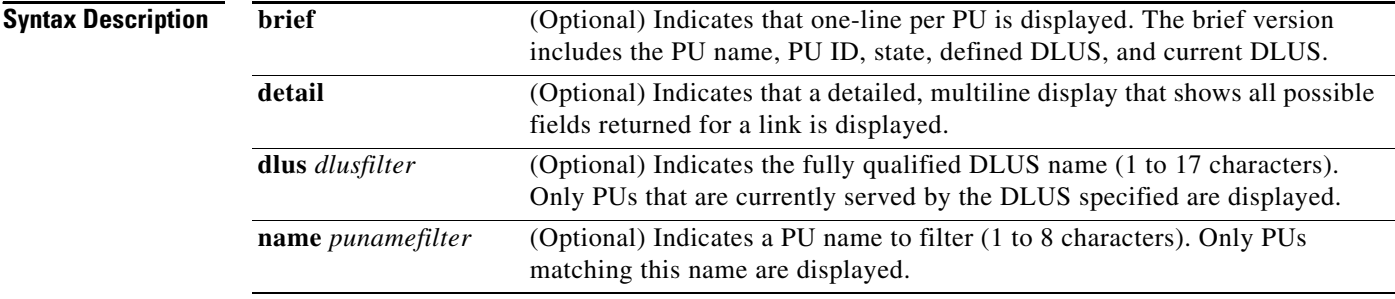

**Defaults** The default display is brief.

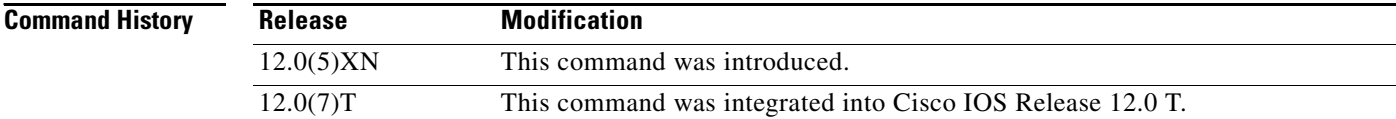

I

**Examples** The following is an example of the **show snasw pu** command:

DLUS session state Active Automatic Network Shutdown support Stop DLUS retry timeout (seconds) 0 DLUS retry limit 0

DLUS pipe CP Name  $NETA.DLUR2$ 

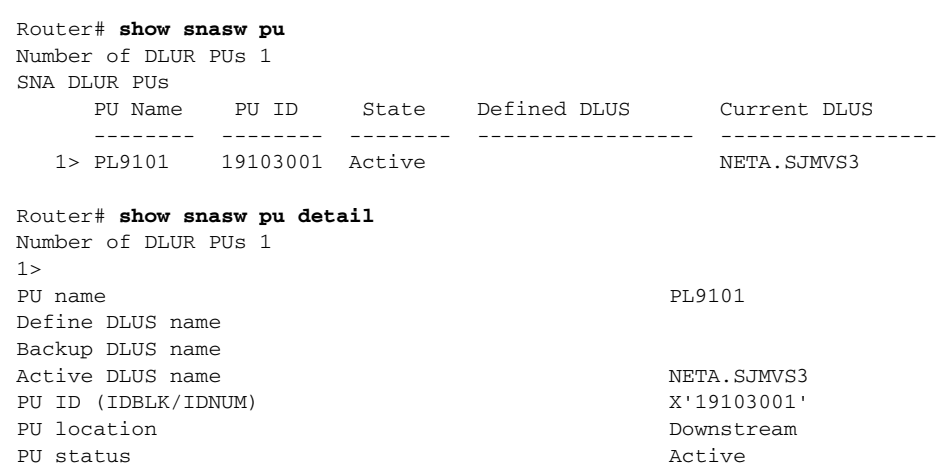

DLUS pipe PCID X'FC0B862E4B1CE8FB'

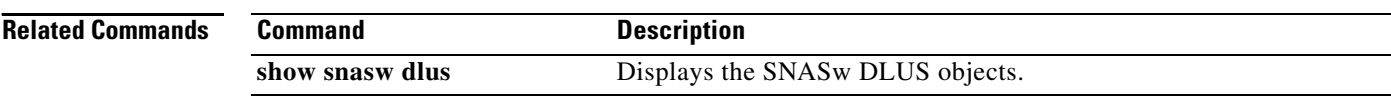

## **show snasw rtp**

To display the SNASw RTP connections, use the **show snasw rtp** command.

**show snasw rtp** [**brief** | **detail**] [**class-of-service** *cosname*] [**cpname** *netid.cpname*] [**name**  *connectionnamefilter*] [**tcid** *tcidconnection*]

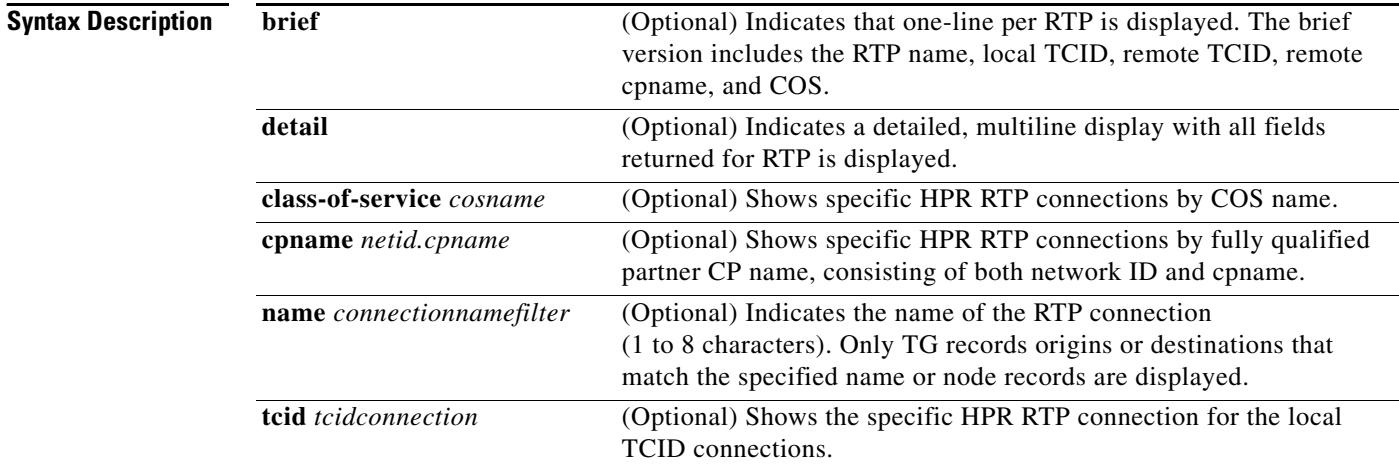

**Defaults** The default display is brief.

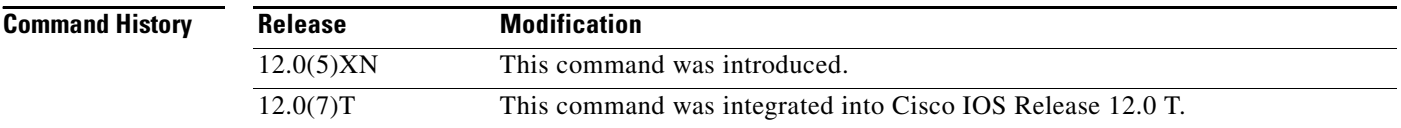

I

**Examples** The following is an example of the **show snasw rtp** command:

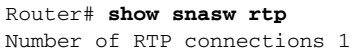

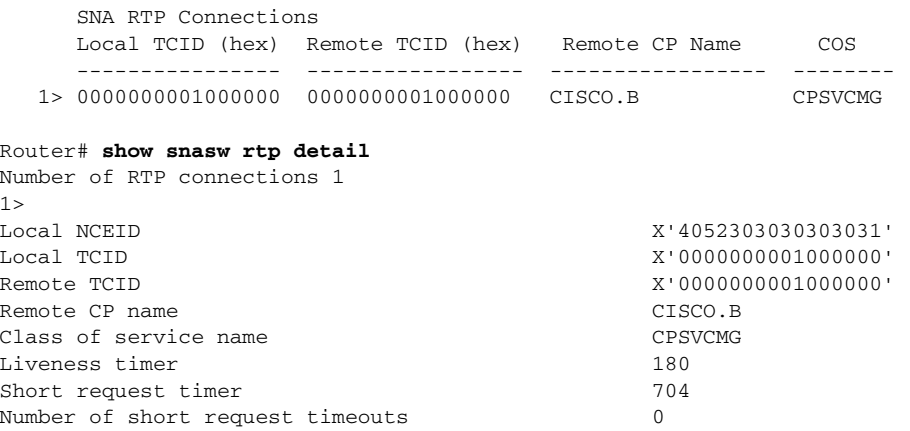

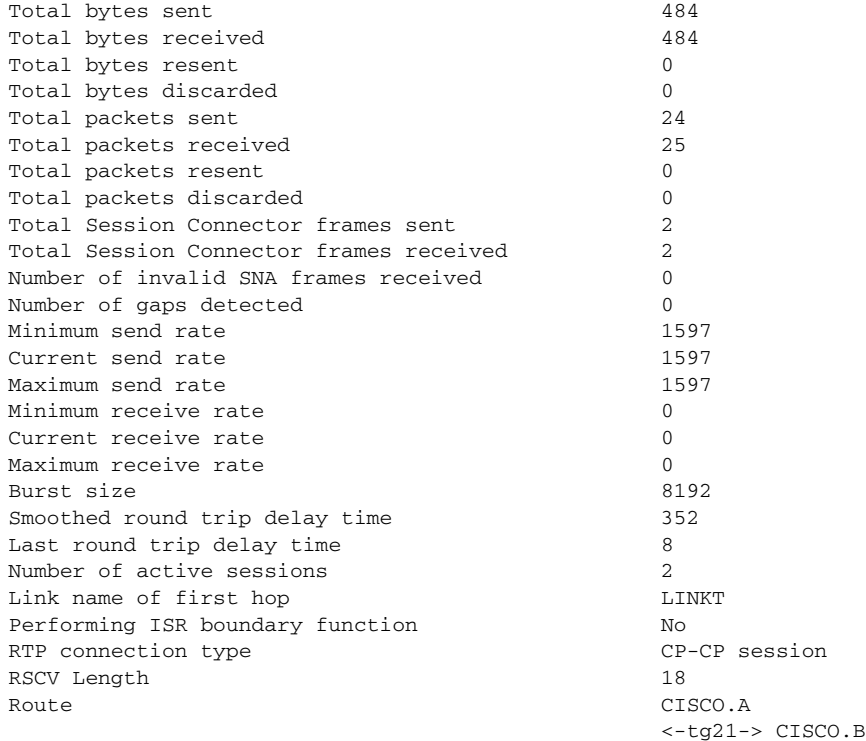

**Related Commands Command Description** 

**[show snasw session](#page-26-0)** Displays the SNASw session objects.

**Cisco IOS Bridging and IBM Networking Command Reference, Volume 2 of 2**

## <span id="page-26-0"></span>**show snasw session**

To display the SNASw session objects, use the **show snasw session** command.

**show snasw session** [**local** | **dlur** | **intermediate**] [**name** *sessionnamefilter*] [**pcid** *pcidfilter*] [**brief** | **detail** | **intermediate**]

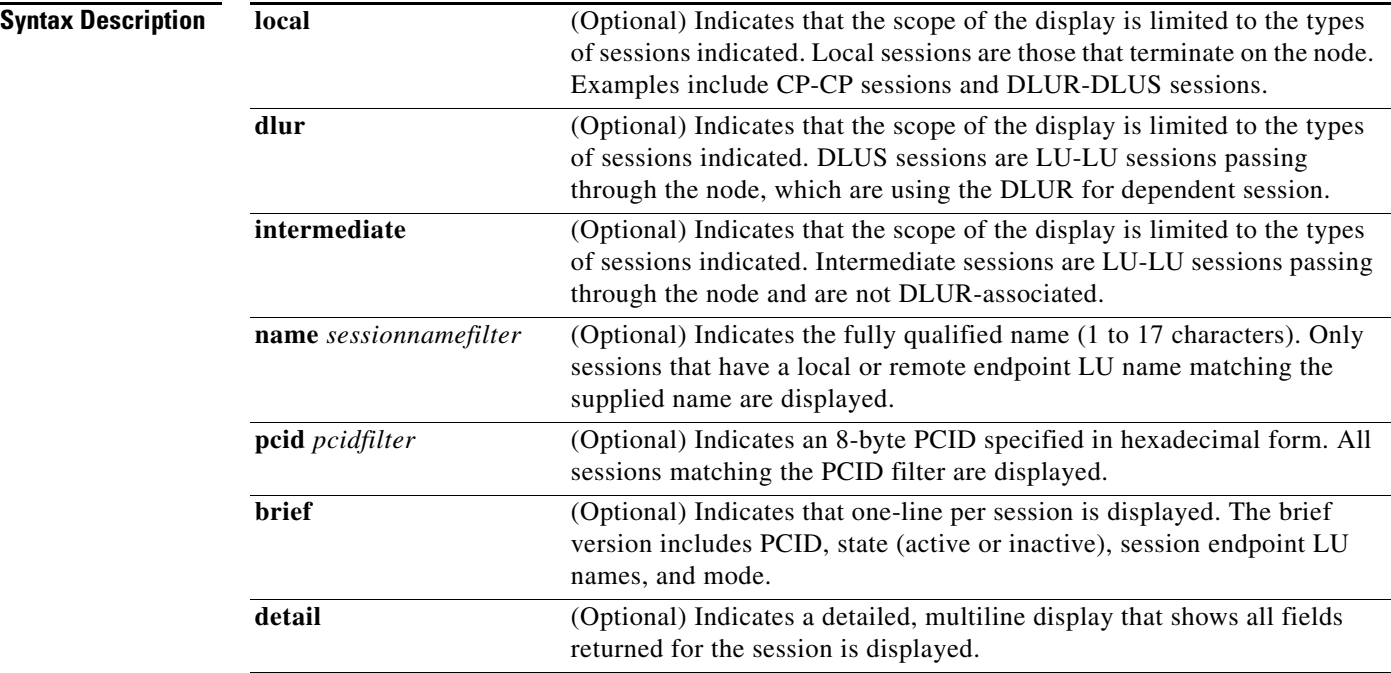

**Defaults** The default display is brief.

 $\overline{\mathbf{I}}$ 

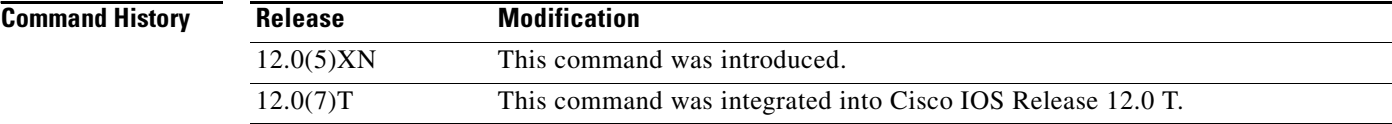

### **Examples** The following is an example of the **show snasw session** command: Router# **show snasw session** Number of local endpoint sessions 4 SNA Local Endpoint Sessions PCID (hex) Partner LU Name Link Name Mode COS ---------------- ----------------- --------- -------- ------- 1> F4276146FE1472AB CISCO.C @I000003 CPSVCMG CPSVCMG 2> F42754959A918058 CISCO.C @I000003 CPSVCMG CPSVCMG 3> F4276146FE1472AA CISCO.A @R000002 CPSVCMG CPSVCMG 4> F4276DF74485118B CISCO.A @R000002 CPSVCMG CPSVCMG Number of intermediate sessions 2 SNA Intermediate Sessions PCID (hex) Primary LU Name Secondary LU Name Mode COS ---------------- ----------------- ----------------- -------- ------- 1> F42754959A918059 CISCO.C CISCO.A SNASVCMG SNASVCMG 2> F42754959A91805A CISCO.C CISCO.A #INTER #INTER Number of intermediate DLUR sessions 0 SNA DLUR Assisted Intermediate Sessions PCID (hex) Primary LU Name Secondary LU Name Mode COS ---------------- ----------------- ----------------- -------- ------- Router# **show snasw session detail** Number of local endpoint sessions 4  $1<sup>2</sup>$ Partner LU name CISCO.C Mode name CPSVCMG Class of service name  $C$  CPSVCMG Transmission priority and the Network Carried over a limited resource Mo Polarity Primary Primary Contention CONWINNER SSCP ID received in ACTPU X'000000000000' Session timeout period (ms) 0 Outbound LFSID (SIDH,SIDL,ODAI) X'02',X'00',B'0' Procedure correlator ID (PCID) X'F4276146FE1472AB' PCID generator CP name CISCO.B FID2 Session ID X'F4276146FE1472AB' Link name @I000003 Session statistics: Maximum send RU size 1152 Maximum receive RU size 1152 Total data frames sent 3 Total data frames received 1 Total FMD data frames sent 3 Total FMD data frames received 1 Total bytes sent 511 Total bytes received 15 Max send pacing window 7 Max receive pacing window 7 Current send pacing window 7 Current receive pacing window 7

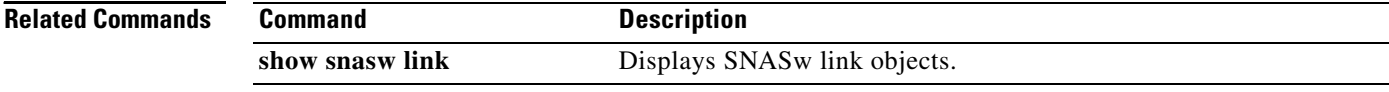

### **Cisco IOS Bridging and IBM Networking Command Reference, Volume 2 of 2**

# <span id="page-28-0"></span>**show snasw statistics**

To display the SNASw node-wide information, use the **show snasw statistics** command.

### **show snasw statistics**

**Syntax Description** This command has no arguments or keywords.

**Defaults** No default behaviors or values.

Router# **show snasw statistics**

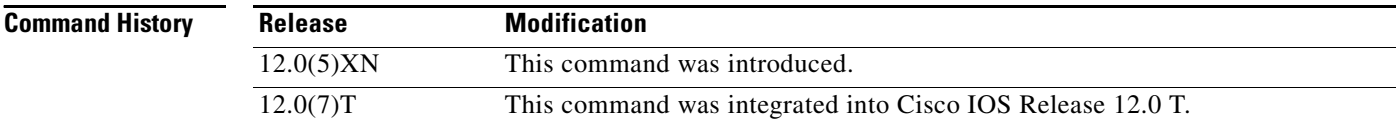

I

**Examples** The following is an example of the **show snasw statistics** command:

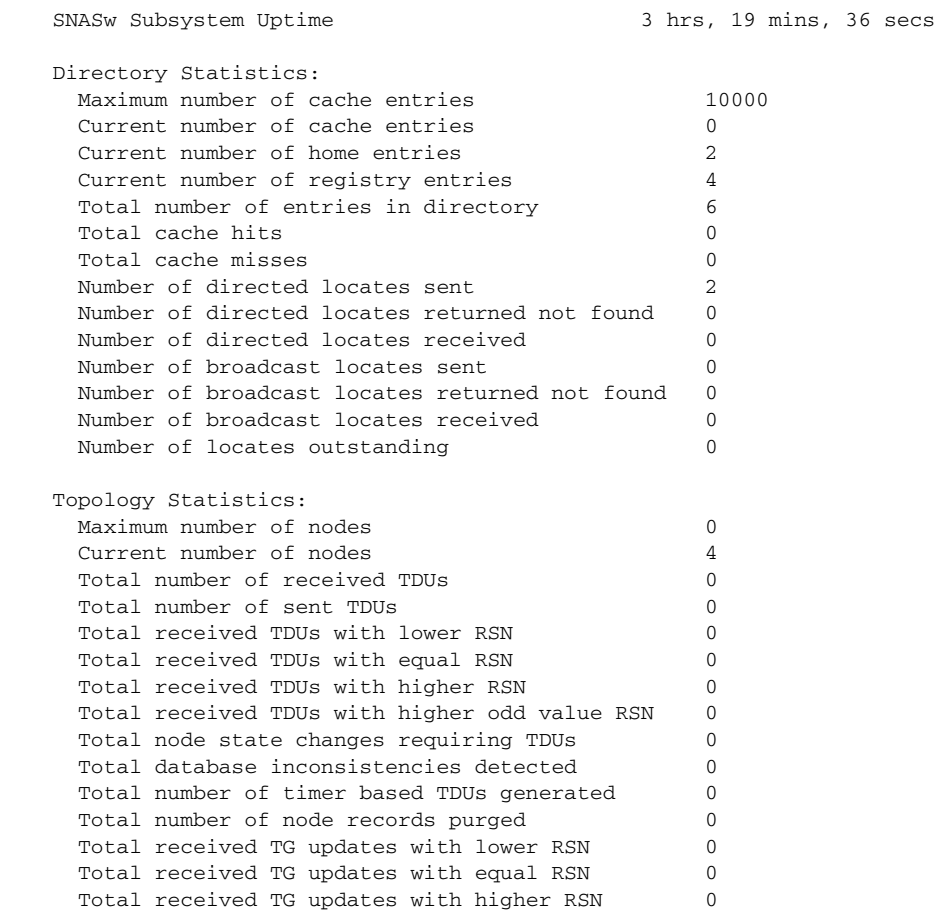

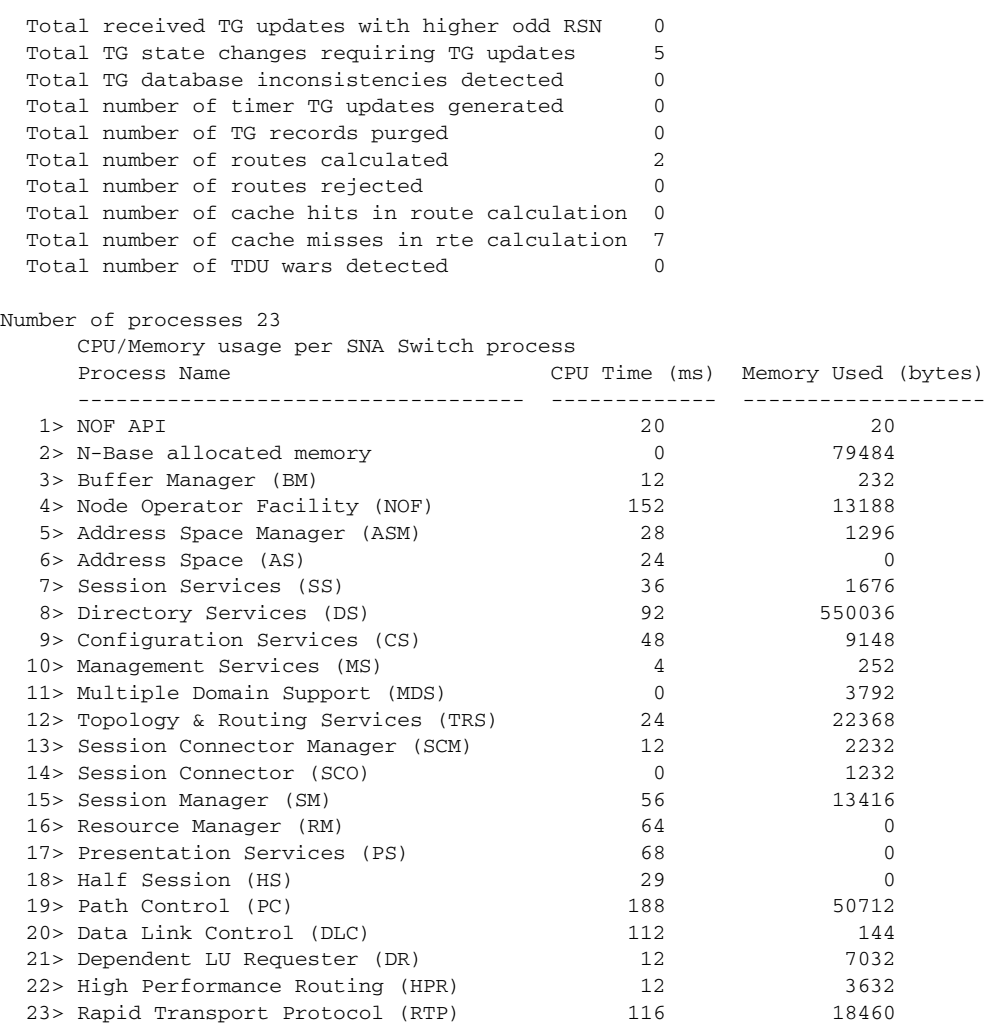

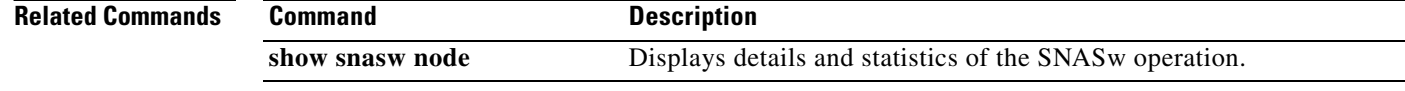

×

# **show snasw summary-ipstrace**

To display the continuously running "footprint" summary interprocess signal trace on the router console, use the **show snasw summary-ipstrace** command.

**show snasw summary-ipstrace** [**all** | **next** *number-records* | **last** *number-records*] [**id** *recordid* ] [**filter** *filter-string*]

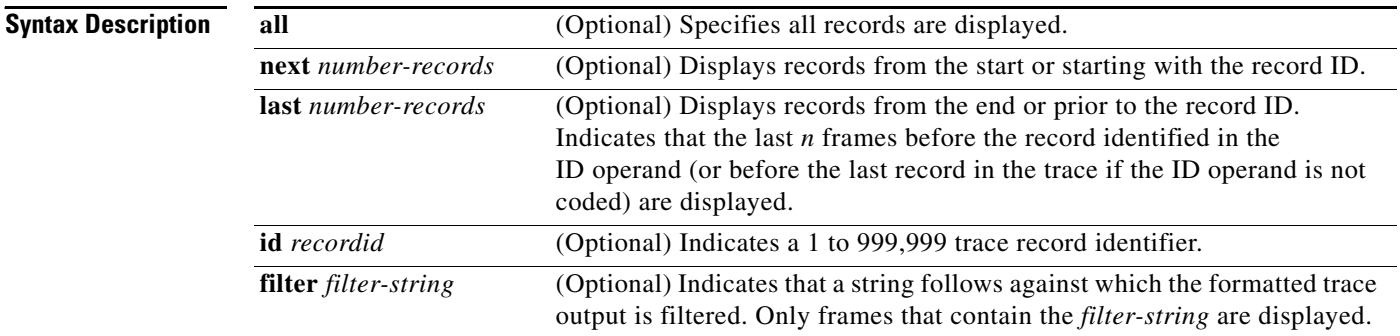

**Defaults** No default behaviors or values.

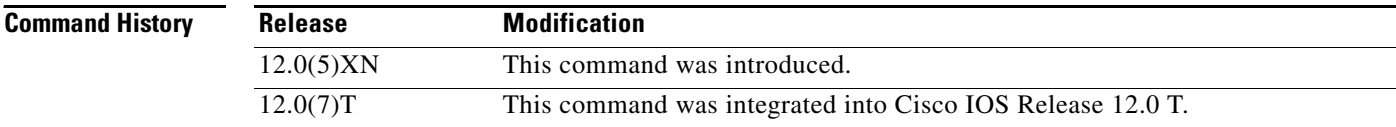

I

**Examples** The following is an example of the **show snasw summary-ipstrace** command:

### Router# **show snasw summary-ipstrace** IPS Trace Output

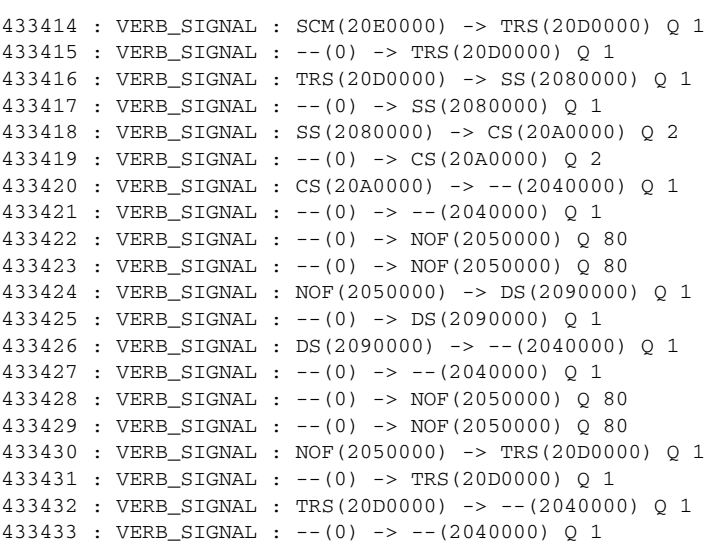

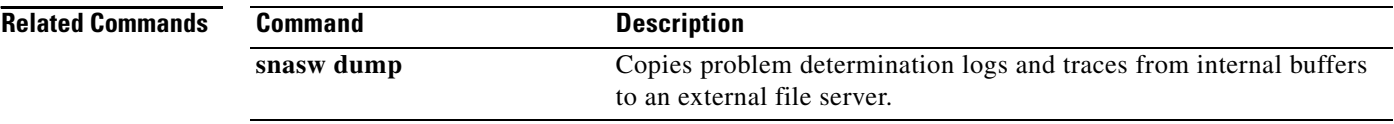

×

# **show snasw topology**

To display the SNASw topology records, use the **show snasw topology** command.

**show snasw topology** [**name** *cpnamefilter*] [**brief** | **detail**]

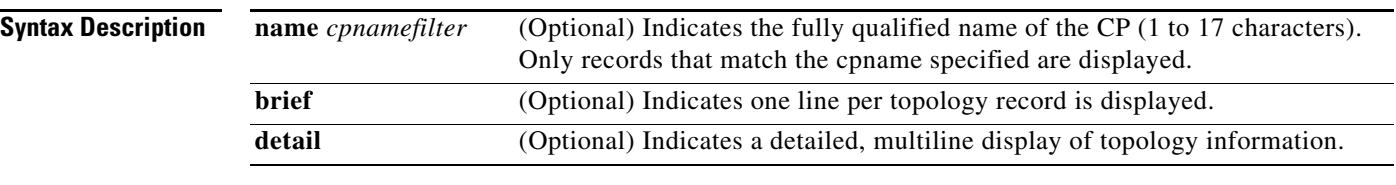

**Defaults** The default display is brief.

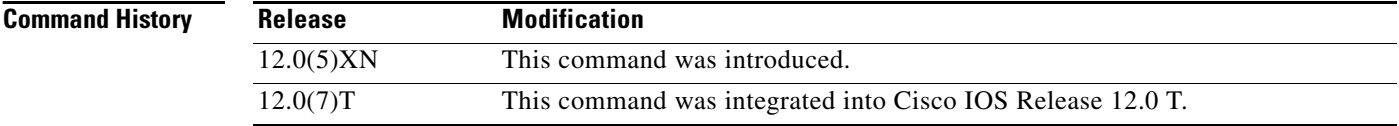

I

**Examples** The following is an example of the **show snasw topology** command:

Router# **show snasw topology** Number of topology entries 2

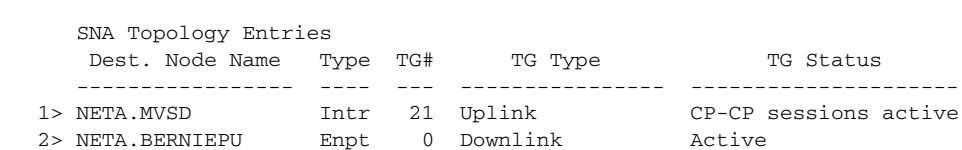

The following is an example of the **show snasw topology detail** command:

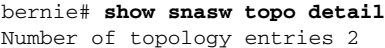

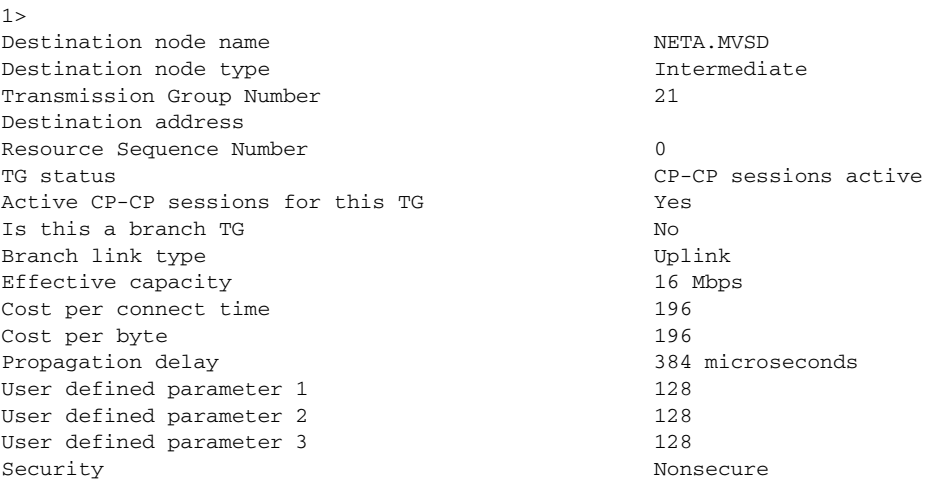

2> Destination node name  $NETA.BERNIEPU$ Destination node type endpoint Transmission Group Number 0 Destination address Resource Sequence Number 0 TG status Active Active CP-CP sessions for this TG No Is this a branch TG No Branch link type Downlink Effective capacity 16 Mbps Cost per connect time 196 Cost per byte 196 Propagation delay 384 microseconds User defined parameter 1 128 User defined parameter 2 128 User defined parameter 3 128 Security Nonsecure

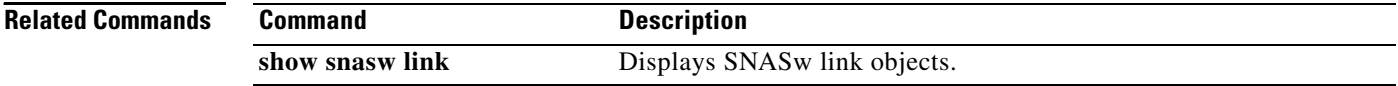

### **Cisco IOS Bridging and IBM Networking Command Reference, Volume 2 of 2**

### **snasw cpname**

 $\mathbf I$ 

To define a control point (CP) name for SNASw, use the **snasw cpname** command in global configuration mode. To deactivate SNASw and remove the CP definition, use the **no** form of this command.

**snasw cpname** {*netid.cpname* | *netid* [*hostname* | **ip-address** *interface-name*]} [**hung-pu-awareness** *timer-value*] [**hung-session-awareness** *timer-value*] [**locate-timeout**  *timeout-value*] [**max-pacing-window** *max-value*] [**remove-rscvs**] [**station-segmentation**]

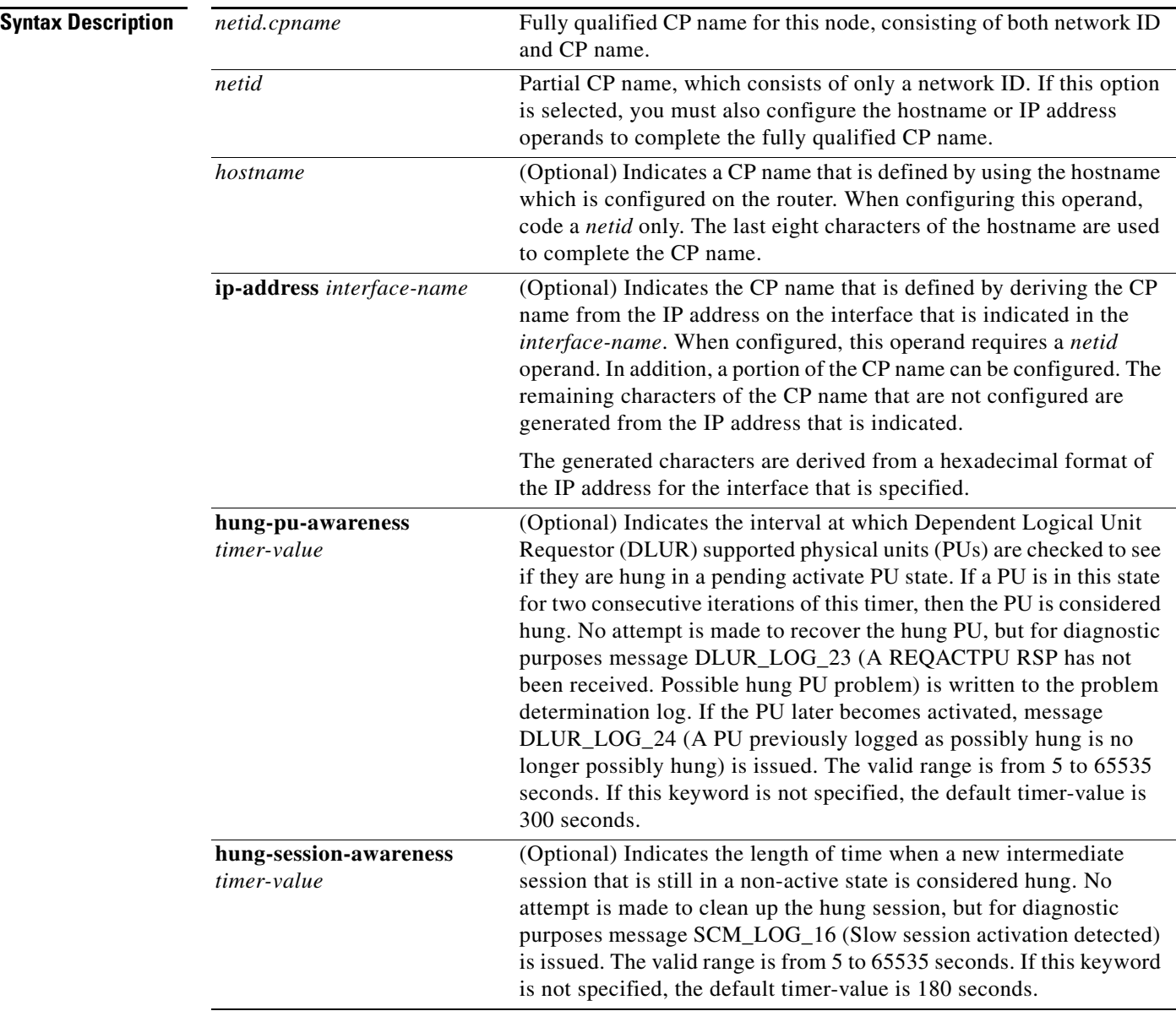

**no snasw cpname**

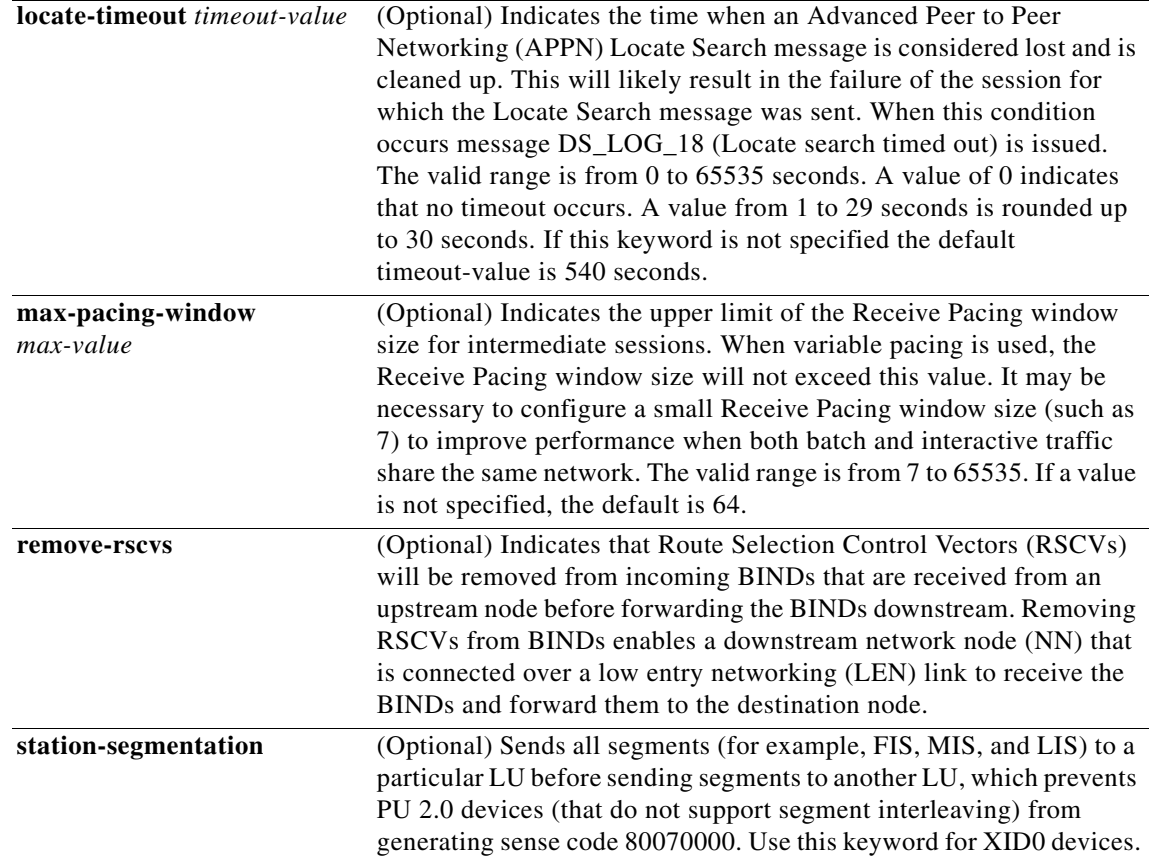

### **Defaults** No default behavior or values.

### **Command Modes** Global configuration

**Command History**

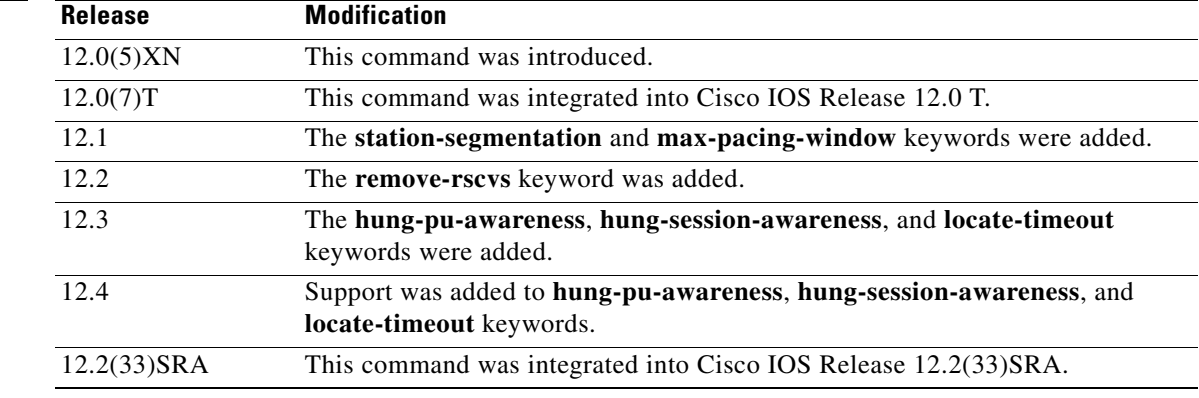
#### **Usage Guidelines** You can also deactivate SNASw without removing the **snasw cpname** definition by using the **snasw stop** privileged EXEC command which enables you to stop and restart SNASw without losing the SNASw configuration. If you use **no snasw cpname**, all SNASw configuration commands that were entered will be lost.

Coding a CP name is required for SNASw. Only one **snasw cpname** command is allowed at a time. You cannot change the **snasw cpname** command without first deleting the previous definition by using the **no** form of the command. If SNASw is active, the **no** form deactivates it. If SNASw is inactive, using **snasw cpname** activates it.

I

**Examples** The following are examples of how to configure the **snasw cpname** command:

snasw cpname NETA.BRANCH5 snasw cpname NETBANK2.DLUR0005 snasw cpname NETWORKA hostname snasw cpname NETA.CP ip-address Loopback0

#### <span id="page-37-0"></span>**snasw dlcfilter**

To filter frames being captured, use the **snasw dlcfilter** global configuration command. To disable the filtering of frames arriving and leaving SNASw, use the **no** form of this command.

**snasw dlcfilter** [**link** *linkname* [**session** *session-address*]] [**port** *portname*] [**rmac** *mac-address-value* [**session** *session-address*]] [**rtp** *rtp-name* [**session** *session-address*]] [**type**  [**cls**] [**hpr-cntl**] [**hpr-data**] [**isr**] [**xid**]]

**no snasw dlcfilter**

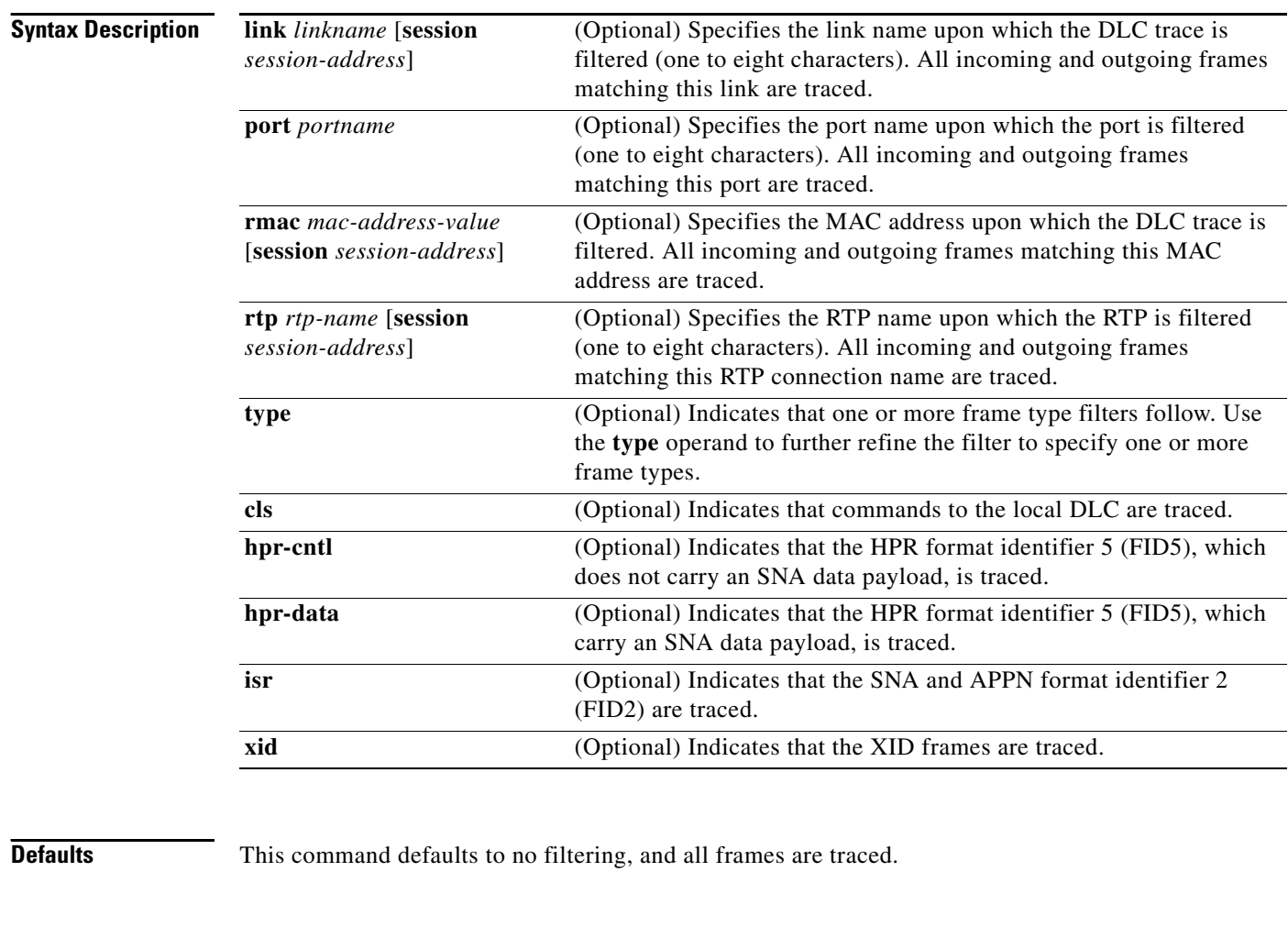

#### **Command Modes** Global configuration

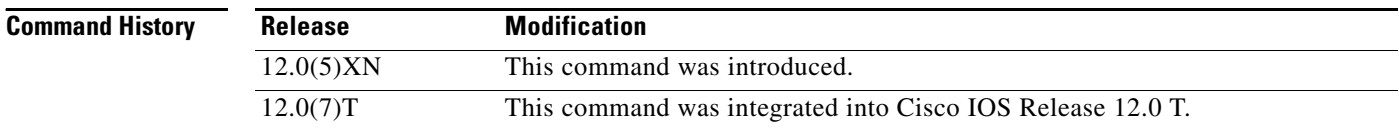

Ι

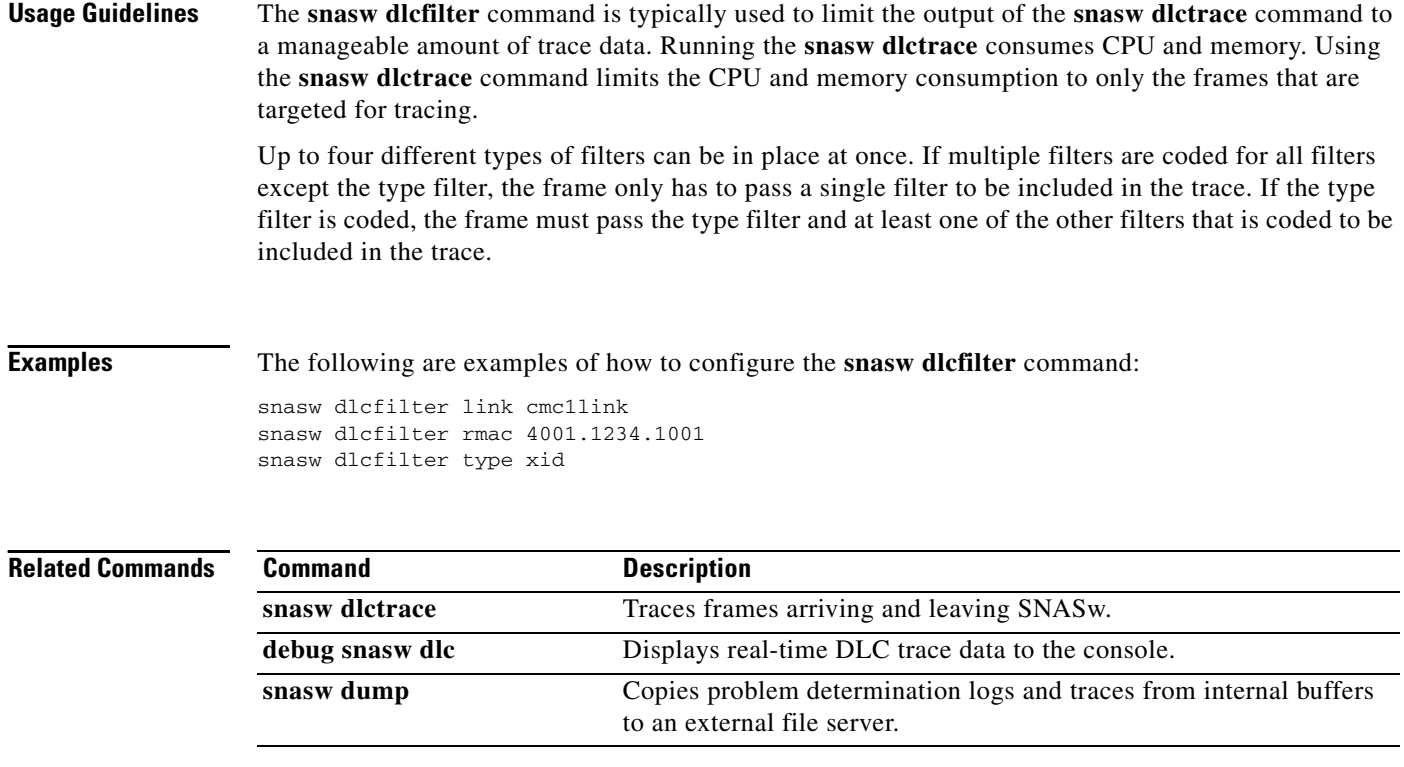

#### <span id="page-39-0"></span>**snasw dlctrace**

To trace frames arriving and leaving SNASw, use the **snasw dlctrace** global configuration command. To deactivate the capture of frame data and free the storage buffer used to capture the data, use the **no** form of this command.

**snasw dlctrace** [**buffer-size** *buffer-size-value*] [**file** *filename* [**timestamp**]] [**frame-size**  *frame-size-value* | **auto-terse**] [**format** [**brief** | **detail** | **analyzer**]] [**nostart**]

**no snasw dlctrace**

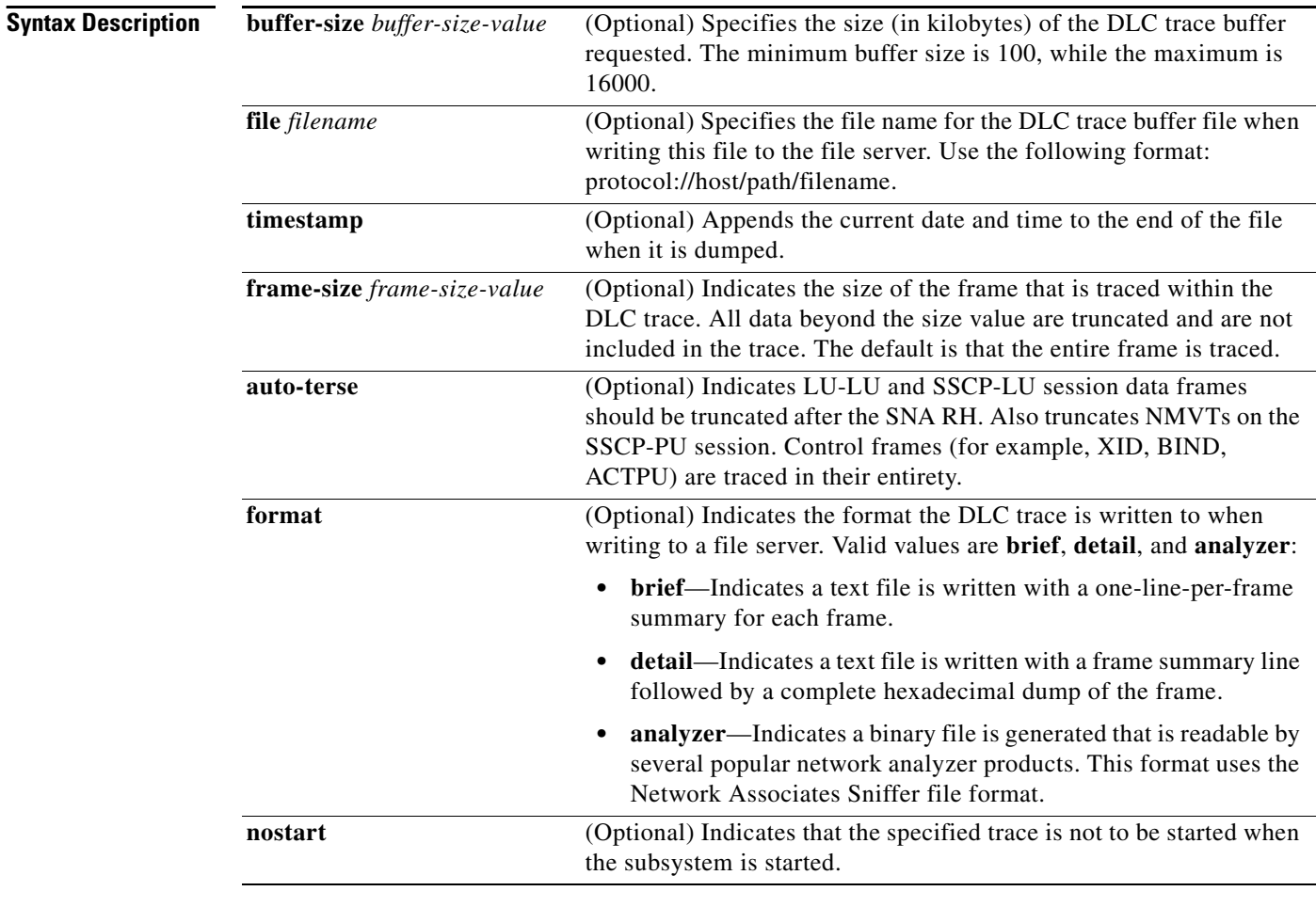

**Defaults** Tracing is off.

If a value for the *buffer-size-value* argument is not specified, then the default is 500, creating a 500 KB buffer.

**Command Modes** Global configuration

**B2R-116**

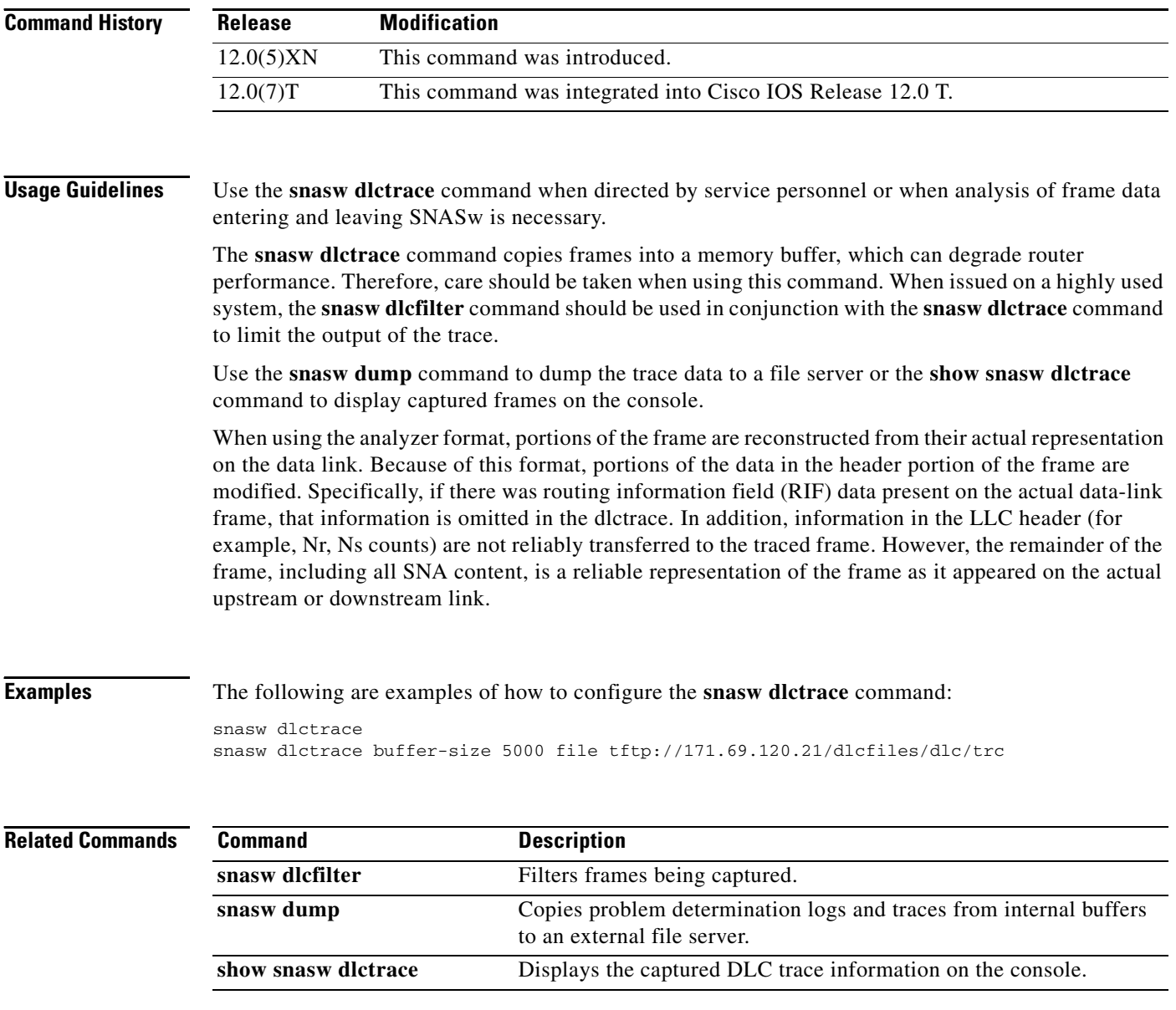

Ι

### **snasw dlus**

To specify parameters related to DLUR/DLUS functionality, use the **snasw dlus** global configuration command. To remove the data specified in a previous **snasw dlus** command, use the **no** form of this command.

**snasw dlus** *primary-dlus-name* [**backup** *backup-dlus-name*] [**prefer-active**] [**retry** *interval count*] [**once**]

**no snasw dlus**

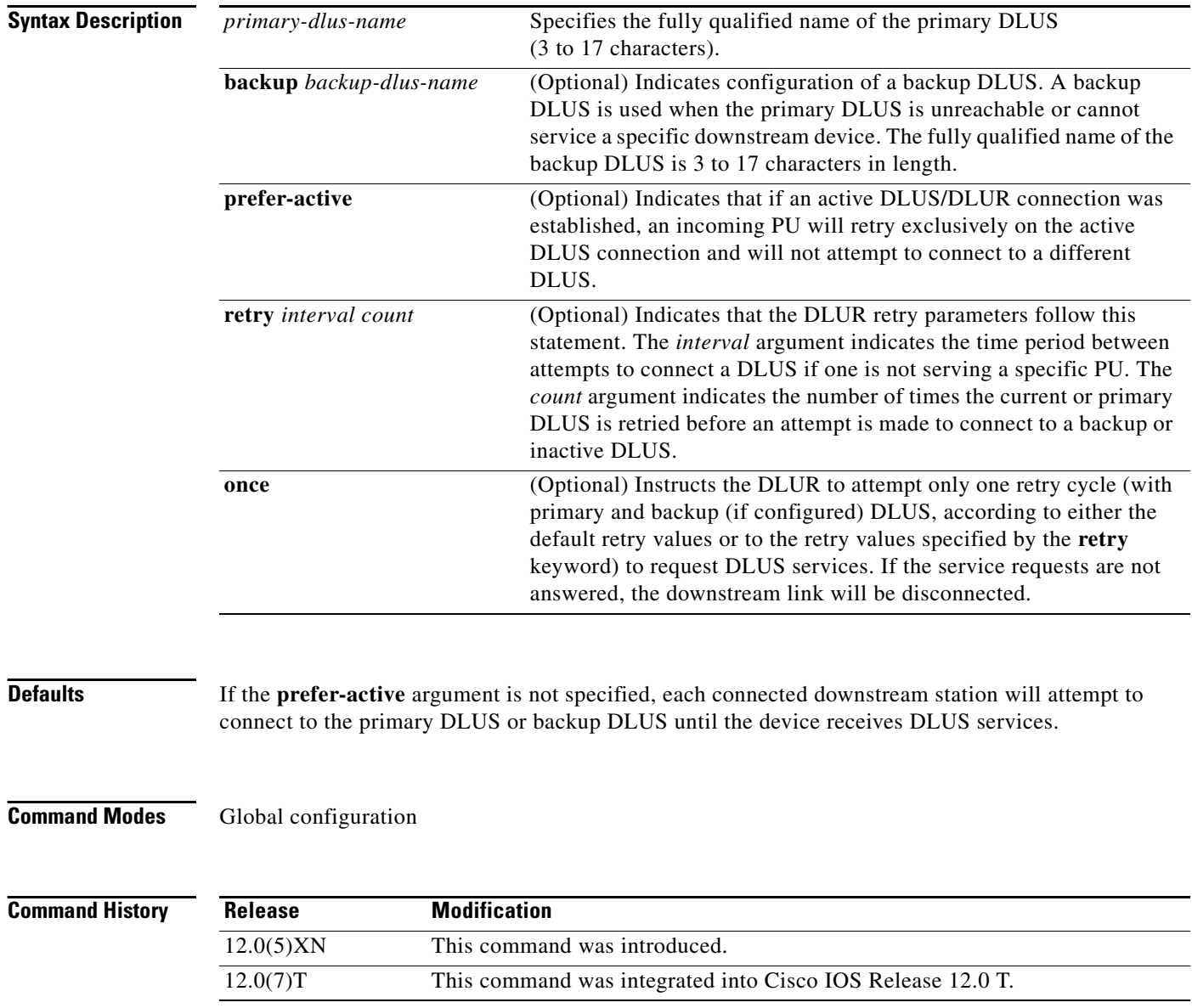

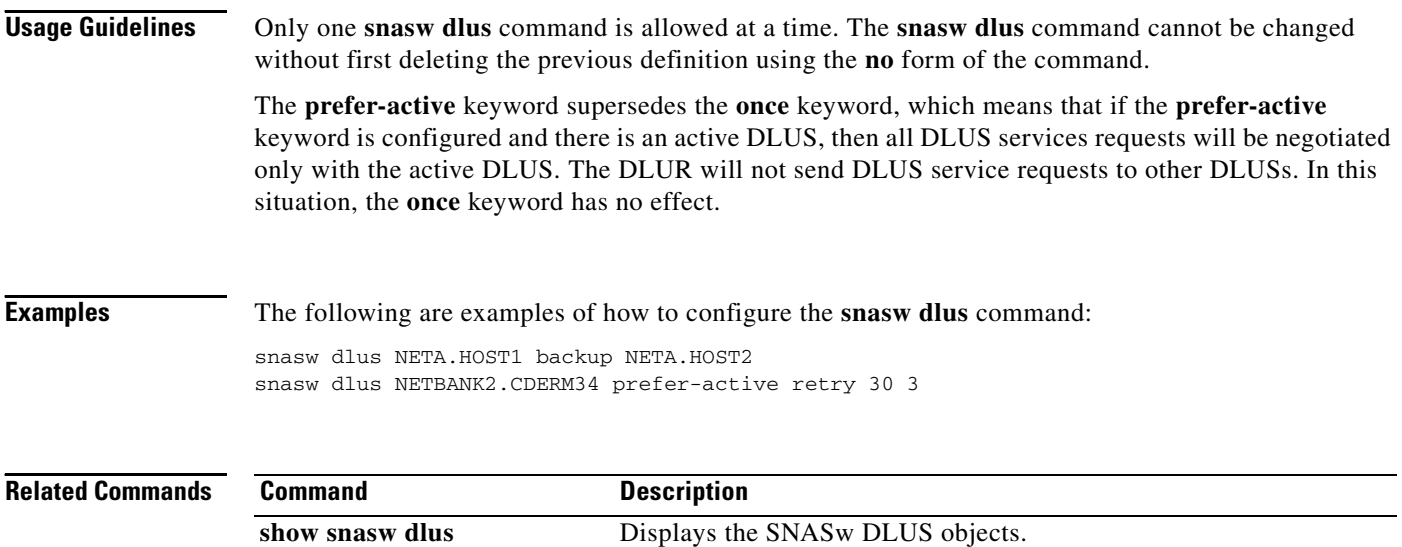

ן

## <span id="page-43-0"></span>**snasw dump**

To copy problem determination logs and traces from internal buffers to an external file server, use the **snasw dump** privileged EXEC command.

**snasw dump all** | **dlctrace** | **ipstrace** | **summary-ipstrace** | **pdlog**

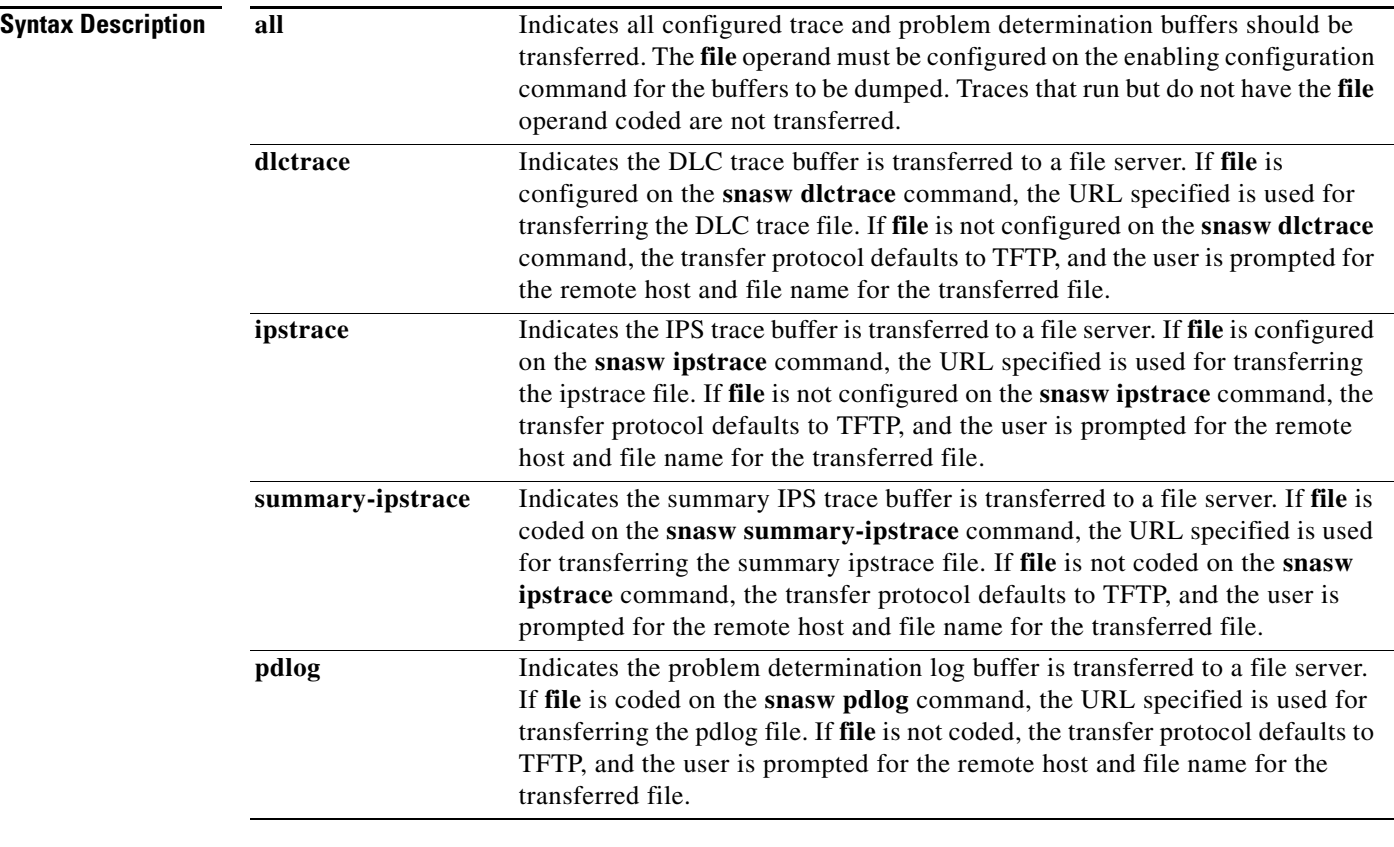

**Defaults** No default behavior or values.

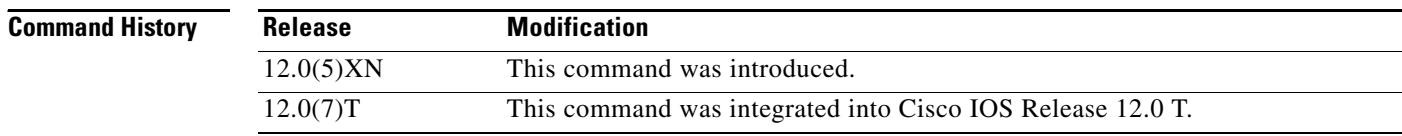

#### **Usage Guidelines** The **snasw dump** command is used for gathering trace files for diagnosis by Cisco personnel or onsite trace analysis.

TFTP can handle files up to 16 Mb. If you are transferring a file larger than 16 Mb, do not use TFTP. Instead, use FTP or some other file transfer method. To change the transmission protocol, use the **file** keyword under the **snasw trace** configuration (for example, **snasw dlctrace**).

When you use FTP, make sure you configure **ip ftp username** and **ip ftp password** to a valid user and password on the system to which the file is being sent.

I

**Examples** The following are examples of how to enter the **snasw dump** command:

snasw dump all snasw dump dlctrace

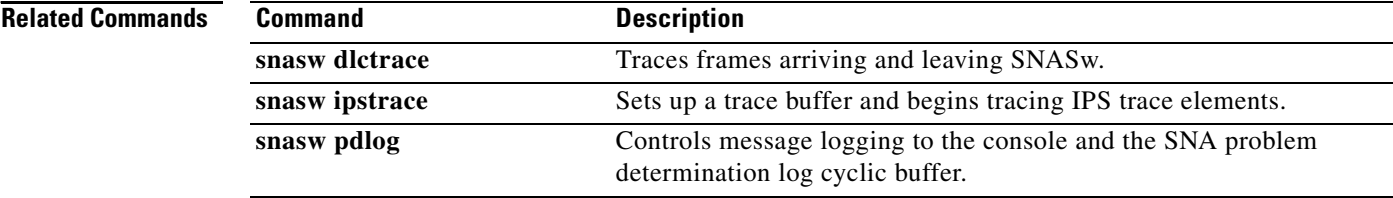

Ι

#### **snasw event**

To indicate which normal events are logged to the console, use the **snasw event** global configuration command. To return the events to their default state, use the **no** form of this command.

**snasw event** [**cpcp**] **[dlc**] [**implicit-ls**] [**port**]

**no snasw event**

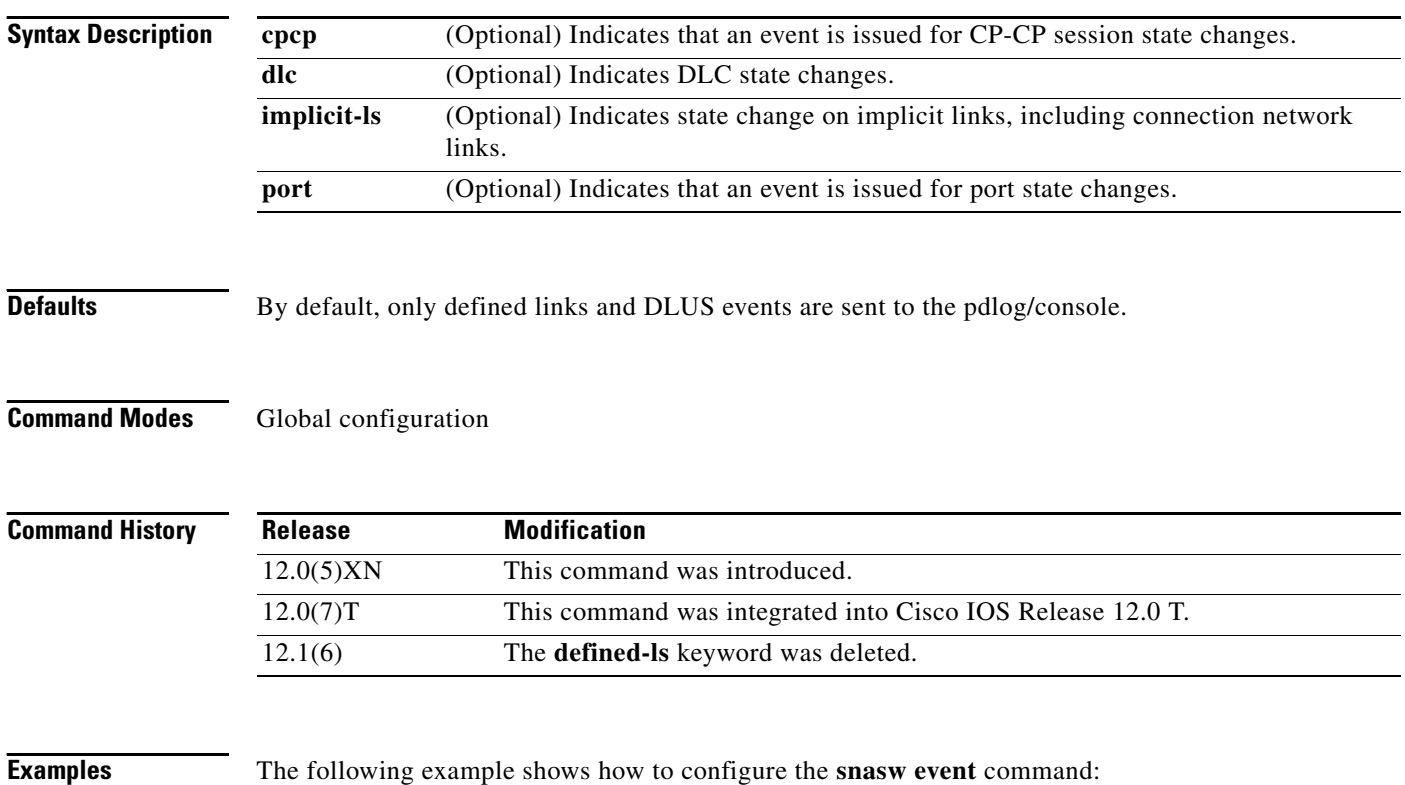

snasw event implicit-ls

I

### **snasw ip-precedence**

To define IP type of service (TOS) precedence settings to be mapped to APPN priorities, use the **snasw ip-precedence** global configuration command. To remove the precedence settings, use the **no** form of this command.

- **snasw ip-precedence link** *link-setting* **network** *network-setting* **high** *high-setting* **medium**  *medium-setting* **low** *low-setting*
- **no snasw ip-precedence link** *link-setting* **network** *network-setting* **high** *high-setting* **medium**  *medium-setting* **low** *low-setting*

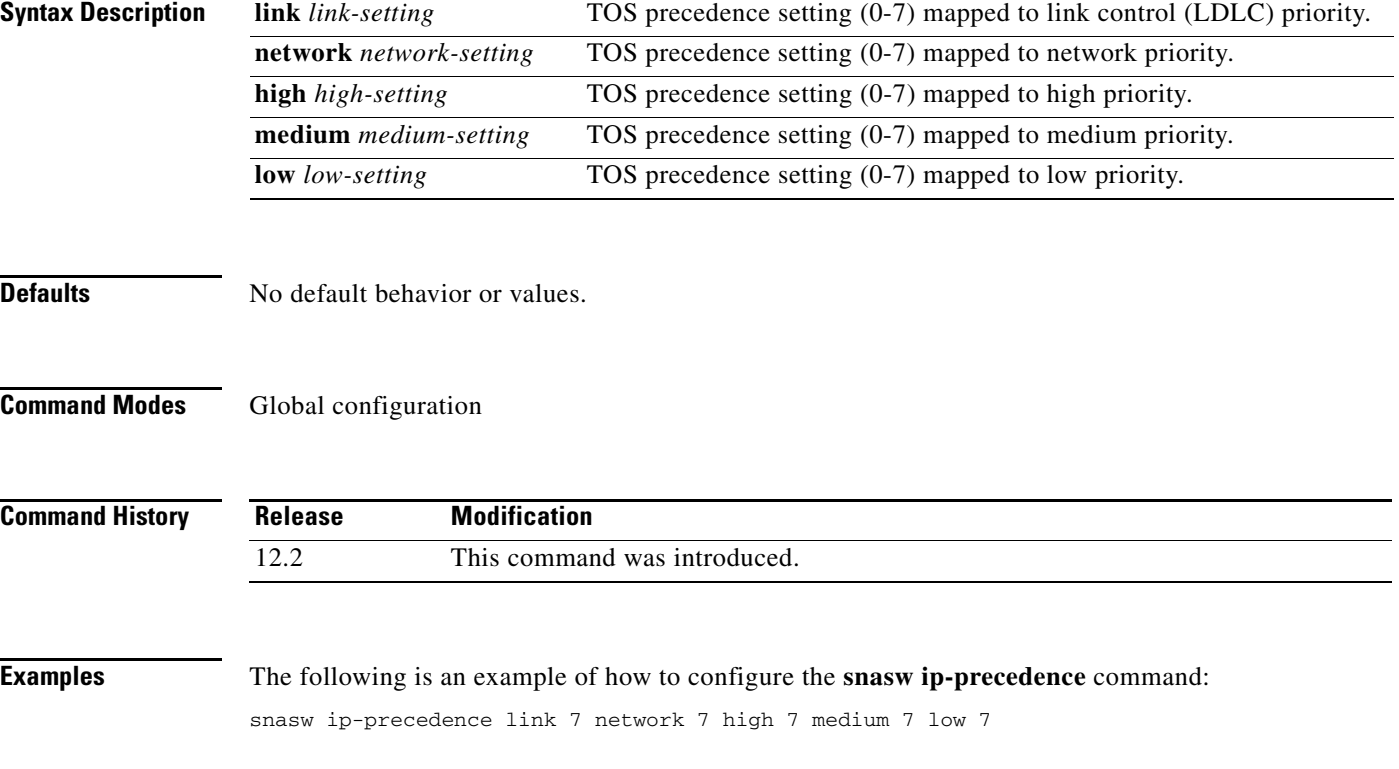

Ι

### <span id="page-47-0"></span>**snasw ipsfilter**

To filter interprocess signal trace elements being traced using the **[snasw ipstrace](#page-49-0)** or **debug snasw ips**  commands, use the **snasw ipsfilter** global configuration command. To remove all filtering, use the **no** form of this command.

**snasw ipsfilter** [**as**] [**asm**] [**bm**] [**ch**] [**cpc**] [**cs**] [**di**] [**dlc**] [**dma**] [**dr**] [**ds**] [**es**] [**ha**] [**hpr**] [**hs**] [**lm**] [**mds**] [**ms**] [**nof**] [**pc**] [**ps**] [**pu**] [**px**] [**rm**] [**rtp**] [**ru**] [**scm**] [**sco**] [**sm**] [**spc**] [**ss**] [**trs**]

**no snasw ipsfilter**

#### **Syntax Description**

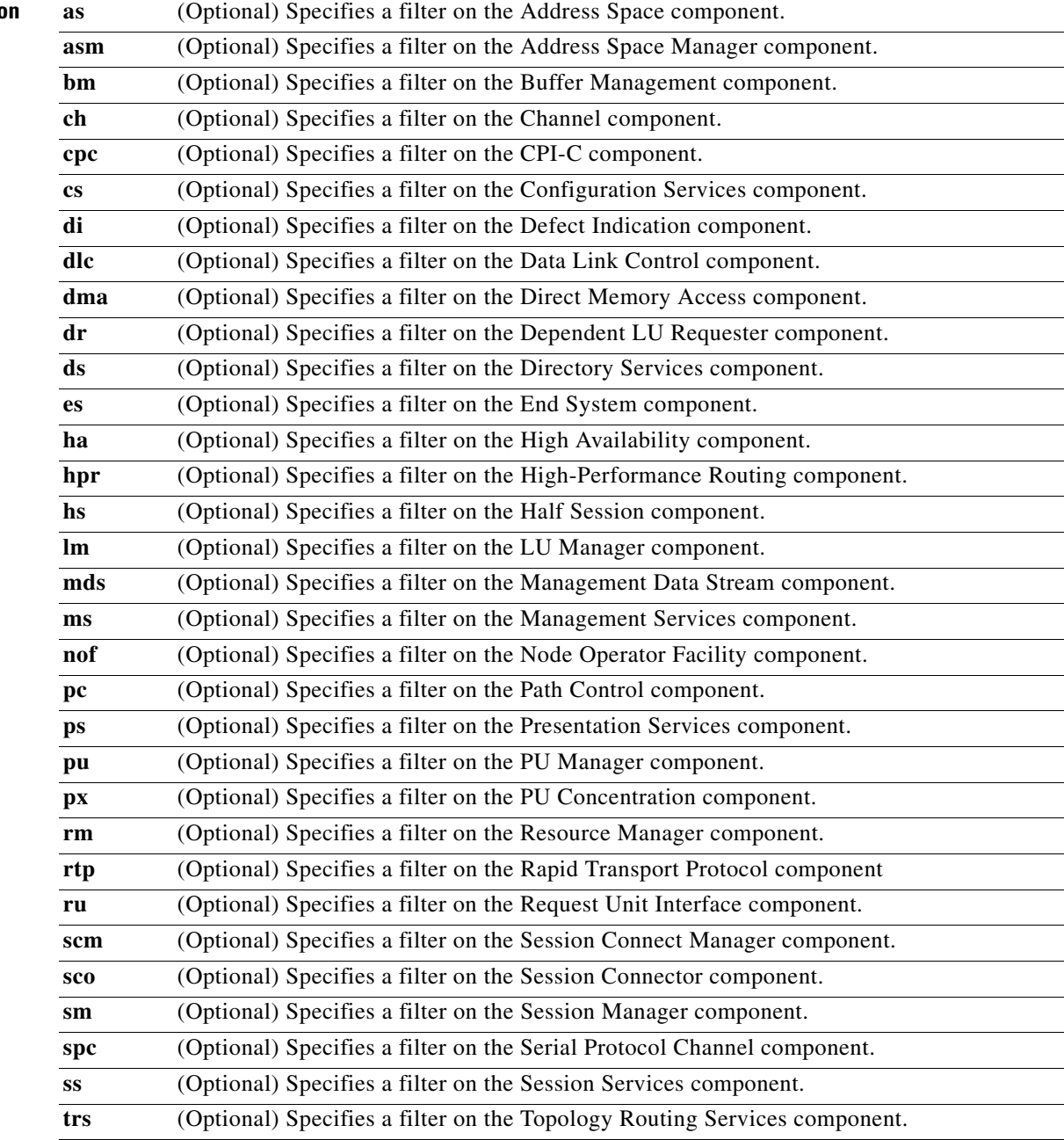

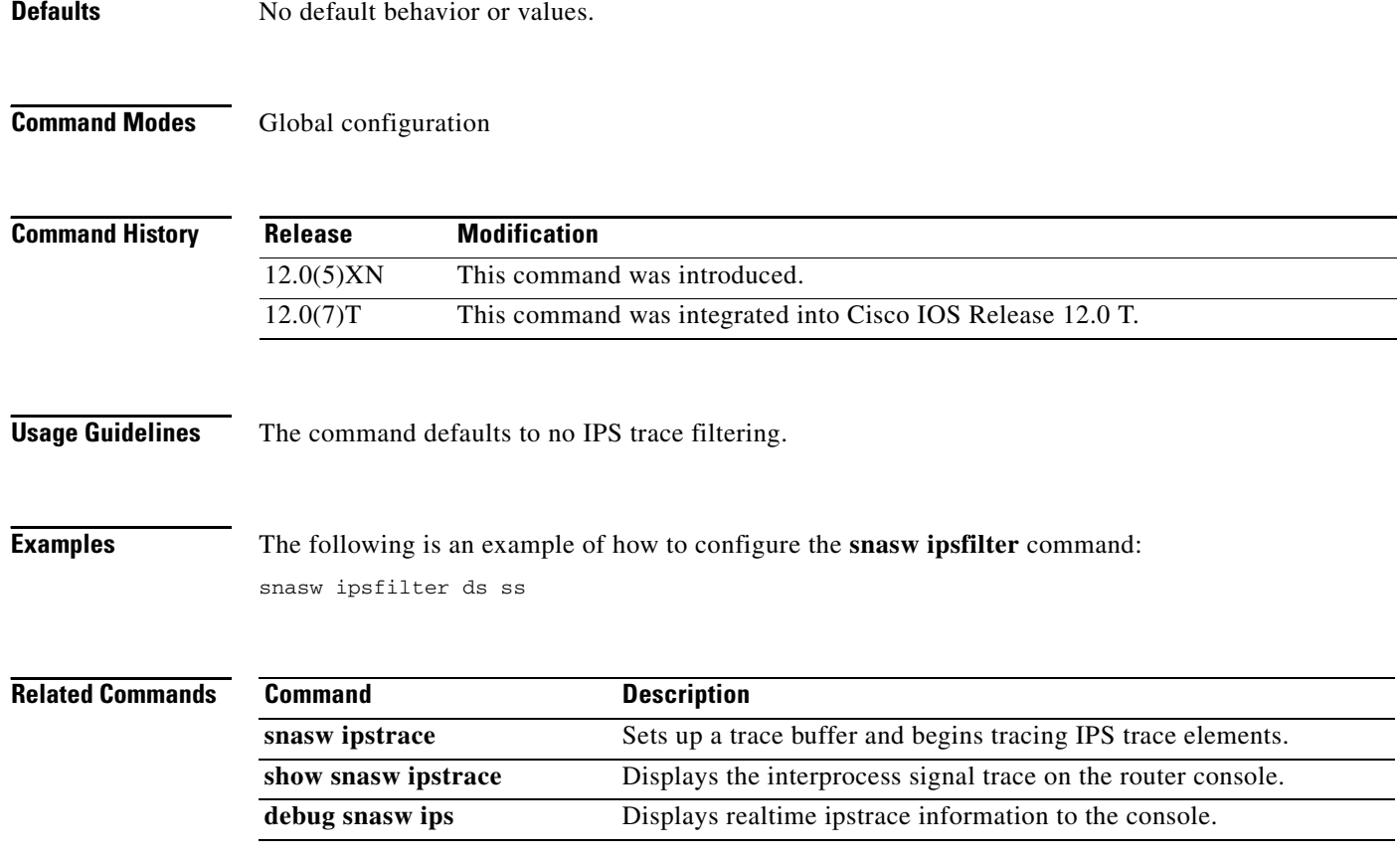

 $\mathbf l$ 

# <span id="page-49-0"></span>**snasw ipstrace**

To set up a trace buffer and begin tracing IPS trace elements, use the **snasw ipstrace** global configuration command. To turn off the capture of trace elements and to free the trace buffer, use the **no** form of this command.

**snasw ipstrace** [**buffer-size** *buffer-size-value*] [**file** *filename* **timestamp**]

**no snasw ipstrace**

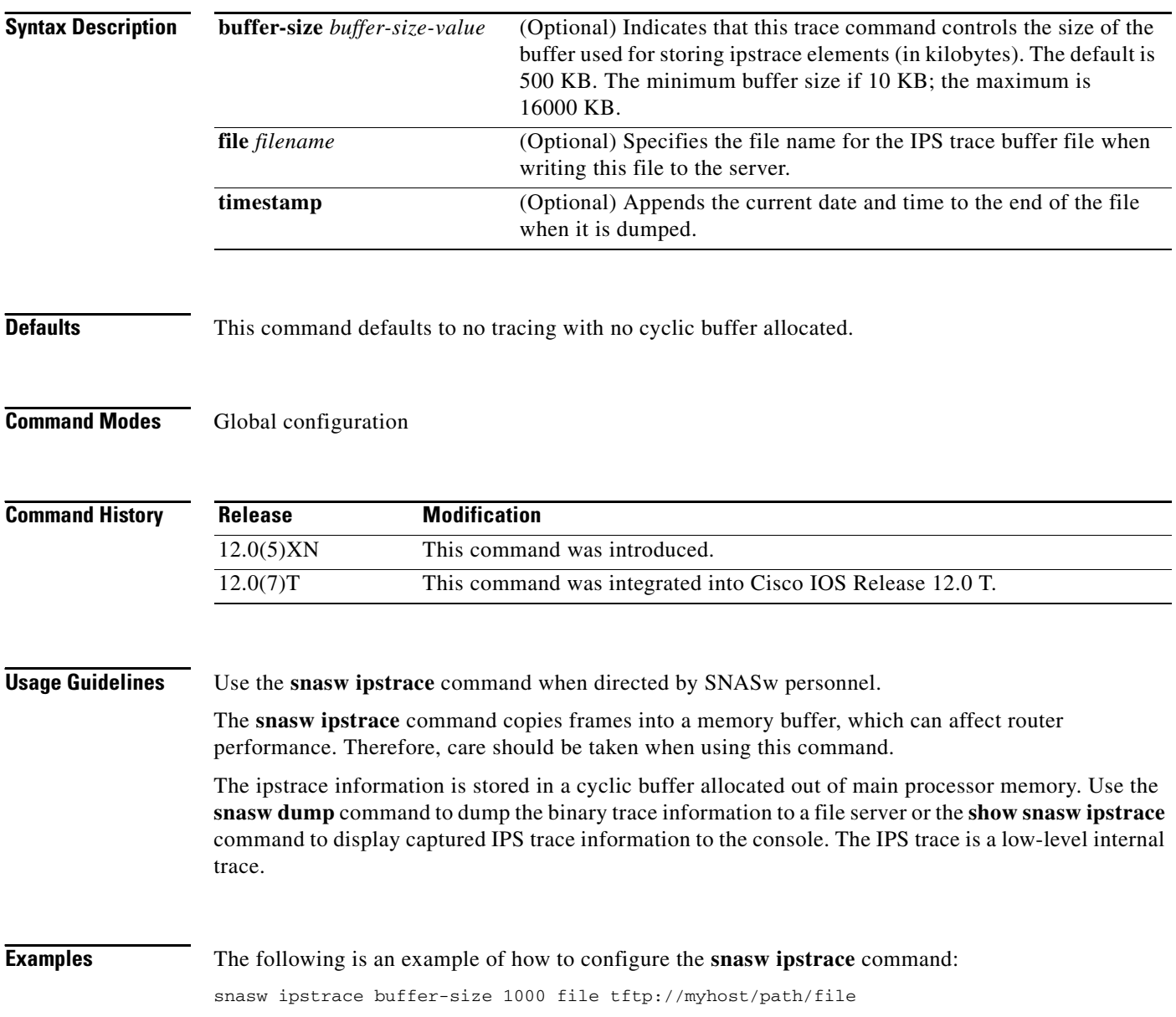

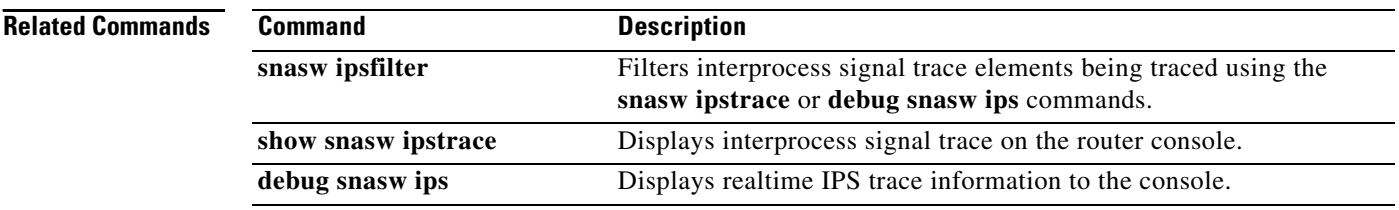

Ι

### <span id="page-51-0"></span>**snasw link**

To configure upstream links, use the **snasw link** global configuration command. To remove the configuration of upstream links, use the **no** form of this command.

**snasw link** *linkname* **port** *portname* **rmac** *mac-address* | **ip-dest** *ip-address* [**rsap** *sap-value*] [**nns**] [**tgp** [**high** | **low** | **medium** | **secure**]] [**nostart**]

**no snasw link** *linkname*

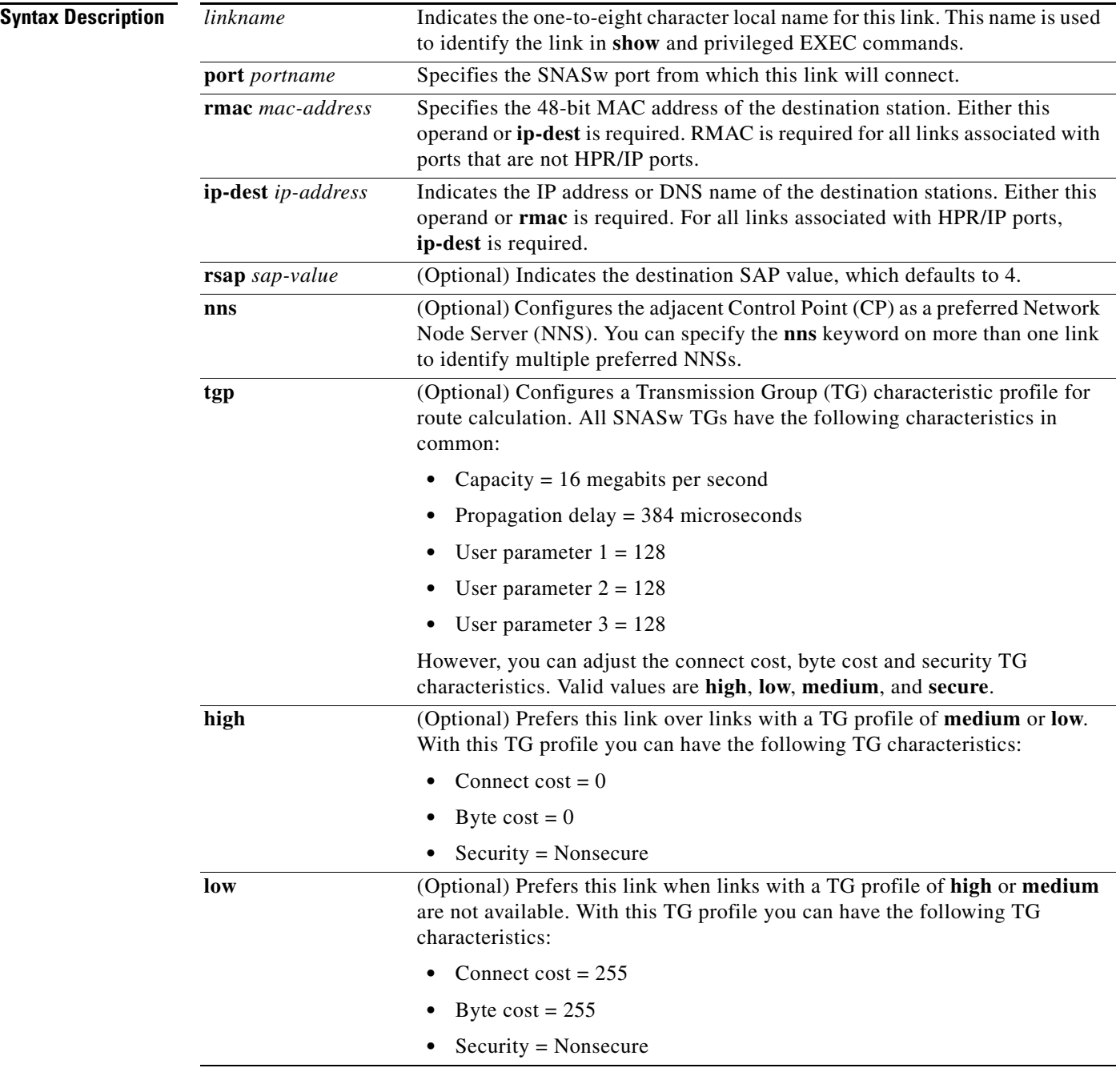

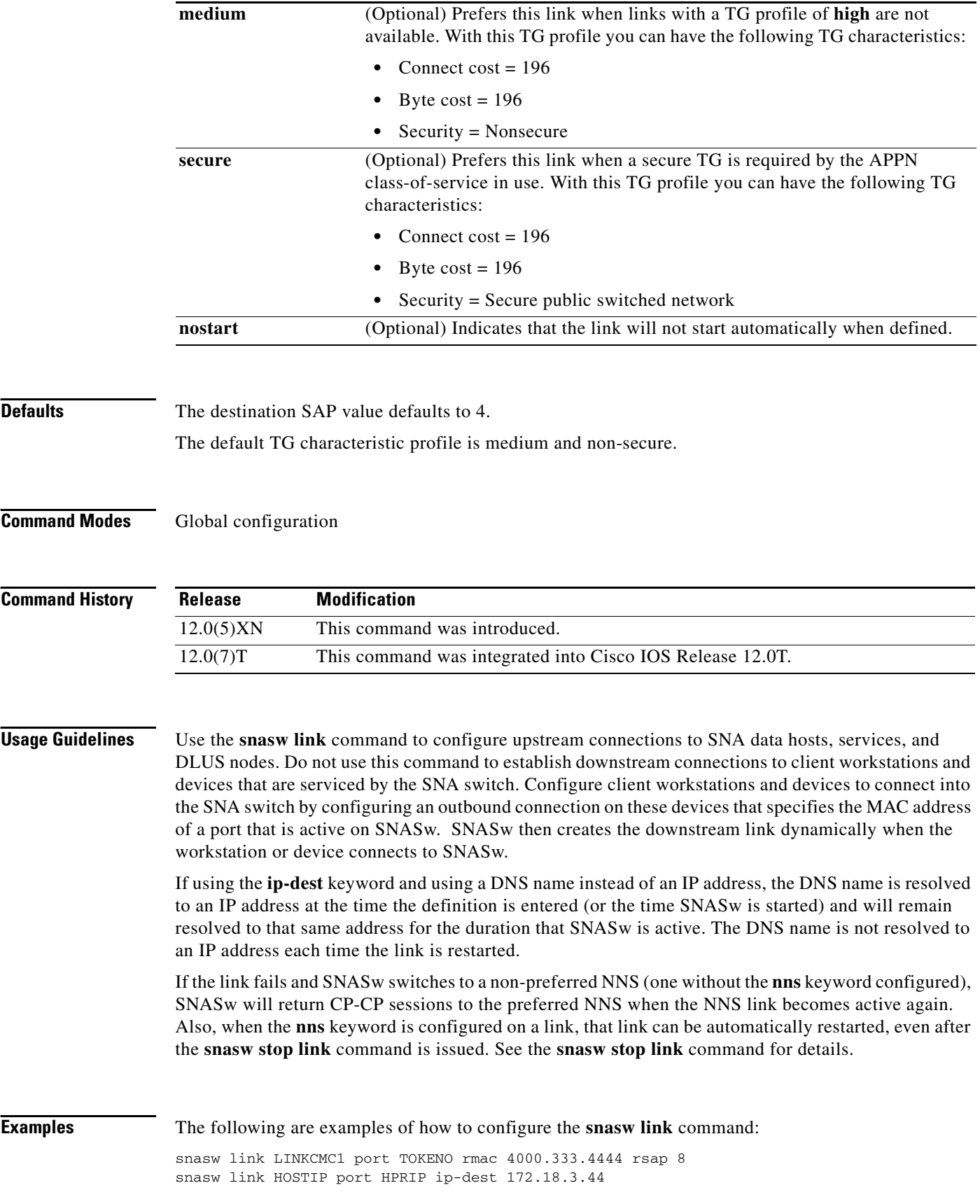

 $\mathbf I$ 

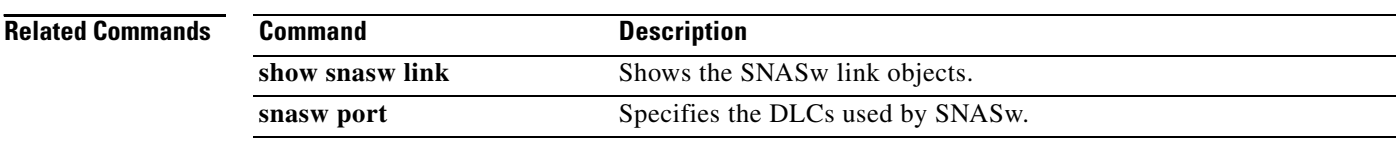

# **snasw location**

 $\Gamma$ 

To configure the location of a resource, use the **snasw location** global configuration command. To disable the location of a resource, use the **no** form of this command.

**snasw location** *resource-name* **owning-cp** *cpname*

**no snasw location** *resource-name*

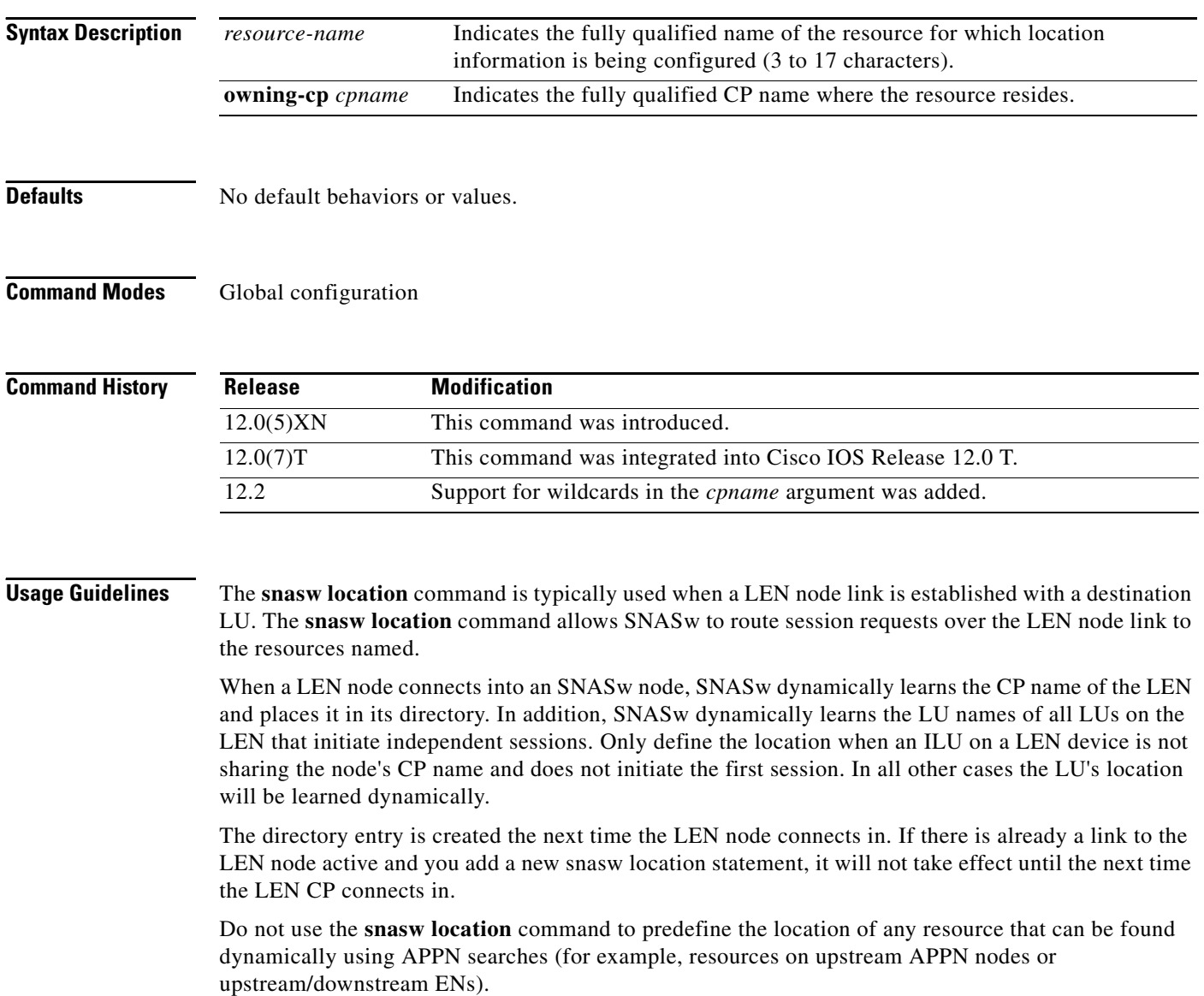

 $\mathbf I$ 

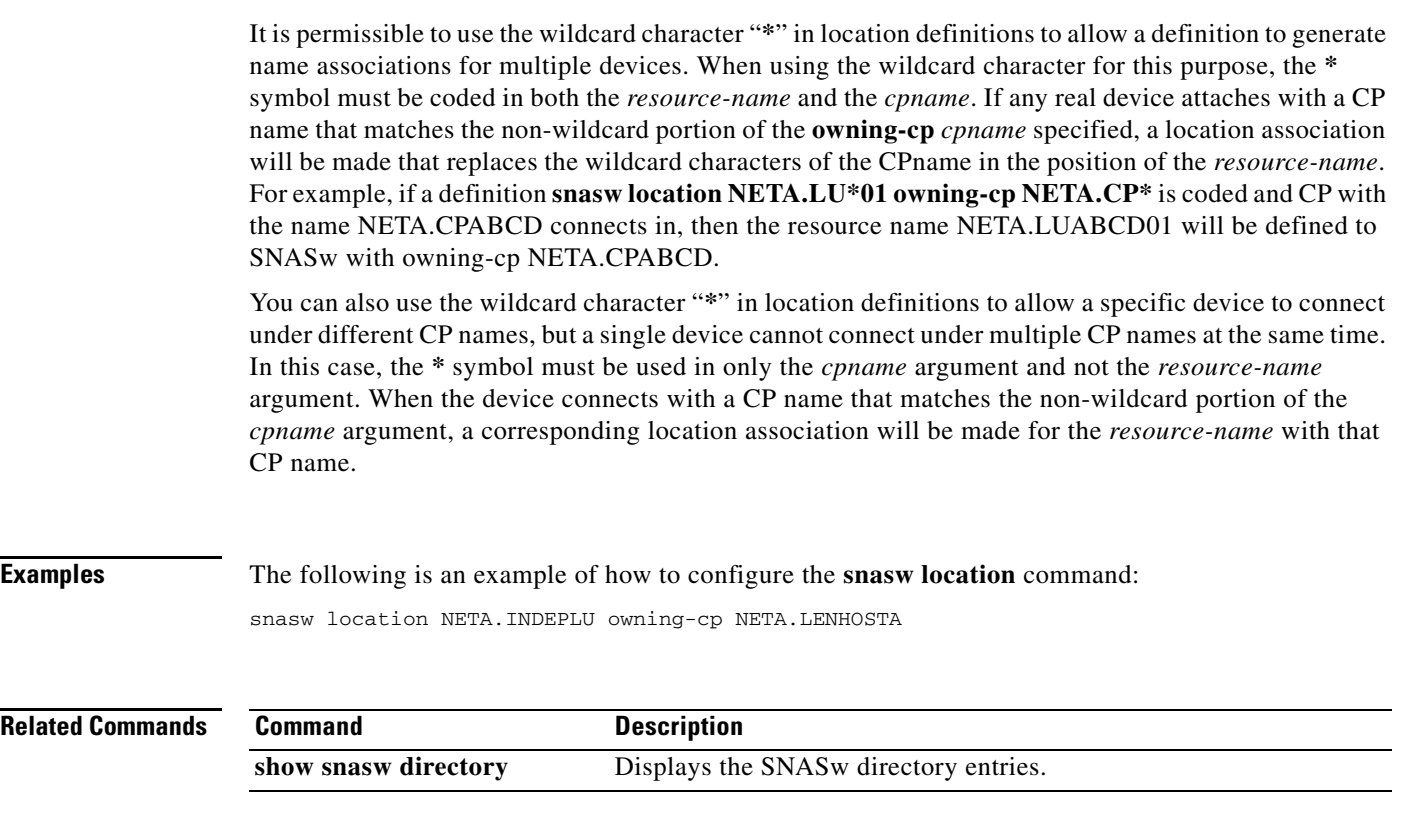

#### **snasw mode**

 $\mathbf I$ 

To define a new mode and associate it with an existing class of service (COS), use the **snasw mode** global configuration command. To delete the mode, use the **no** form of this command.

**snasw mode** *mode* **cos** *cos*

**no snasw mode** *mode* **cos** *cos*

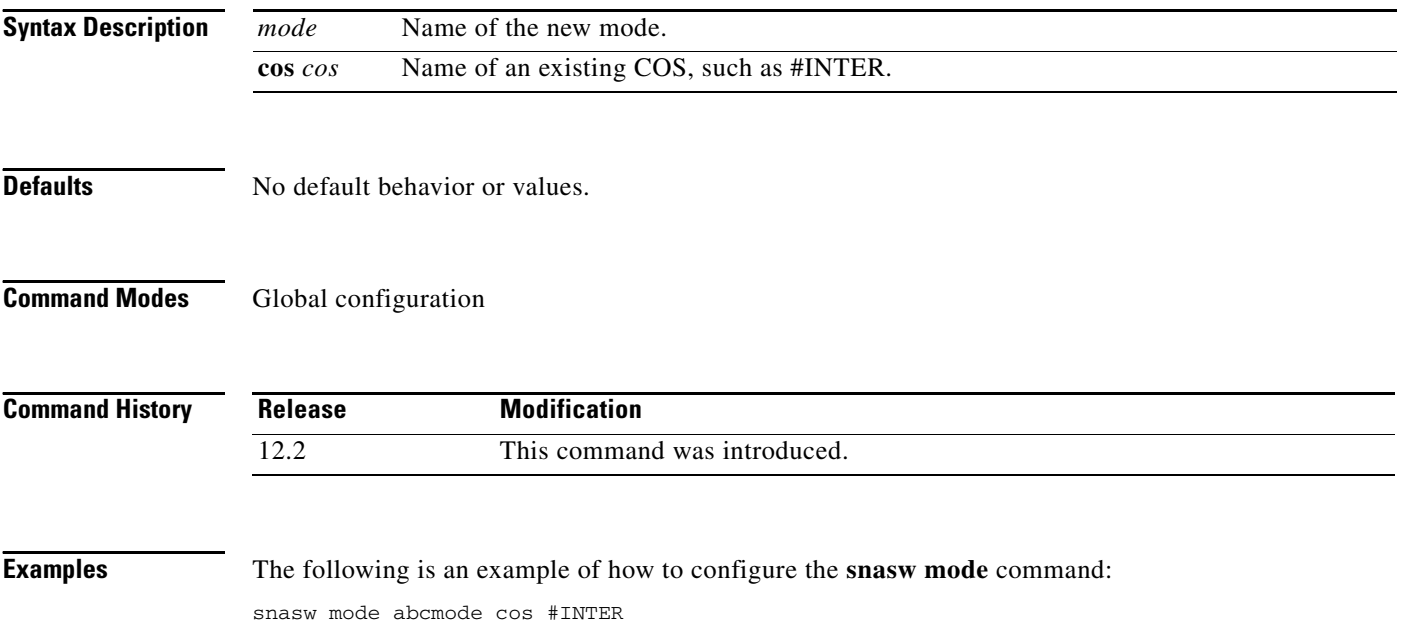

 $\overline{\phantom{a}}$ 

### **snasw msgdump**

To enable automatic dumping of the DLC trace, IPS trace, and problem determination log when a specified SNA Switching Services (SNASw) message is displayed, use the **snasw msgdump** global configuration command. To disable automatic dumping, use the **no** form of this command.

**snasw msgdump** *message*

**no snasw msgdump** *message*

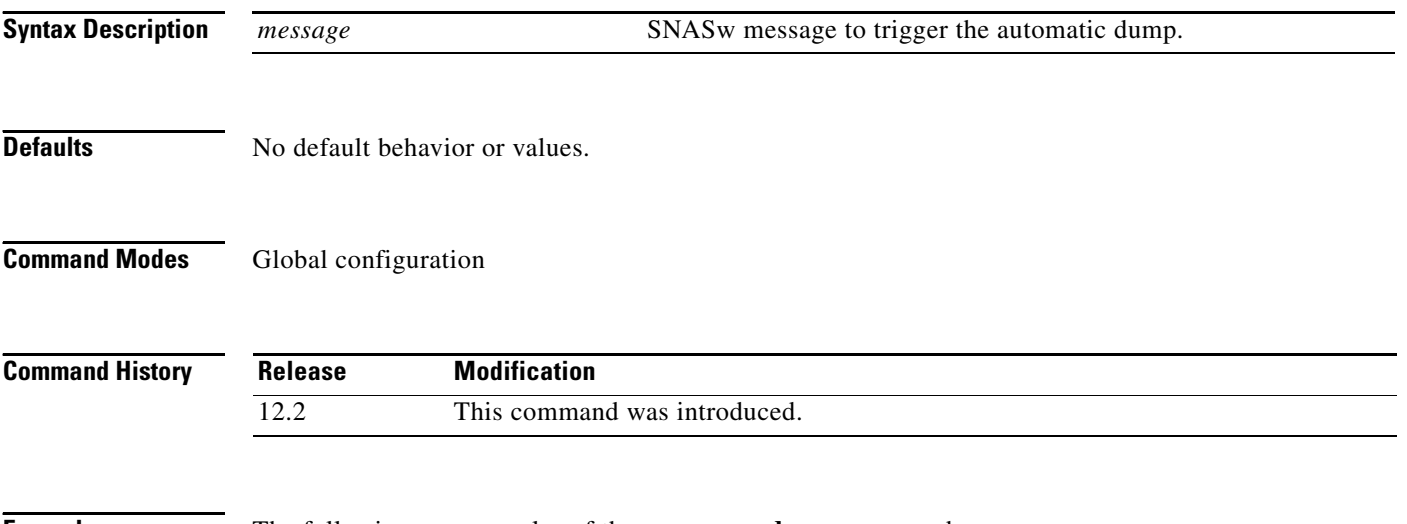

**Examples** The following are examples of the **snasw msgdump** command:

snasw msgdump %SNASW-6-CS\_LOG\_60

# **snasw pathswitch**

 $\mathbf I$ 

To force an HPR pathswitch for an RTP connection, use the **snasw pathswitch** privileged EXEC command.

**snasw pathswitch** [*rtp-connection-name* | **all**]

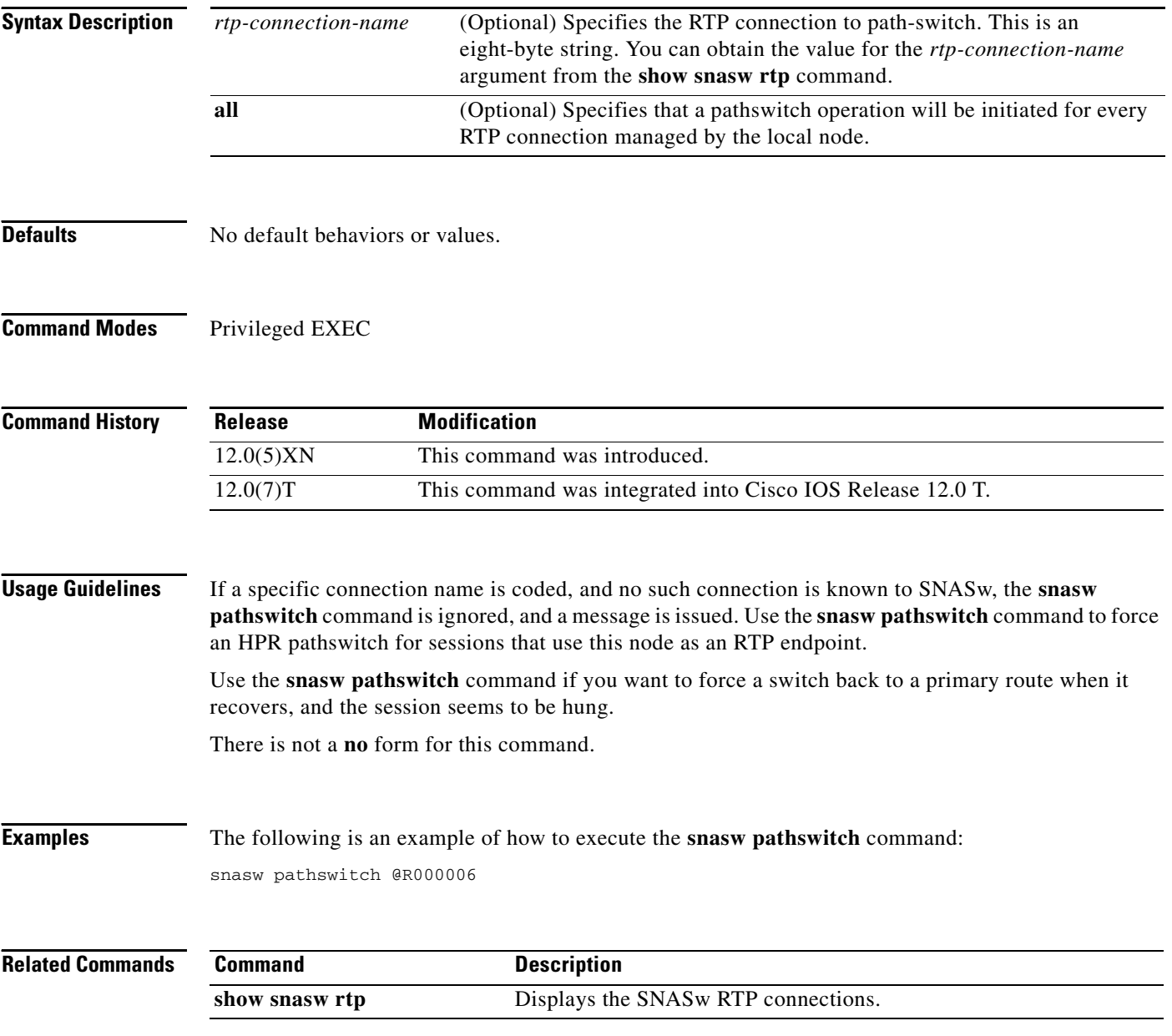

Ι

## <span id="page-59-0"></span>**snasw pdlog**

To control message logging to the console and the SNA problem determination log cyclic buffer, use the **snasw pdlog** global configuration command. To remove previous pdlog configurations, use the **no** form of this command.

**snasw pdlog** [**problem** | **exception** | **info**] [**buffer-size** *buffer-size-value*] [**file** *filename* **timestamp**]

**no snasw pdlog** 

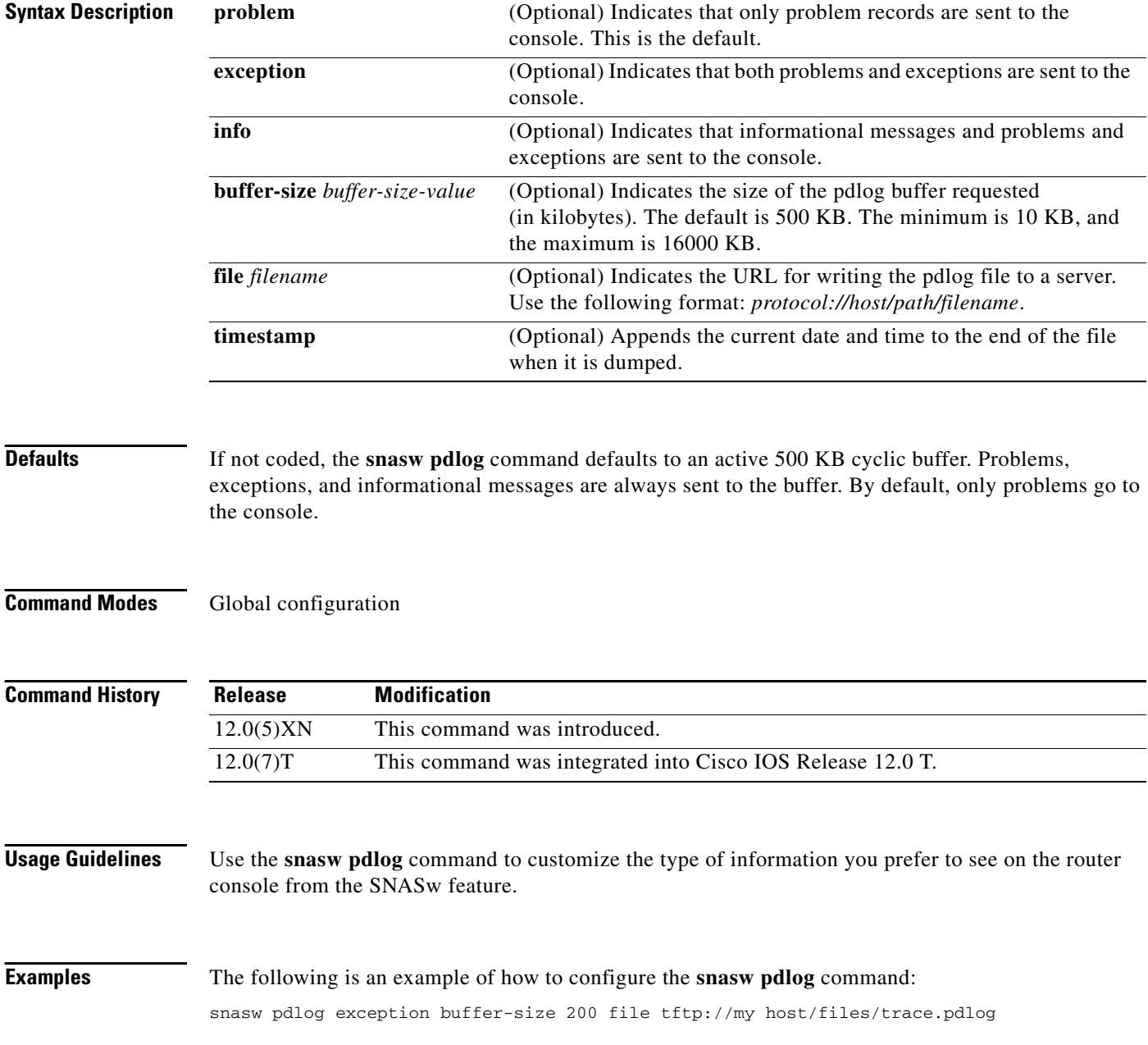

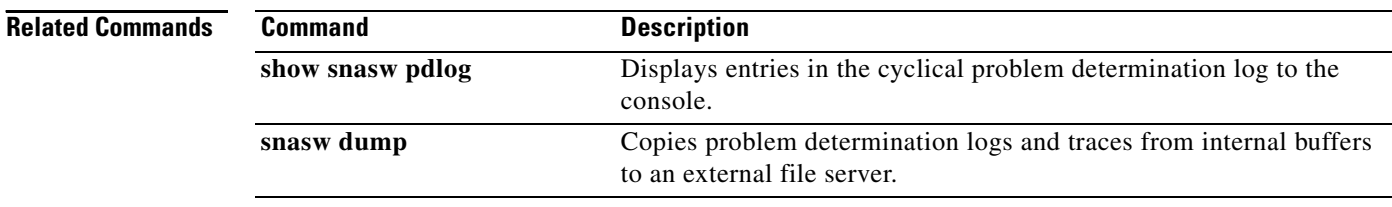

#### <span id="page-61-0"></span>**snasw port**

To specify the Data-link controls (DLCs) used by SNA Switching Services (SNASw), use the **snasw port** command in global configuration mode. To delete a previously configured port, use the **no** form of this command.

#### **HPR-IP Ports**

**snasw port** *port-name* **hpr-ip** *interface-name* [**ldlc** [*liveness-time t1-retry-time t1-retry-count*]] [**maxbtu** *max-btu-size*] [**vnname** *virtual-node-name*] [**nostart**]

**no snasw port** *port-name*

#### **VDLC and Virtual Token Ring Ports**

**snasw port** *port-name* {**vdlc** *ring-group* **mac** *mac-address* | *virtual-TokenRing-interface-name*} [**conntype nohpr** | **len** | **dyncplen**] [**hpr-sap** *hpr-sap-value*] [**max-links** *link-limit-value*] [**maxbtu** *max-btu-size*] [**nns-required**] [**sap** *sap-value*] [**vnname** *virtual-node-name*] [**nostart**]

**no snasw port** *port-name*

#### **All Other Types of Ports**

**snasw port** *port-name interface-name* [**conntype nohpr** | **len** | **dyncplen**] [**nns-required**] [**hpr-sap** *hpr-sap-value*] [**max-links** *link-limit-value*] [**maxbtu** *max-btu-size*] [**sap** *sap-value*] [**vnname** *virtual-node-name*] [**nostart**]

**no snasw port** *port-name*

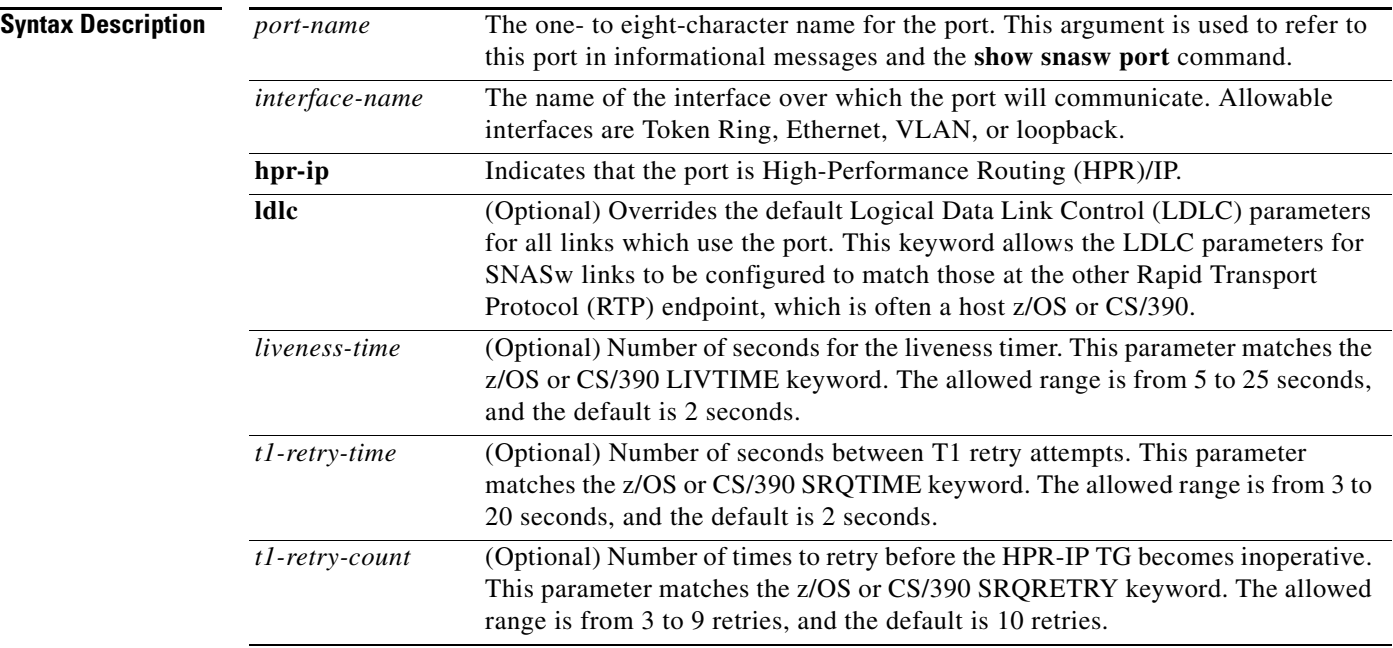

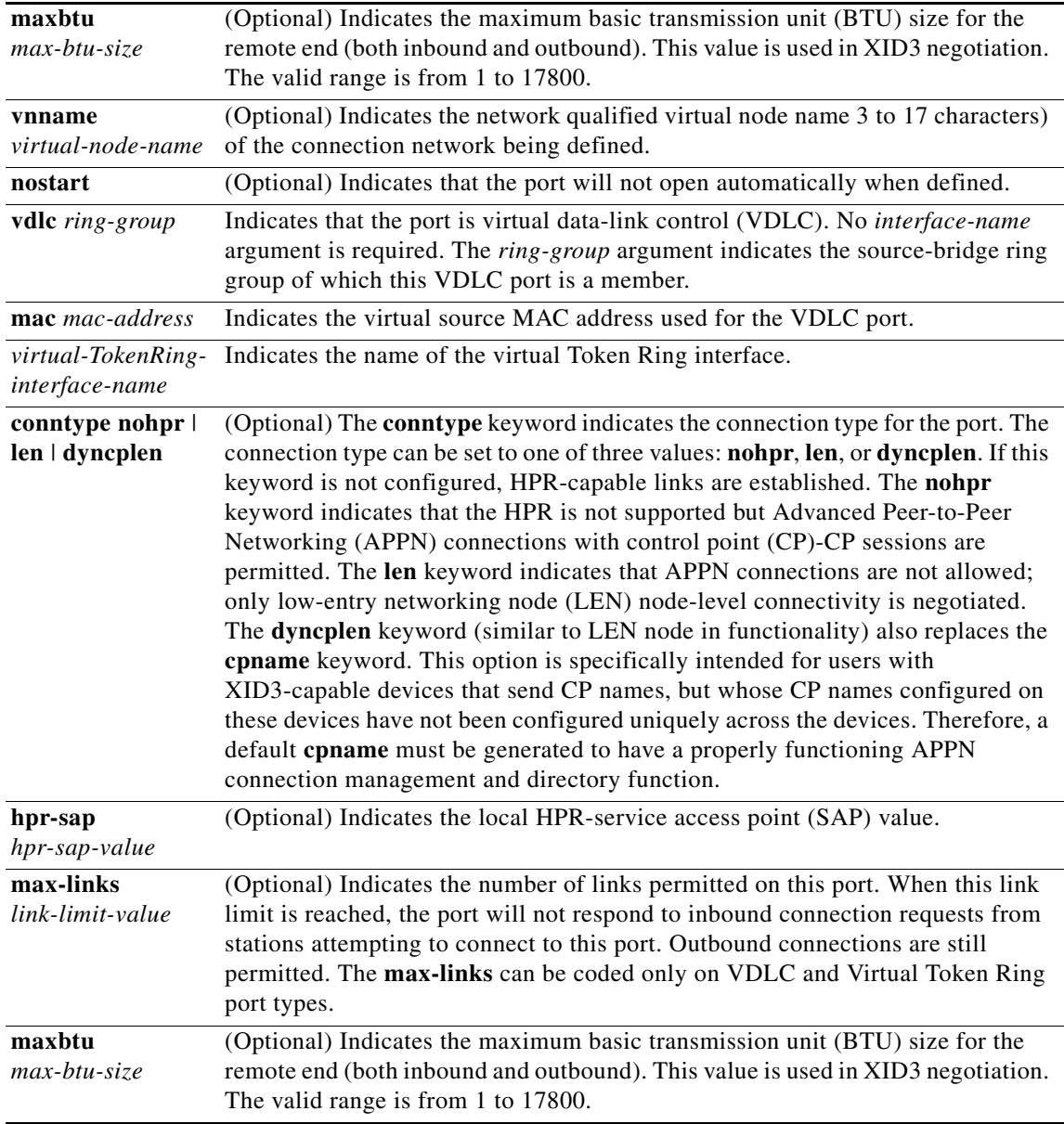

 $\mathbf I$ 

|                                                                                                    | nns-required                                                                                                    | (Optional) Enables configurations with redundant downstream MAC addresses<br>to only allow SNASw nodes that have appropriate upstream connectivity to<br>accept and retain connections from downstream devices.                                                                                                    |                                                                                                    |  |
|----------------------------------------------------------------------------------------------------|----------------------------------------------------------------------------------------------------|----------------------------------------------------------------------------------------------------|----------------------------------------------------------------------------------------------------|--|
|                                                                                                    |                                                                                                    | When a port is configured with the <b>nns-required</b> keyword, the port does not<br>$\bullet$<br>respond to downstream connection requests unless this SNASw node has<br>active CP-CP sessions to an upstream network management system (NNS).<br>If a connection has already been made through this SNASw node and then<br>$\bullet$<br>upstream NNS CP-CP connectivity is lost, this SNASw node deactivates all<br>non-HPR links using this port that do not have active logical unit (LU)-LU<br>or Intermediate Session Routing (ISR) sessions. |                                                                                                    |  |
|                                                                                                    |                                                                                                    |                                                                                                    |                                                                                                    |  |
|                                                                                                    |                                                                                                    | <b>Note</b>                                                                                                    | This keyword is relevant only for ports that will be<br>accepting downstream connections from devices. It is not<br>relevant for upstream ports. |  |
|                                                                                                    | sap sap-value                                                                                                    |                                                                                                    | (Optional) Indicates the local SAP (LSAP) value.                                                                                                 |  |
|                                                                                                    |                                                                                                    |                                                                                                    |                                                                                                    |  |
| <b>Defaults</b>                                                                                                    | No default behaviors or values.                                                                                                    |                                                                                                    |                                                                                                    |  |
| <b>Command Modes</b>                                                                                                    | Global configuration                                                                                                    |                                                                                                    |                                                                                                    |  |
| <b>Command History</b>                                                                                                    | <b>Release</b>                                                                                                    |                                                                                                    | <b>Modification</b>                                                                                                    |  |
|                                                                                                    | $12.0(5)$ XN                                                                                                    |                                                                                                    | This command was introduced.                                                                                                    |  |
|                                                                                                    | 12.0(7)T                                                                                                    |                                                                                                    | This command was integrated into Cisco IOS Release 12.0 T.                                                                                       |  |
| <b>Usage Guidelines</b><br>$\begin{picture}(120,20) \put(0,0){\line(1,0){10}} \put(15,0){\line(1,0){10}} \put(15,0){\line(1,0){10}} \put(15,0){\line(1,0){10}} \put(15,0){\line(1,0){10}} \put(15,0){\line(1,0){10}} \put(15,0){\line(1,0){10}} \put(15,0){\line(1,0){10}} \put(15,0){\line(1,0){10}} \put(15,0){\line(1,0){10}} \put(15,0){\line(1,0){10}} \put(15,0){\line($ | More than one port can be configured (with different port names). A configured port cannot be redefined<br>without first deleting the port using the no form of the port command.                                                                                                    |                                                                                                    |                                                                                                    |  |
| <b>Note</b>                                                                                                    | Two ports cannot be defined on the same interface unless different values are configured for the 'sap'<br>and 'hrp-sap' keywords on the ports.                                                                                                    |                                                                                                    |                                                                                                    |  |
|                                                                                                    |                                                                                                    |                                                                                                    |                                                                                                    |  |
| <b>Note</b>                                                                                                    | SNASw ports do not dynamically adjust to interface configuration changes that are made<br>when SNASw is active. For example, if you change an interface MAC address or MTU,<br>SNASw may not recognize the new value. If you want to make changes to an interface and<br>want SNASw to adjust to the new interface changes, you may need to either delete and<br>redefine the port that is using that interface or stop and restart SNASw. |                                                                                                    |                                                                                                    |  |
|                                                                                                    | The interface must be defined before the ports that use them are defined and activated.                                                                                                    |                                                                                                    |                                                                                                    |  |
|                                                                                                    | SNASw does not support EtherChannel interfaces (neither port-channel interfaces nor<br>Fast Ethernet interfaces configured with the channel-group command). Do not try to<br>configure a SNASw port with either of these EtherChannel interface types.                                                                                                    |                                                                                                    |                                                                                                    |  |

**Cisco IOS Bridging and IBM Networking Command Reference, Volume 2 of 2**

I

**Examples** The following are examples of how to configure the **snasw port** command:

snasw port SRBG Virtual-TokenRing0 conntype nohpr snasw port UPSTREAM TokenRing1/1 snasw port dlswport vdlc 30 mac 4000.33333.4444 snasw port HPRIP hpr-ip Loopback0 snasw port TRVLAN Vlan1/1 vnname NETA.CONNET

```
Related Commands
```
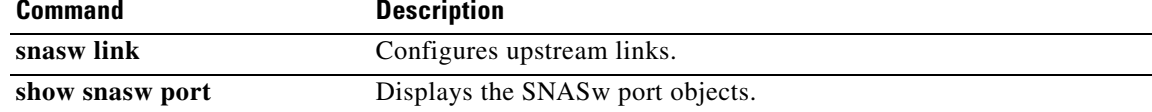

## **snasw rtp pathswitch-timers**

To tune the Realtime Transport Protocol (RTP) path-switch timers for an SNASwitch, use the **snasw rtp pathswitch-timers** command in global configuration mode. To restore the default settings for the RTP path-switch timers, use the **no** form of this command.

**snasw rtp pathswitch-timers** *low-priority medium-priority high-priority network-priority*

**no snasw rtp pathswitch-timers** 

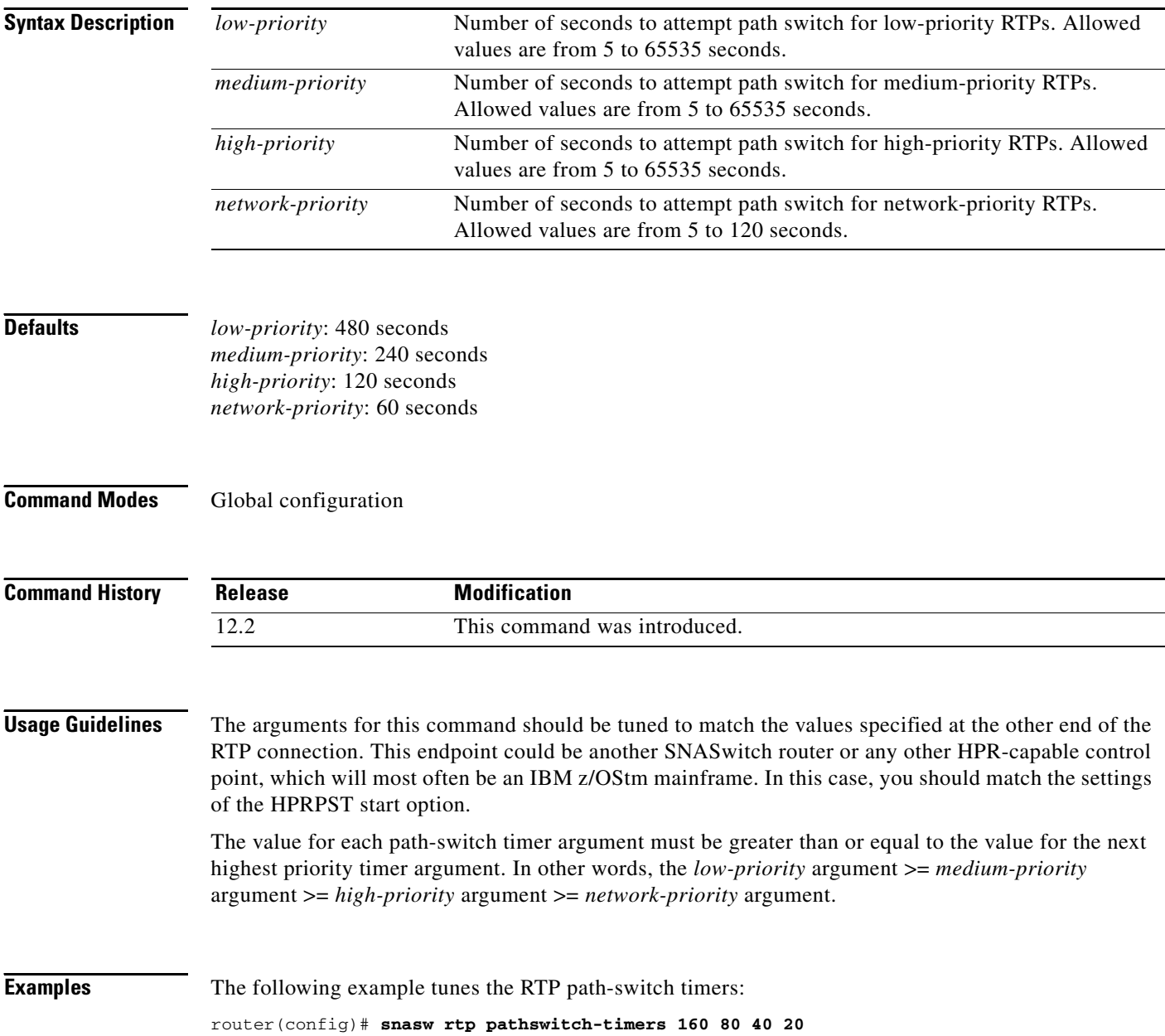

#### <span id="page-66-0"></span>**snasw start**

To start SNASw, use the **snasw start** privileged EXEC command.

**snasw start**

**Syntax Description** This command has no arguments or keywords.

**Defaults** No default behaviors or values.

**Command Modes** Privileged EXEC

**Command History Release Modification** 12.0(5)XN This command was introduced. 12.0(7)T This command was integrated into Cisco IOS Release 12.0 T.

**Usage Guidelines** If not enough memory exists to start SNASw, a message indicating lack of memory is issued. A CP name must be configured with the **snasw cpname** command before SNASw will start.

**Examples** The following is an example of the **snasw start** command: snasw start

**Related Commands Command Description [show snasw node](#page-17-0)** Displays details and statistics of the SNASw operation. **[snasw stop](#page-70-0)** Shuts down SNASw.

Ι

### <span id="page-67-0"></span>**snasw start cp-cp**

To initiate a request to start CP-CP sessions with a partner CP, use the **snasw start cp-cp** privileged EXEC command.

**snasw start cp-cp** *cpname*

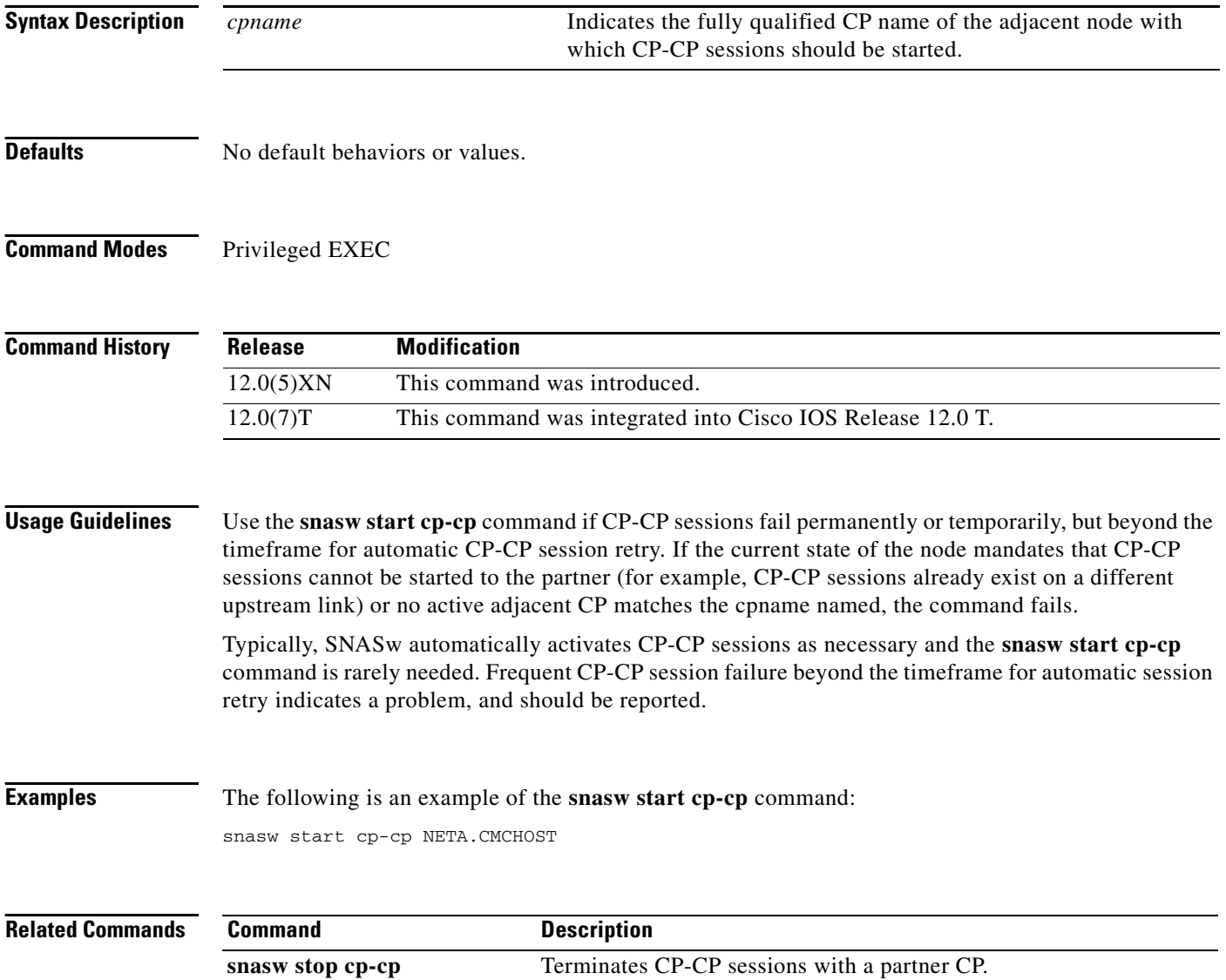

# **snasw start link**

 $\Gamma$ 

To start an inactive defined link, use the **snasw start link** privileged EXEC command.

**snasw start link** *linkname*

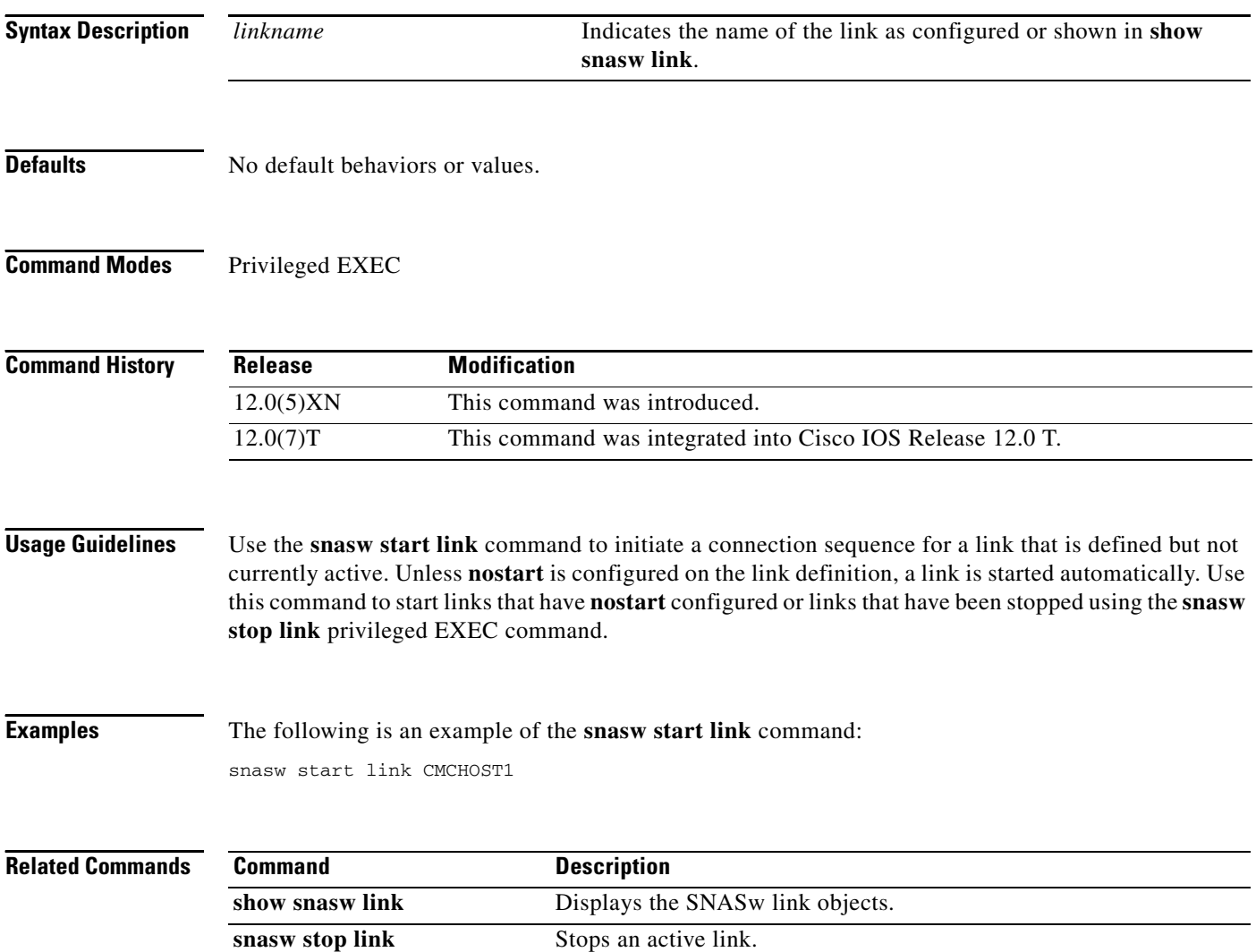

ן

## **snasw start port**

To start an inactive port, use the **snasw start port** privileged EXEC command.

**snasw start port** *portname*

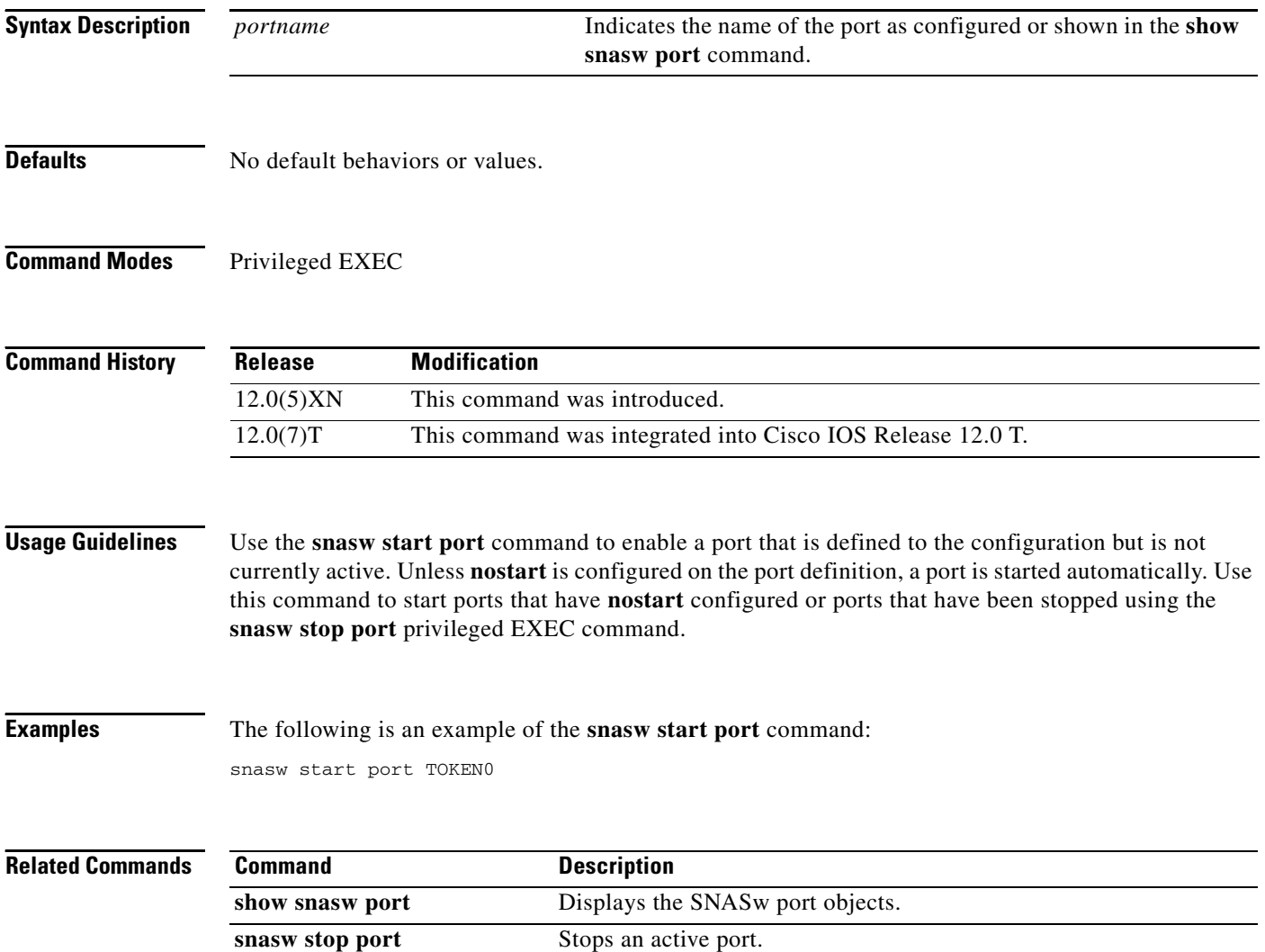

#### <span id="page-70-0"></span>**snasw stop**

To shut down SNASw, use the **snasw stop** privileged EXEC command.

**snasw stop**

**Syntax Description** This command has no arguments or keywords.

**Defaults** No default behaviors or values.

**Command Modes** Privileged EXEC

**Command History Release Modification** 12.0(5)XN This command was introduced. 12.0(7)T This command was integrated into Cisco IOS Release 12.0 T.

**Usage Guidelines** Use the **snasw stop** command to terminate all sessions, stop all ports and links, and shut down SNASw. When you enter this command, you are prompted for confirmation.

**Examples** The following is an example of the **snasw stop** command: snasw stop

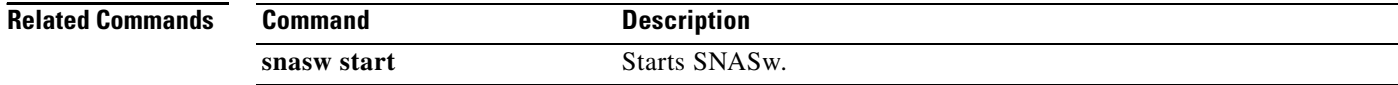

ן

## <span id="page-71-0"></span>**snasw stop cp-cp**

To terminate CP-CP sessions with a partner CP, use the **snasw stop cp-cp** privileged EXEC command.

**snasw stop cp-cp** *cpname*

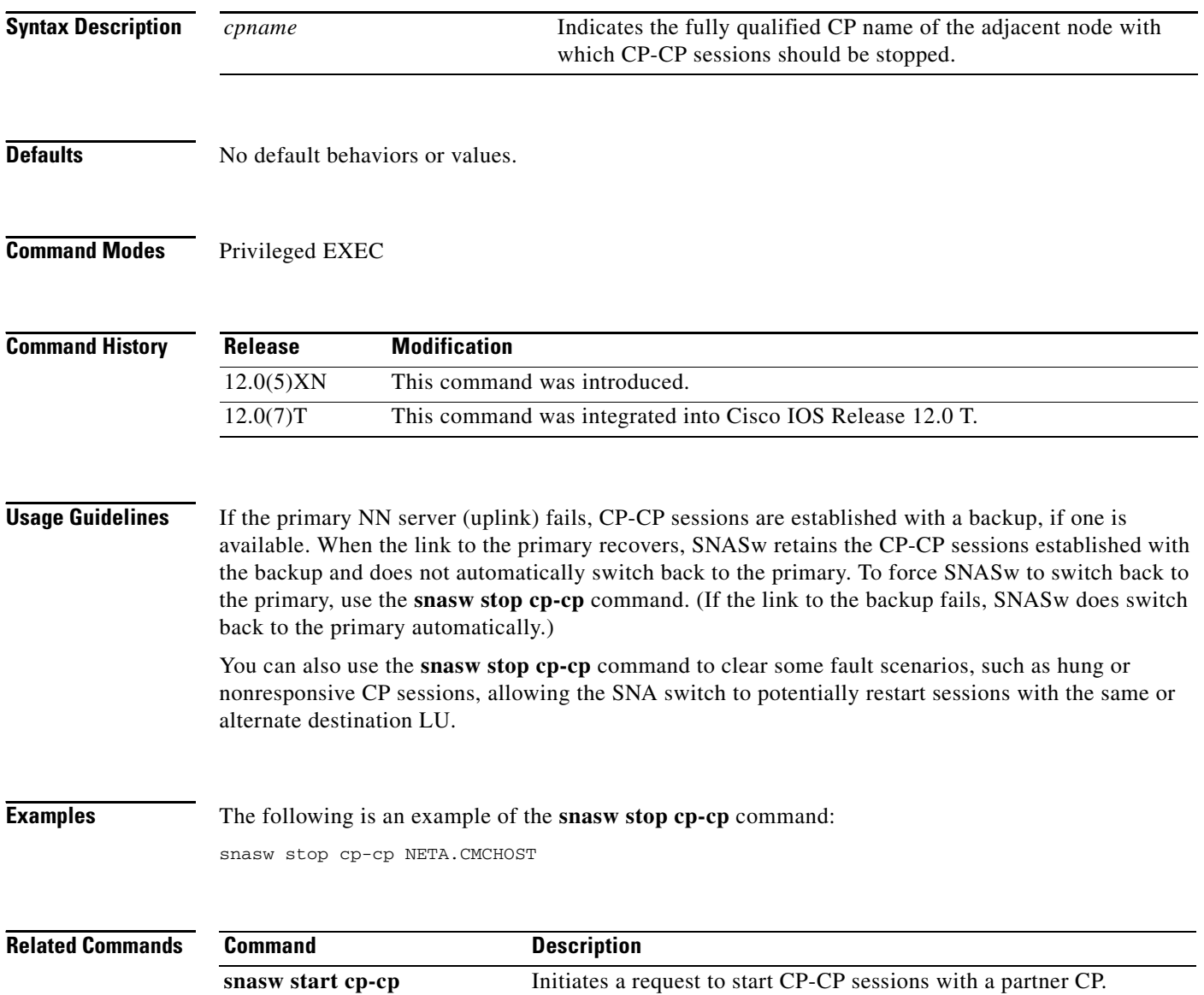
## **snasw stop link**

 $\Gamma$ 

To stop an active link, use the **snasw stop link** privileged EXEC command.

**snasw stop link** *linkname*

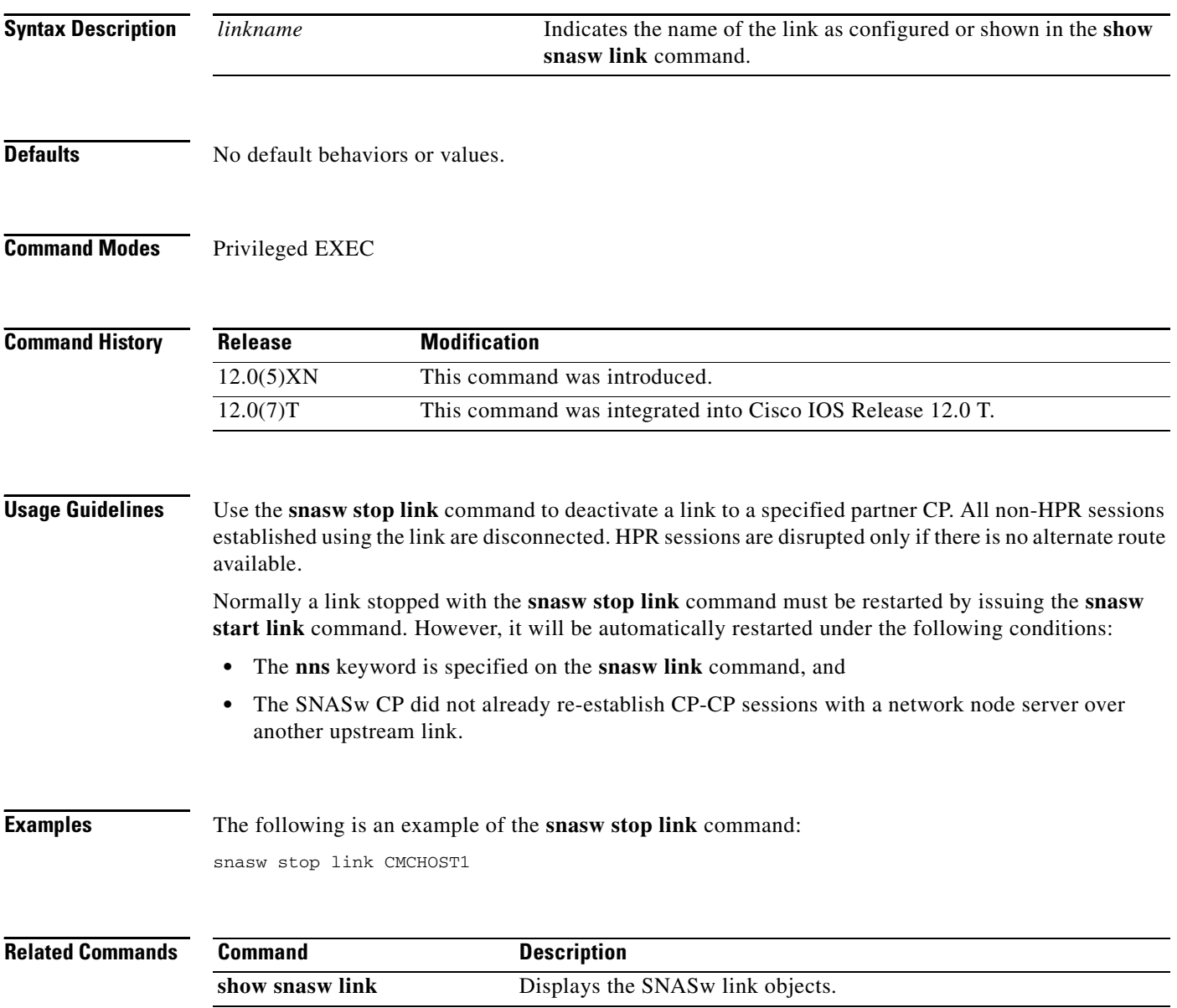

ן

## **snasw stop port**

To stop an active port, use the **snasw stop port** privileged EXEC command.

**snasw stop port** *portname*

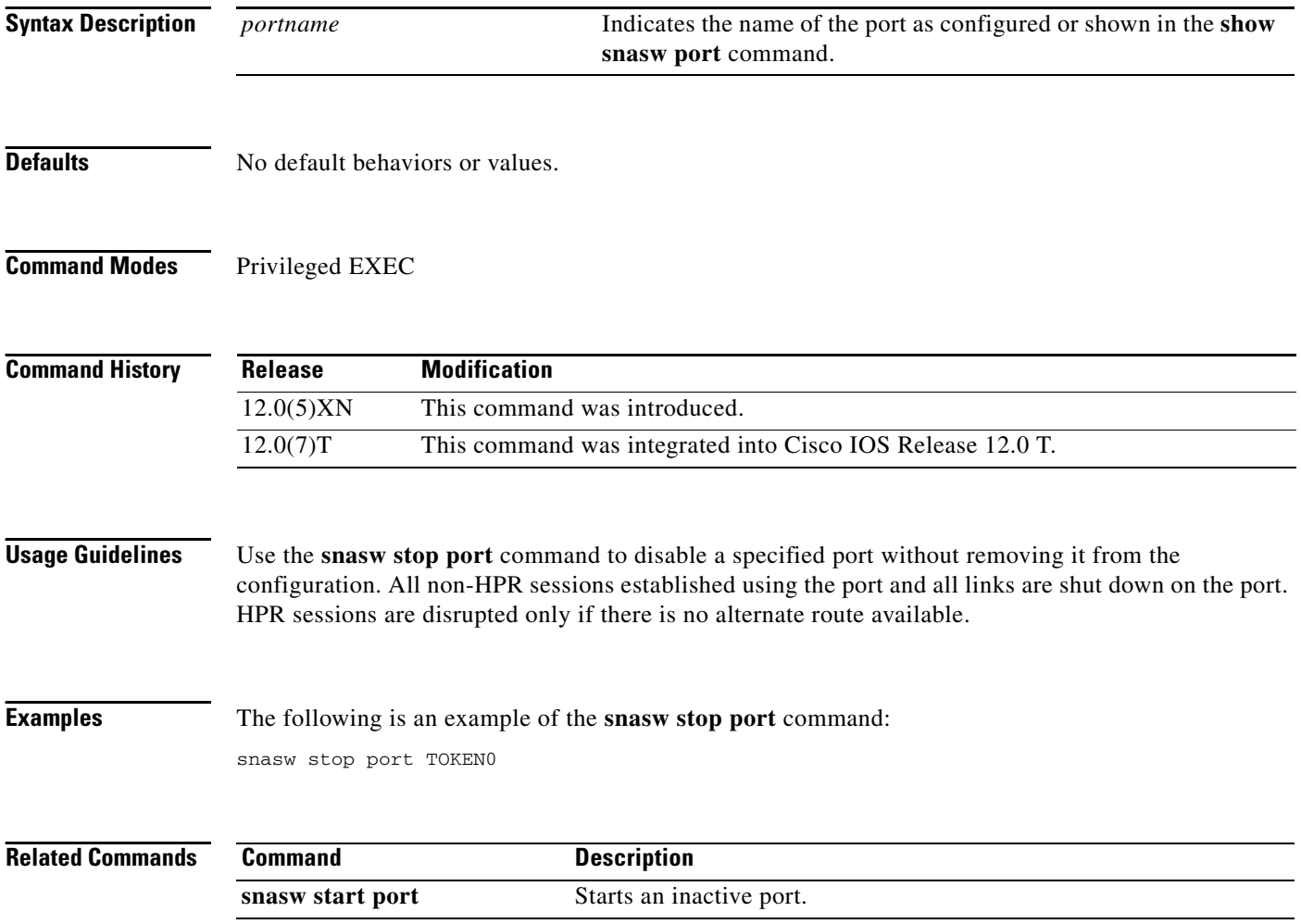

 $\mathbf I$ 

## **snasw stop session**

To terminate an active session, use the **snasw stop session** privileged EXEC command.

**snasw stop session** *pcid*

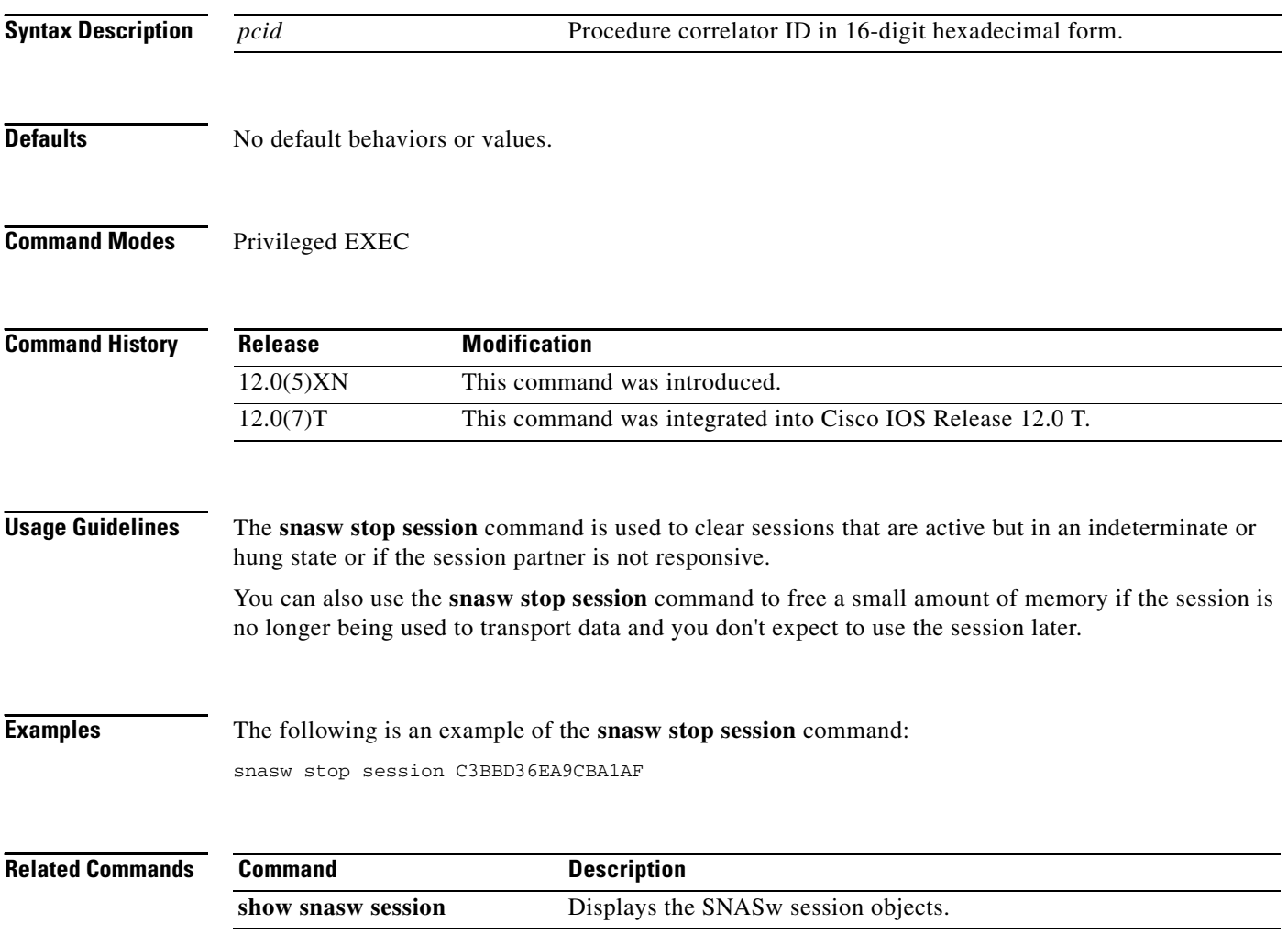

 $\mathbf I$